# **OLYMPUS**

# **SKAITMENINIS FOTOAPARATAS**

# OIYMPUS PFN  $F-PIR$

# **Naudojimo vadovas**

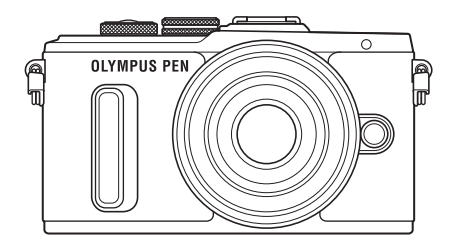

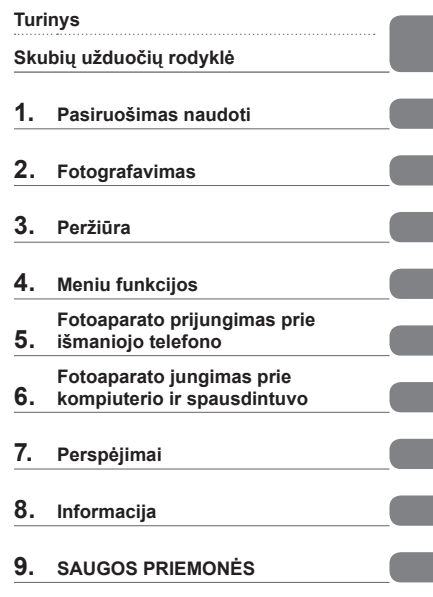

Modelio Nr.: IM001

- Dėkojame, kad pirkote skaitmeninį fotoaparatą "Olympus". Prieš pradėdami jį naudoti, atidžiai perskaitykite šią instrukciją, kad galėtumėte geriau išnaudoti jo galimybes ir užtikrintumėte ilgesnį veikimo laiką. Laikykite šią instrukciją saugioje vietoje, kad vėliau galėtumėte ja pasinaudoti.
- Rekomenduojame prieš darant svarbias nuotraukas padaryti keletą bandomųjų kadrų, kad geriau susipažintumėte su fotoaparatu.
- Šiame vadove pateiktos ekrano ir fotoaparato iliustracijos buvo parengtos kuriant gaminį, todėl gali skirtis nuo esamo gaminio.
- Jei atnaujinus programinę aparatinę įrangą atsiranda papildomų ir (arba) modifikuotų fotoaparato funkcijų, turinys skirsis. Jei norite gauti naujausios informacijos, apsilankykite "Olympus" tinklalapyje.

 **Šis nurodymas taikomas kartu pateiktai blykstei ir daugiausia skirtas naudotojams Šiaurės Amerikoje.** 

#### **Information for Your Safety**

# **IMPORTANT SAFETY INSTRUCTIONS**

When using your photographic equipment, basic safety precautions should always be followed, including the following:

- Read and understand all instructions before using.
- Close supervision is necessary when any flash is used by or near children. Do not leave flash unattended while in use.
- Care must be taken as burns can occur from touching hot parts.
- Do not operate if the flash has been dropped or damaged until it has been examined by qualified service personnel.
- Let flash cool completely before putting away.
- To reduce the risk of electric shock, do not immerse this flash in water or other liquids.
- To reduce the risk of electric shock, do not disassemble this flash, but take it to qualified service personnel when service or repair work is required. Incorrect reassembly can cause electric shock when the flash is used subsequently.
- The use of an accessory attachment not recommended by the manufacturer may cause a risk of fire, electric shock, or injury to persons.

# **SAVE THESE INSTRUCTIONS**

#### **Šiame vadove naudojami ženklai**

Šiame vadove naudojami toliau nurodyti simboliai.

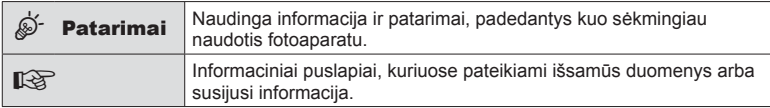

# **Turinys**

# **Skubių užduočių rodyklė 7**

# **Komponentų pavadinimai 10**

# **Pasiruošimas naudoti 12**

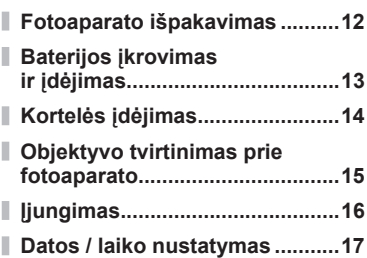

# **Fotografavimas 18**

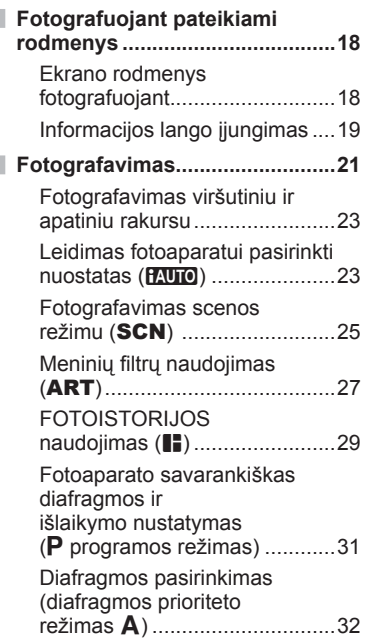

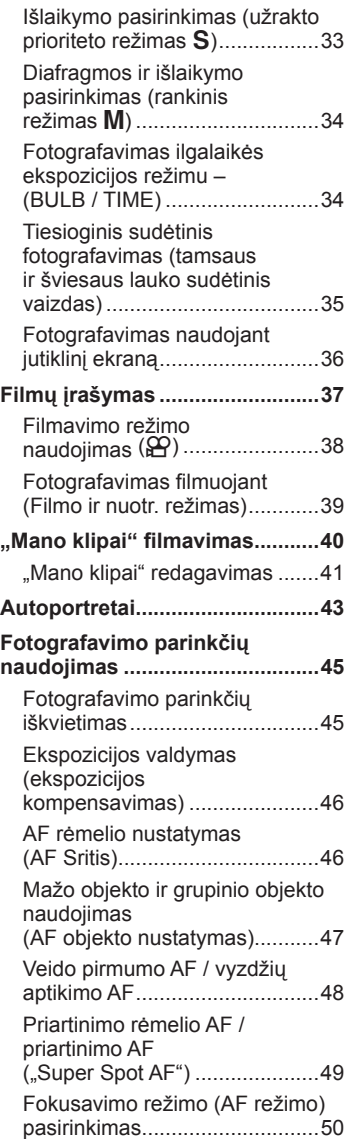

I

Ì.

I. I

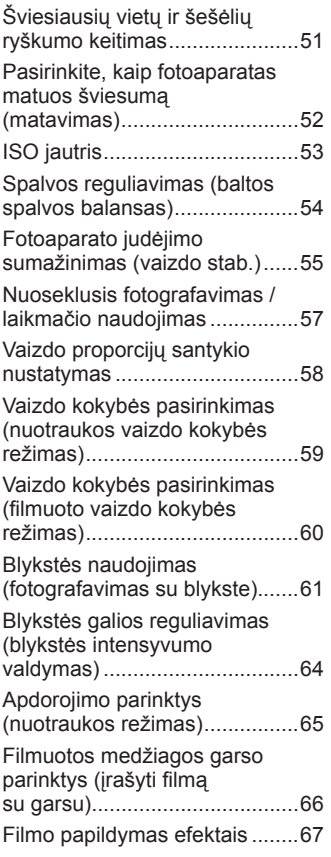

# **Peržiūra 68**

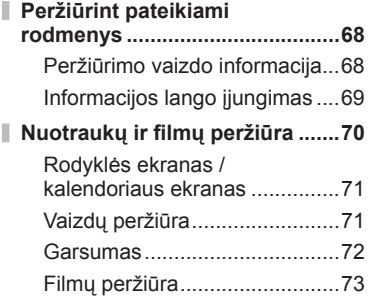

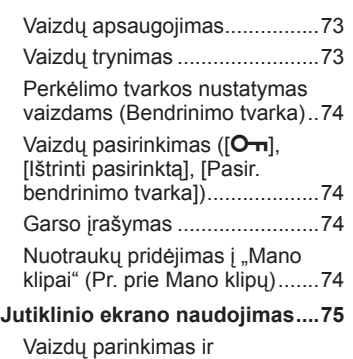

apsaugojimas ...........................75

# **Meniu funkcijos 76**

I

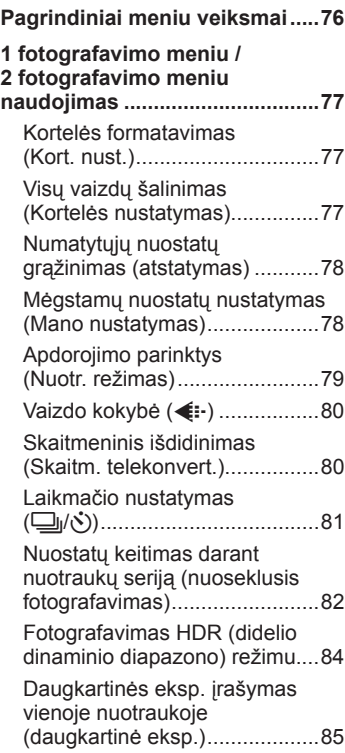

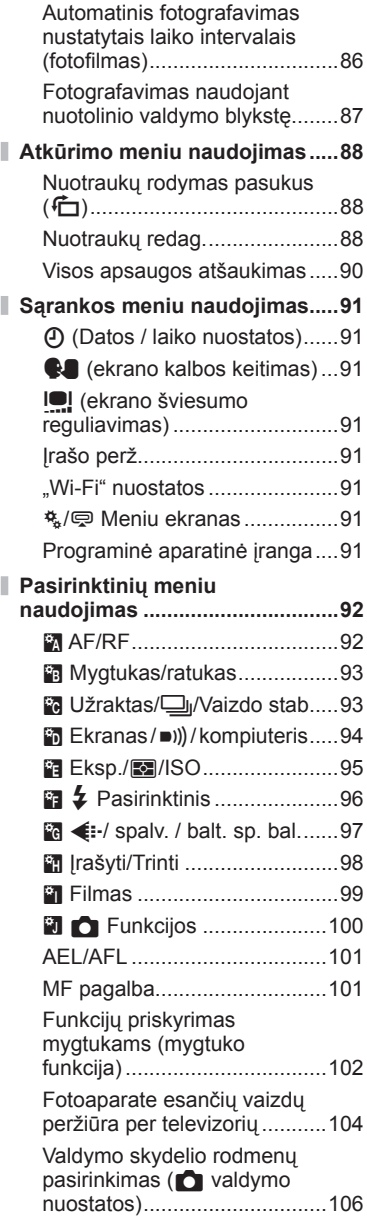

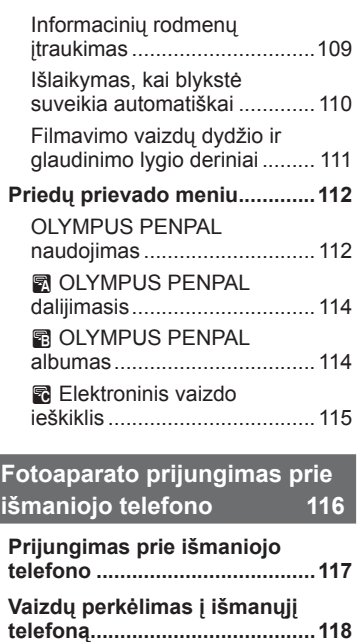

ľ

I

I

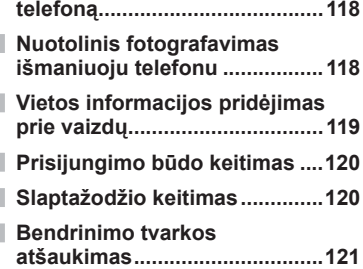

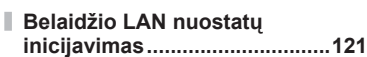

## **Fotoaparato jungimas prie kompiuterio ir spausdintuvo 122**

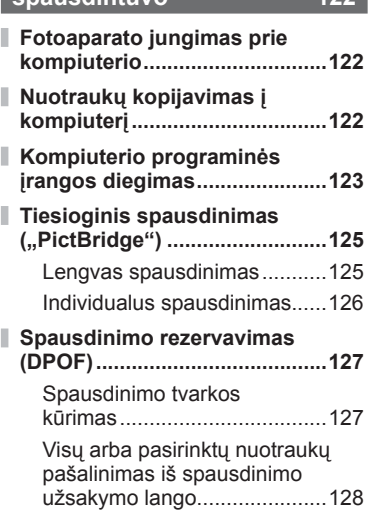

# **Perspėjimai 129**

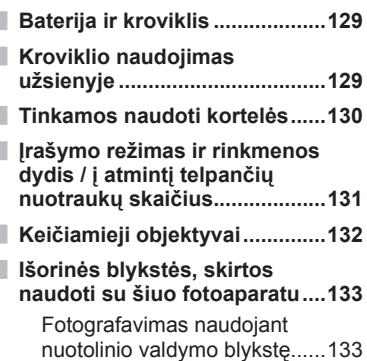

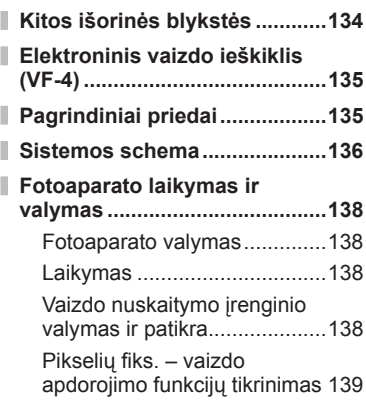

# **Informacija 140**

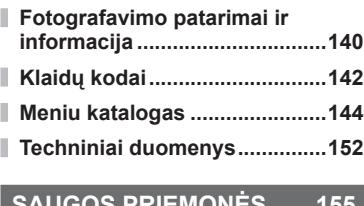

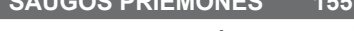

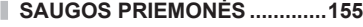

**Rodyklė 161**

# **Fotografavimas** graduate research of the research of the research of the research of the research of the research of the research of the research of the research of the research of the research of the research of the res

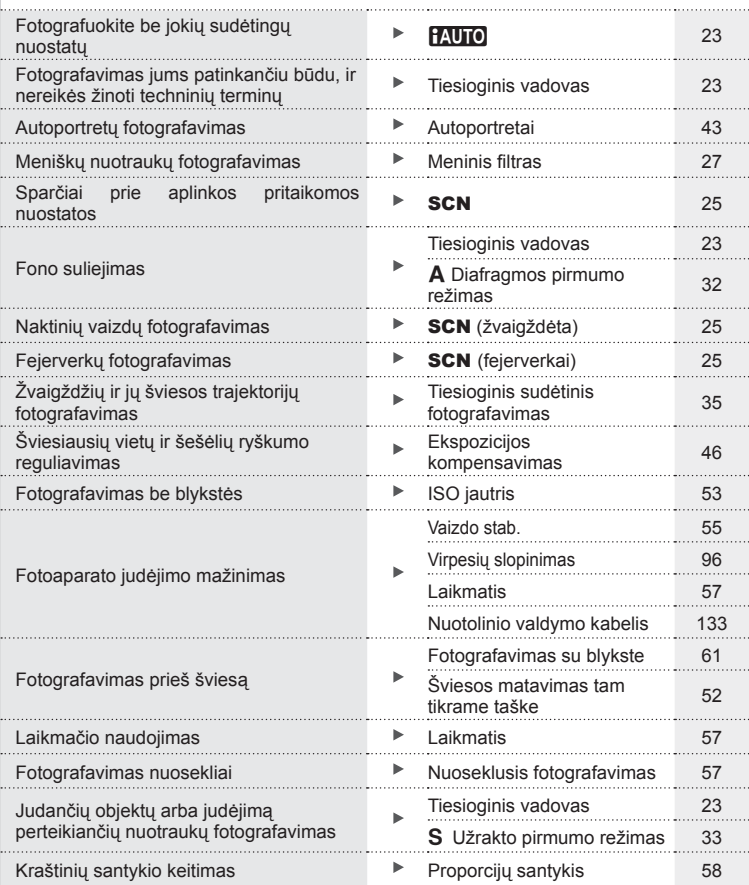

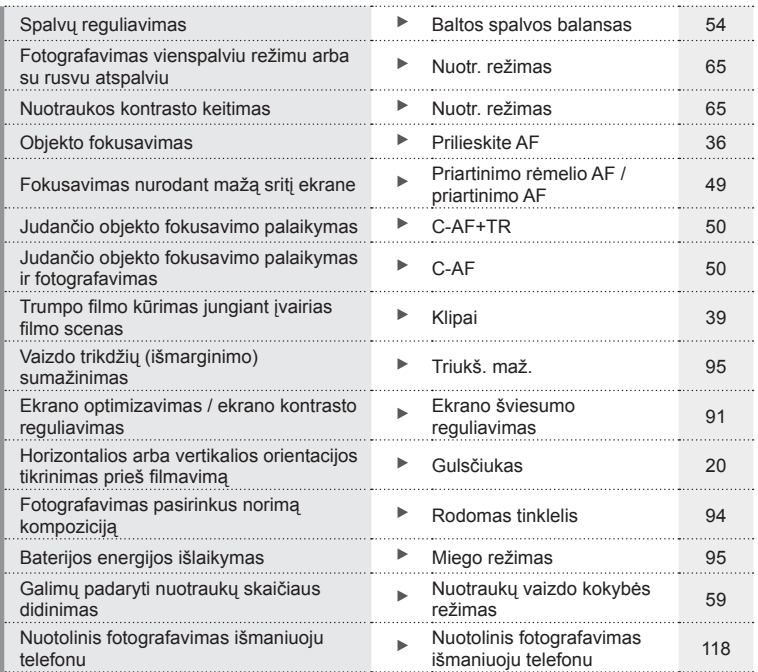

# **Peržiūra** g

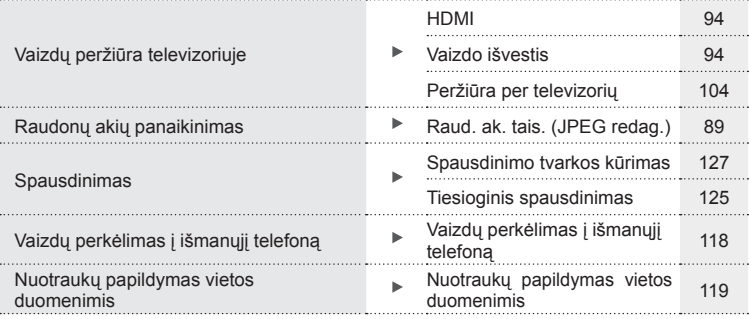

# **Fotoaparato nuostatos** governos governos

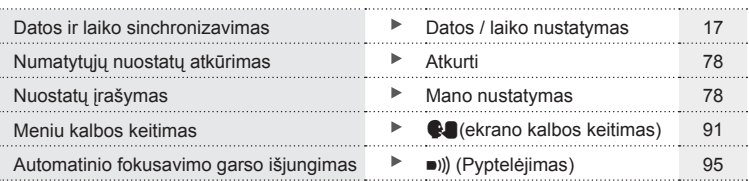

# Skubių užduočių rodyklė<br>Skubių užduočių rodyklė **ų užduočių rodyklė**

# **Komponentų pavadinimai**

**Komponentu pavadinimai 10** LT **Komponent ų pavadinimai**

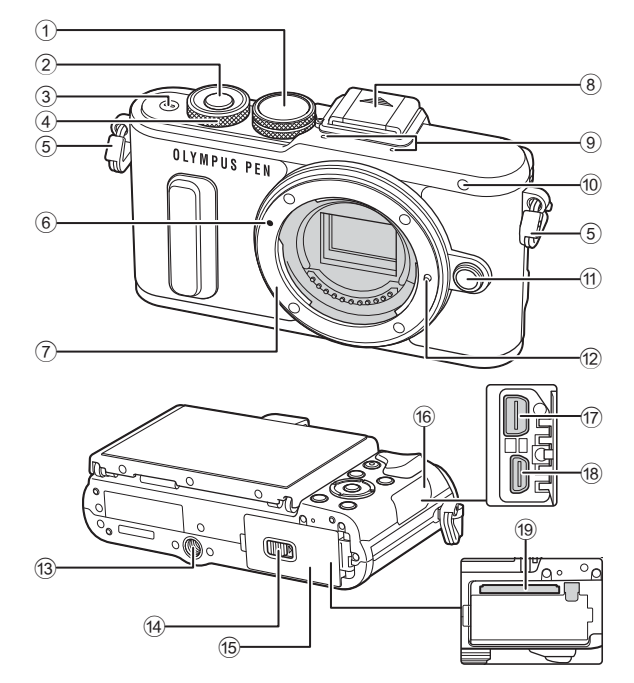

- 1 Režimo ratukas ............................21 psl.
- 2 Fotografavimo mygtukas .............22 psl.
- 3 ON/OFF mygtukas......................16 psl.
- 4 Valdymo ratukas\* ( ) ..............32-34, 46, 70 psl.
- 5 Dirželio kilputė .............................12 psl.
- 6 Objektyvo tvirtinimo žyma ............15 psl.
- 7 Objektyvo apsodas (prieš tvirtindami objektyvą nuimkite korpuso dangtelį)
- 8 Blykstės ir fotoaparato kontaktinės jungties dangtelis
- 9 Stereomikrofonas.............66, 74, 90 psl.
- 0 Laikmačio lemputė / AF apšvietimas ................ 57 psl./92 psl.

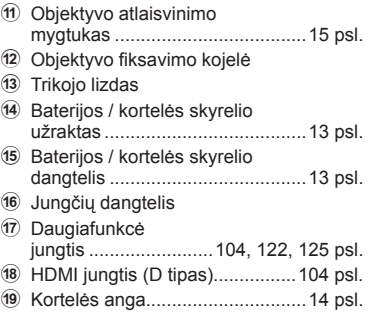

\* Šiame vadove piktograma @ atitinka operacijas, atliekamas su valdymo ratuku.

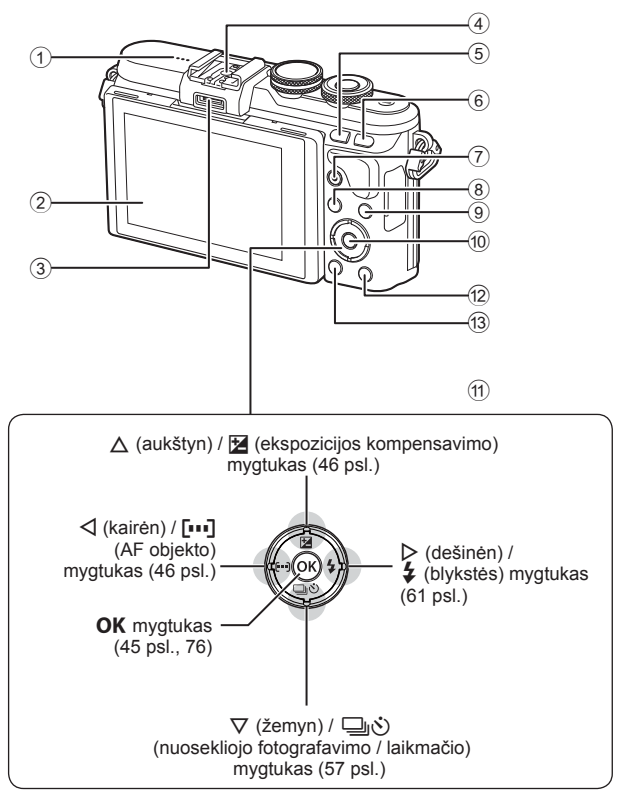

- 1 Garsiakalbis
- 2 Ekranas................18, 43, 45, 68, 75 psl.
- 3 Priedų prievadas ................ 112, 151 psl.
- 4 Tiesioginė kontaktinė jungtis ......133 psl.
- 5 **Fn** / G mygtukas .. 102 psl. / 41, 71 psl.
- 6 U mygtukas ..........................39, 49 psl.
- $\overline{7}$   $\odot$  (Filmavimo) / ■ mygtukas ............. 37 psl., 102/74 psl.
- 8 MENU mygtukas ........................76 psl. 9 INFO (informacijos lango) mygtukas ...............................19, 69 psl. 10 OK mygtukas ............................45, 76 psl. 11) Kryptiniai mygtukai\* ............... 17, 70 psl.  $\Omega$   $\blacktriangleright$  (peržiūros) mygtukas ................70 psl. **13** mygtukas (Ištrinkti) .......................... 73 psl.
- \* Šiame vadove piktogramos  $\Delta \nabla \langle \mathbf{I} \rangle$  atitinka veiksmus, atliekamus kryptiniais mygtukais.

# *1* **Pasiruošimas naudoti**

# **Fotoaparato išpakavimas**

Kartu su fotoaparatu įdėti šie komponentai.

Jei kurio nors iš šių komponentų nėra arba jis yra pažeistas, kreipkitės į platintoją, iš kurio įsigijote fotoaparatą.

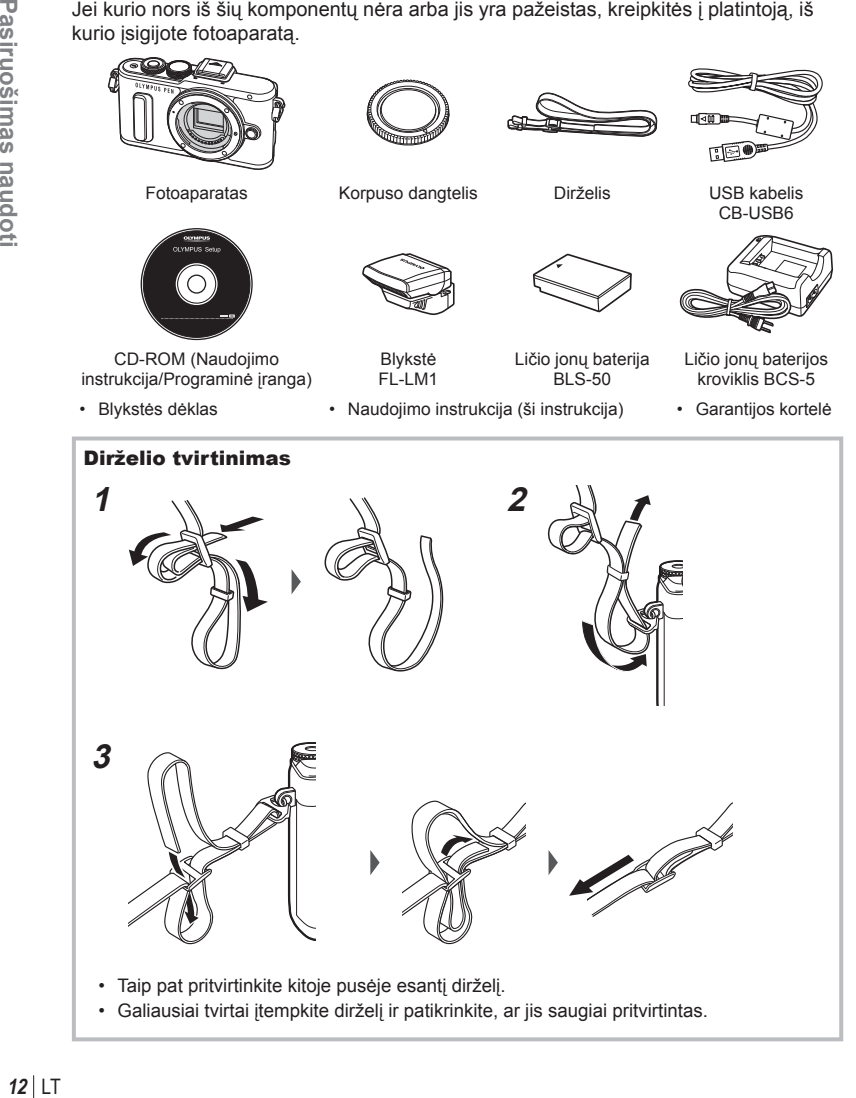

# **Baterijos įkrovimas ir įdėjimas**

**1** Baterijos įkrovimas.

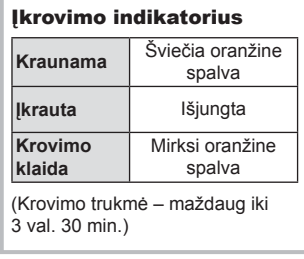

- Baigę krauti ištraukite kroviklį.
- **2** Baterijos/kortelės skyrelio dangtelio atidarymas.
- **3** Baterijos įdėjimas.

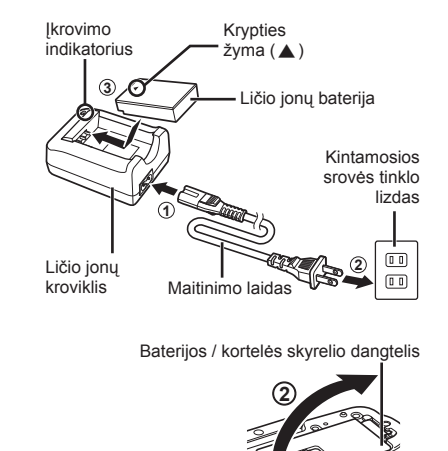

 Baterijos / kortelės skyrelio fiksatorius

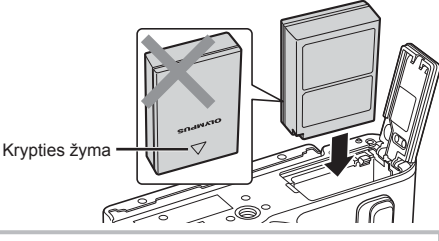

# **Baterijos išėmimas** Prieš atidarydami ar uždarydami baterijų / kortelės skyrelio dangtelį išjunkite fotoaparatą. Norėdami išimti bateriją, pirmiausia rodyklės kryptimi paspauskite baterijos fiksavimo rankenėlę ir tada ją ištraukite.

- Jei negalite išimti baterijos, susisiekite su įgaliotais platintojais arba paslaugų centru. Nenaudokite jėgos.
- Rekomenduojama turėti atsarginę bateriją tam atvejui, jei naudojama baterija išsieikvotų ilgiau fotografuojant.
- Taip pat skaitykite "Baterija ir kroviklis" (129 psl.).

**1**

*1*

## **Kortelės įdėjimas**

Su šiuo fotoaparatu galima naudoti tokių tipų SD korteles (įsigyjamas atskirai): SD, SDHC, SDXC ir "Eye-Fi".

#### **"Eye-Fi" kortelės**

Prieš naudodami perskaitykite "Tinkamos naudoti kortelės" (130 psl.)

- **1** Atidarykite baterijos/kortelės skyriaus dangtelį.
- **2** Kortelę stumkite į vidų tol, kol ji užsifiksuos. **IG** "Tinkamos naudoti kortelės" (130 psl.)

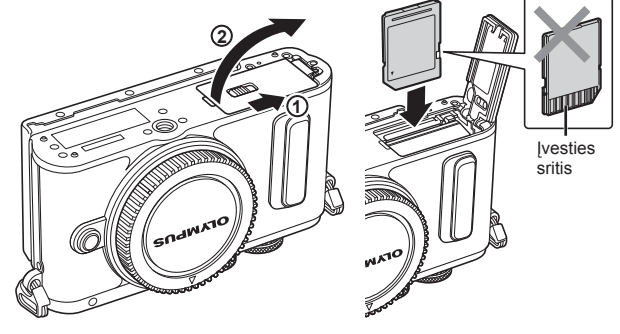

- Prieš įdėdami arba išimdami bateriją ar kortelę, fotoaparatą išjunkite.
- Per jėgą nedėkite pažeistos arba deformuotos kortelės. Galite sugadinti kortelės angą.
- **3** Baterijos / kortelės skyrelio dangtelio uždarymas.
	- Prieš naudodamiesi fotoaparatu patikrinkite, ar uždarytas baterijos / kortelės skyrelio dangtelis.

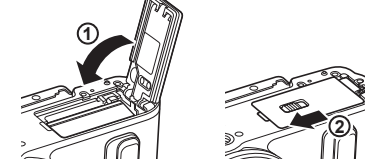

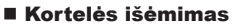

Lengvai paspauskite įdėtą kortelę ir ji truputį iššoks. Ištraukite kortelę.

• Neišimkite baterijos ar kortelės, kol rodomas kortelės įrašymo indikatorius (18 psl.).

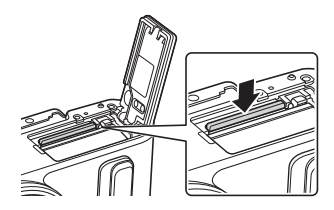

# **Objektyvo tvirtinimas prie fotoaparato**

**1** Nuo objektyvo nuimkite užpakalinį dangtelį, o nuo fotoaparato – korpuso dangtelį.

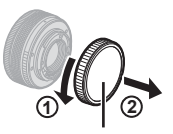

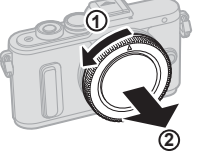

Užpakalinis dangtelis

- **2** Ant fotoaparato esančią raudoną objektyvo tvirtinimo žymą sulygiuokite su ant objektyvo esančia raudona žyma, tada įstatykite objektyvą į fotoaparato korpusą.
- **3** Objektyvą sukite pagal laikrodžio rodyklę, kol pasigirs spragtelėjimas (kryptį nurodo 3) rodyklė).
- Prieš uždėdami ar nuimdami objektyvą įsitikinkite, kad fotoaparatas išjungtas.
- Nespauskite objektyvo atlaisvinimo mygtuko.
- Nelieskite fotoaparato vidinių dalių.
- Objektyvo dangtelio nuėmimas

#### Objektyvo nuėmimas nuo fotoaparato

Prieš nuimdami objektyvą įsitikinkite, kad fotoaparatas išjungtas. Laikydami nuspaustą objektyvo atlaisvinimo mygtuką sukite objektyvą rodyklės kryptimi. **<sup>2</sup>**

#### **Keičiamieji objektyvai**

Perskaitykite "Keičiamieji objektyvai" (132 psl.).

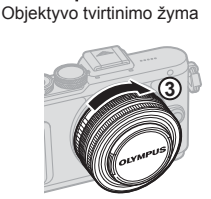

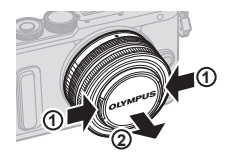

Objektyvo atlaisvinimo mygtukas

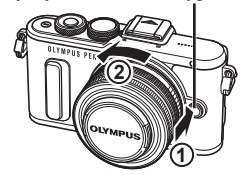

*1*

## **Įjungimas**

- **1** Fotoaparatui įjungti paspauskite mygtuką ON/OFF.
	- Jiungus fotoaparata įsijungia ir ekranas.
	- Fotoaparatui išjungti paspauskite mygtuką ON/OFF dar kartą.

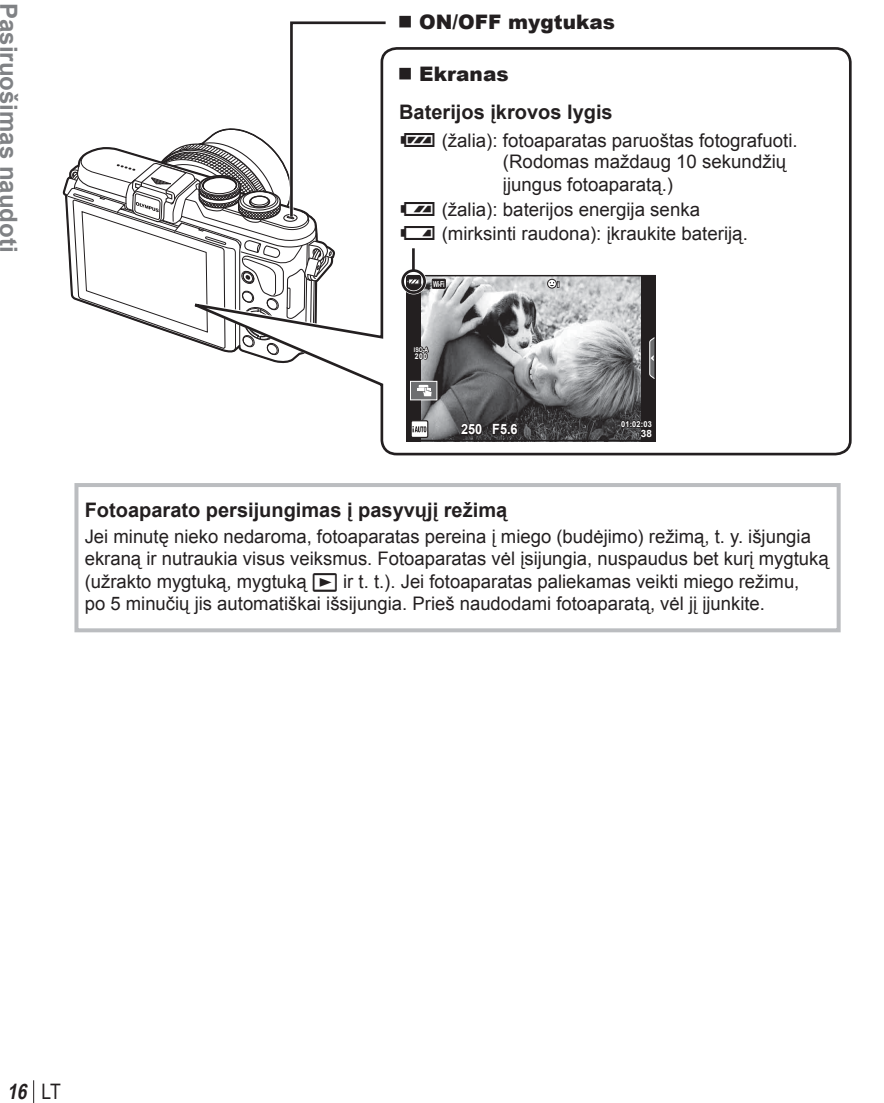

#### **Fotoaparato persijungimas į pasyvųjį režimą**

Jei minutę nieko nedaroma, fotoaparatas pereina į miego (budėjimo) režimą, t. y. išjungia ekraną ir nutraukia visus veiksmus. Fotoaparatas vėl įsijungia, nuspaudus bet kurį mygtuką (užrakto mygtuką, mygtuką  $\blacktriangleright$  ir t. t.). Jei fotoaparatas paliekamas veikti miego režimu, po 5 minučių jis automatiškai išsijungia. Prieš naudodami fotoaparatą, vėl jį įjunkite.

*1*

# **Datos / laiko nustatymas**

Datos ir laiko informacija įrašoma į atminties kortelę kartu su vaizdais. Į datos ir laiko informaciją įtrauktas ir rinkmenos pavadinimas. Prieš naudodamiesi fotoaparatu, patikrinkite, ar nustatyta tinkama data bei laikas. Kai kurias funkcijas galima naudoti tik nenustačius datos ir laiko.

 $[**f**$ ] stulpelis $\cdot$ 

- **1** Atverkite meniu.
	- Meniu parinktims peržiūrėti paspauskite mygtuką MENU.

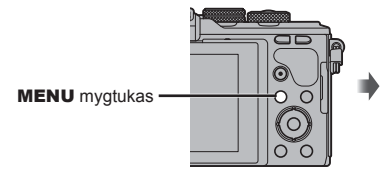

- **2** Pasirinkite [**O**], esantį skirtuke [**f**] (sąranka).
	- Kryptiniais mygtukais  $\Delta \nabla$  pasirinkite [ $\mathfrak{f}$ ], tada paspauskite  $\triangleright$ .
	- Pasirinkite  $[**①**]$  ir paspauskite  $\triangleright$ .

#### **3** Nustatykite datą ir laiką.

- Mygtukais  $\triangleleft$  pasirinkite elementus.
- Mygtukais  $\Delta \nabla$  keiskite pasirinktą elementą.
- Mygtukais  $\Delta \nabla$  pasirinkite datos formata.

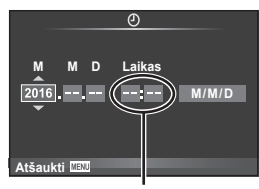

**1 fotografavimo meniu**

**Atgal Nustatyti** Nustatyti OK **Skaitm. telekonvert. Išjungta**

**Sarankos meniu** 

**7** rograminė aparatinė įranga

**Atgalver Controller Studies Australian Studies Australian Studies Australian Studies Australian Studies Australian Studies Australian Studies Australian Studies Australian Studies Australian Studies Australian Studies Aus %/ D** Meniu ekranas

**Wi-Fi** nuostatos

**Įrašo perž.** 

Lietuvių k.<br>*II-±0 +3: ±0* 0,5 sek.

**Service** 

糸

 $4:3$ 

**Kort. nust. Atkurti / mano nuost. Nuotr**, režimas **Vaizdo proporcijos** 

 $\leftarrow$  $\blacksquare$ 

 $\boxed{\odot}$ 

Ю

 $\Omega$ 1  $\Omega$ 

势 ۴

Ŷ

Laikas rodomas 24 valandų formatu.

**4** Įrašykite nuostatas ir išeikite.

- Paspauskite OK, kad nustatytumėte fotoaparato laikrodį ir grįžtumėte į pagrindinį meniu.
- Jei norite išeiti iš meniu, paspauskite mygtuką MENU.
- Iš fotoaparato išėmus bateriją ir kurį laiką nenaudojant fotoaparato gali būti atstatoma numatytoji gamyklinė datos ir laiko reikšmė.
- Galite tinkamai sinchronizuoti laika paspausdami OK 0 sekundžių laiko momentą, kai nustatinėjate [min.].

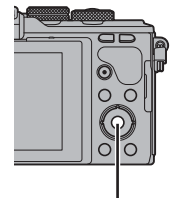

OK mygtukas

# **Fotografuojant pateikiami rodmenys**

## **Ekrano rodmenys fotografuojant**

**Ekrano rodmenys fotografuojant**

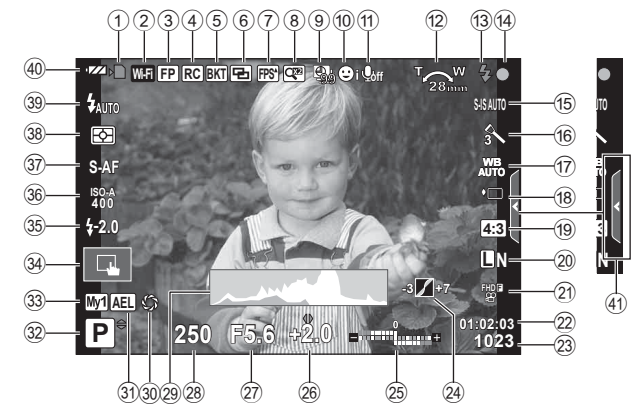

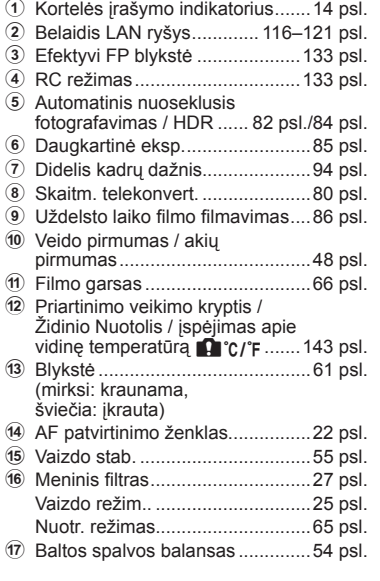

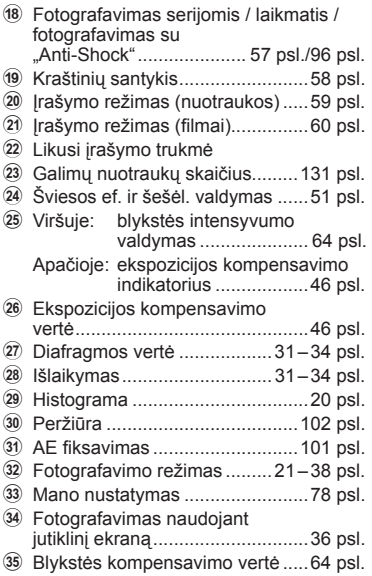

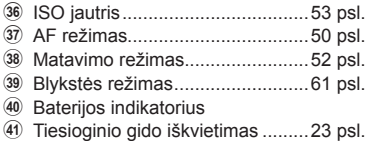

#### **Ekrano rodmenys filmuojant**

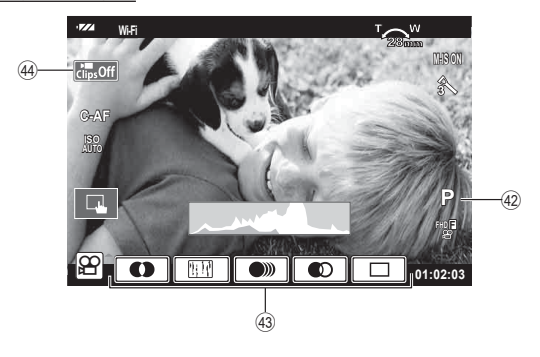

- 42 Fotografavimo režimas ..................67 psl.
- G Filmo efektas ...............................38 psl.
	-

44 Klipų piktograma ......................40, 43 psl.

## **Informacijos lango įjungimas**

Mygtuku INFO galite perjungti informaciją, kuri fotografuojant rodoma ekrane.

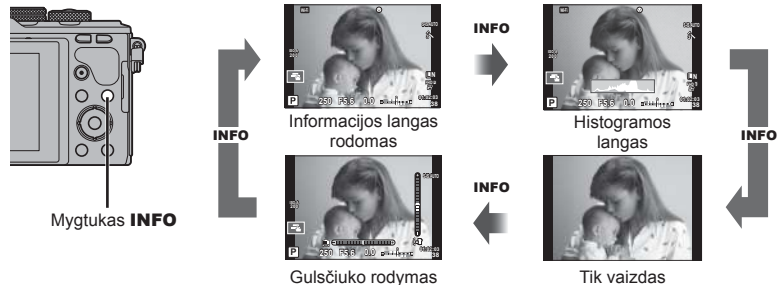

#### **Histogramos langas**

Rodyti histogramą, nurodančią šviesumo pasiskirstymą nuotraukoje. Horizontalioji ašis rodo šviesumą, vertikalioji – pikselių skaičių kiekvienai šviesumo vertei nuotraukoje. Plotas virš viršutinės vertės ribos fotografavimo metu rodomas raudonai, žemiau apatinės ribos – mėlynai, o plotas, matuojamas naudojant taškinį matavimą, – žaliai.

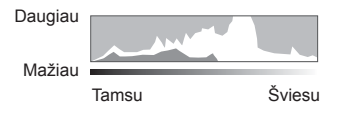

#### **Gulsčiuko rodymas**

Nurodykite fotoaparato orientaciją. Pasukimo kryptį rodo vertikali juosta, o horizontalią kryptį – horizontali juosta. Gulsčiuko indikatorius naudokite kaip gaires.

# **Fotografavimas**

 Režimo ratuku pasirinkite fotografavimo režimą ir fotografuokite.

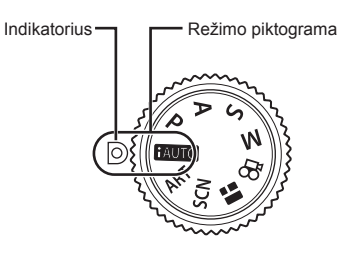

#### Fotografavimo režimų tipai

Apie tai, kaip naudoti įvairius fotografavimo režimus, žr. toliau.

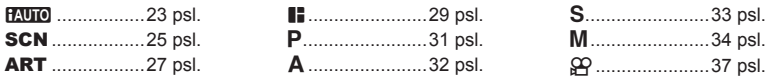

**1** Norėdami pasirinkti režimą pasukite režimo ratuką.

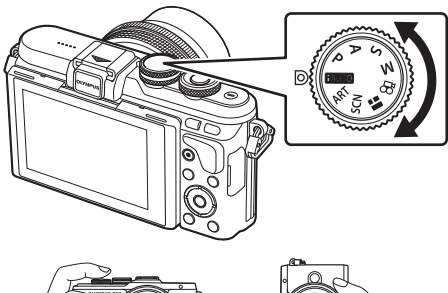

- **2** Nustatykite fotoaparatą ir nuspręskite, kokia bus kompozicija.
	- Žiūrėkite, kad pirštai ar fotoaparato laikiklis neužstotų objektyvo arba AF apšvietimo.

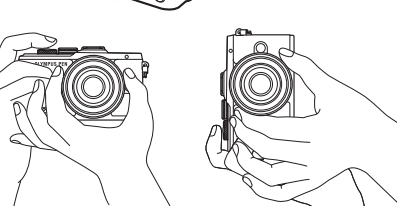

Kraštovaizdžio padėtis Portreto padėtis

#### **3** Sureguliuokite fokusavimą.

• Nukreipkite fotoaparatą taip, kad fotografuojamas objektas būtų ekrano centre, tada lengvai paspauskite fotografavimo mygtuką iki pirmosios padėties (nuspauskite fotografavimo mygtuką iki pusės). Bus parodytas AF patvirtinimo ženklas (·), fokusavimo vietoje atsiras žalias rėmelis (AF rėmelis).

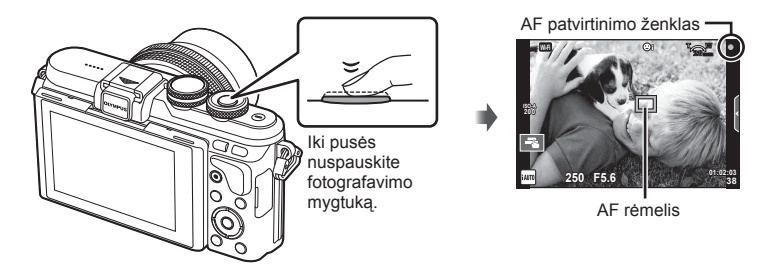

- Jei AF patvirtinimo žymė mirksi, objektas nėra sufokusuotas. (140 psl. )
- **4** Atleiskite fotografavimo mygtuką.
	- Iki galo nuspauskite fotografavimo mygtuką.
	- Užraktas pypteli ir nuotrauka nufotografuojama.
	- Užfiksuota nuotrauka parodoma ekrane.
- Fokusuoti vaizdą ir fotografuoti galite naudodami jutiklinį valdymą.  $\mathbb{R}$  "Fotografavimas naudojant jutiklinį ekraną" (36 psl.)

#### **Fotografavimo mygtuko spaudimas iki pusės ir iki galo**

Fotografavimo mygtukas turi dvi padėtis. Nestiprus fotografavimo mygtuko nuspaudimas iki pirmosios padėties ir sulaikymas – tai "fotografavimo mygtuko nuspaudimas iki pusės", o nuspaudimas į antrąją padėtį – "fotografavimo mygtuko nuspaudimas iki galo".

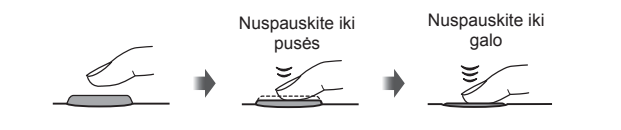

Galite keisti monitoriaus pasukimą ir rakursą.

- 1 Spauskite monitorių žemyn.
- 2 Nustatykite ekrano kampą.

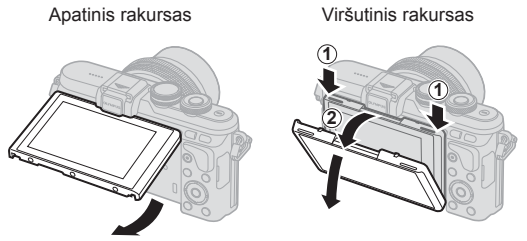

• Atsižvelgdami į nurodytas ribas, lengvai pasukite monitorių. Nenaudokite jėgos; nesilaikant šių saugos priemonių galima pažeisti jungtis.

#### **Leidimas fotoaparatui pasirinkti nuostatas (***AUIO***)**

Fotoaparatas pritaiko nuostatas scenai; jums tereikia paspausti fotografavimo mygtuką. Tiesioginiais vadovais reguliuokite parametrus, pvz. spalvą, šviesumą, ir fono suliejimą.

- **1** Nustatykite režimo ratuko padėti **HAUTO**.
- 2 Fotografuokite.
- **3** Norėdami pakeisti fotografavimo nustatymus, palieskite skirtuką, kad peržiūrėtumėte tiesioginius vadovus.
	- Palieskite vadovo elementą, kad būtų rodomas lygio juostos slankiklis.

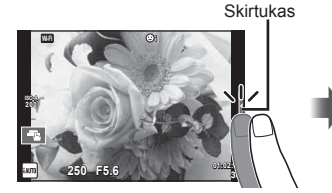

- **4** Slankiklius nustatykite pirštu.
	- Bakstelėkite **g**<sub>ok</sub>, kad atidarytumėte nuostatą.
	- Jei norite atšaukti tiesioginio vadovo nustatymą, ekrane bakstelėkite **S**
	- Jei parinktas meniu [Fotografavimo patarimai], pažymėkite elementą ir paspauskite **o**K, kad būtų rodomas aprašymas.
	- Pasirinkto lygio efektas matomas ekrane. Jei parinkta funkcija [Sulietas fonas] arba [Perteikti judesius], ekranas grįžta į įprastą būseną, tačiau pasirinktas efektas bus matomas galutinėje nuotraukoje.

Gido elementas

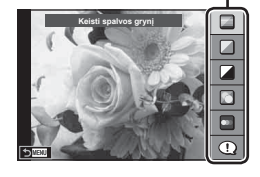

Lygio juosta / parinkimas

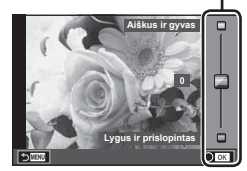

- **5** Norėdami nustatyti kelis tiesioginius vadovus, pakartokite 3 ir 4 žingsnius.
	- Prie jau nustatytų gido elemento tiesioginių vadovų rodomas žymės langelis.

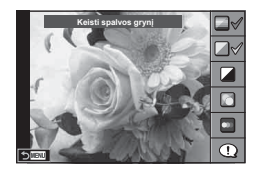

- **6** Fotografuokite.
	- Jei norite išeiti iš tiesioginio gido priemonės, paspauskite mygtuką MENU.
- [Sulietas fonas] ir [Perteikti judesius] negalima nustatyti vienu metu.
- Jei kaip nuotraukos kokybė parinktas formatas [RAW], automatiškai nustatoma nuotraukos kokybės parinktis [■N+RAW].
- RAW kopijai tiesioginio vadovo nuostatos netaikomos.
- Naudojant kai kuriuos tikrojo laiko priemonių nuostatų lygius nuotraukos gali atrodyti grūdėtos.
- Tiesioginio vadovo nustatymo lygių pokyčiai ekrane gali būti nematomi.
- Pasirinkus [Sulietas judesys] kadrų dažnis sumažėja.
- Naudojant tiesioginį vadovą, negalima naudoti blykstės.
- Pasirinkus tiesioginio vadovo nuostatas, kurios viršija fotoaparato ekspozicijos matuoklio ribas, vaizdo ekspozicija nuotraukose gali būti per maža arba per didelė.
- Veikiant numatytosioms nuostatoms paspaudus mygtuką Fn taip pat bus rodomi tiesioginiai vadovai. Norėdami peržiūrėti tiesioginius vadovus P/A/S/M režimu (31-34 psl.), taip pat paspauskite mygtuka Fn.

Baigę įvesti nuostatas, naudojamas tiesioginiams vadovams reguliuoti, negalima naudoti mygtuko Fn tiesioginiams vadovams peržiūrėti pakartotinai. Palieskite skirtuką, kad peržiūrėtumėte tiesioginius vadovus.

## **Fotografavimas scenos režimu (**SCN**)**

Pasirinkite aplinkos režimą pagal objektą.

- **1** Pasukite režimų ratuką į SCN.
	- Pasirodys scenos meniu parinkčių meniu. Aplinką pasirinkite kryptiniais mygtukais  $(\wedge \nabla)$ . Scenas pasirinkti galite naudodamiesi jutikliniu ekranu.
	- Jei norite fotoaparato ekrane pamatyti vaizdo režimo informaciją, scenos meniu ekrane paspauskite  $\triangleright$ .
	- Paspauskite  $\overline{OK}$  arba iki pusės paspauskite fotografavimo mygtuką, kad pasirinktumėte pažymėtą elementą ir išeitumėte iš scenos meniu. **Portugalistis iš scenos meniu.** Portretas

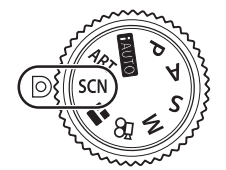

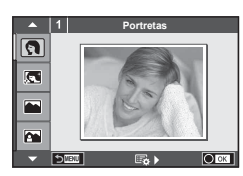

#### Vaizdo režimų tipai

- 
- 
- 
- **A** Kraštovaizd. ir port. **JE** Makrorežimas **D D** Plačiakampis
- 
- 
- **E** Naktinė Scena **R** Saulėlydis **G** Kadravimas
- U<sub>d</sub> Naktinis Portretas **To Dokumentai**
- 
- 
- 
- 
- Sportas **Makrorežimas gamtoje m** nakrorežimas
	-
	-
	-
- $\mathbb{R}$  Vaikai  $\Box$  Panorama (26 psl.)
- **O** Portretas <sub>[HT</sub>] Aukštyn **图** Fejerverkai **Pandidates** I I Let the Majūris Ir Sniegas **L** Kraštovaizdis **q DIS Režimas F Fisheye** efektas **izm** Žvaigždėta **DE Li** Žvakiu Šviesa (3D 3D Nuotrauka
- **2** Fotografuokite.
	- Jei norite parinkti kitas nuostatas, paspauskite  $\alpha$ K, kad atsivertų scenos meniu.
- Kad vaizdo režimų privalumai būtų išnaudoti maksimaliai, kai kurių fotografavimo nuostatų keisti negalima.
- Režimu [El. portretas] įrašomos dvi nuotraukos: nepakeista nuotrauka ir antra nuotrauka, kuriai buvo pritaikyti [El. portretas] efektai. Įrašymas gali užtrukti. Be to, jei nustatyta vaizdo kokybė yra [RAW], vaizdas išsaugomas RAW+JPEG formatais.
- $\overline{[0]}$ , Fisheye" efektas],  $\overline{[0]}$  Plačiakampis] ir  $\overline{[0]}$  Makrorežimas] skirti naudoti su papildomais konverteriais.
- Veikiant režimams [El. portretas], [Žvaigždėta], [Panorama] arba [3D Nuotrauka] filmuoti negalima.
- Naudojant [Žvaigždėta] vienu metu nufotografuojami ir suderinami 8 kadrai. Jei nustatyta vaizdo kokybė yra [RAW], JPEG vaizdas suderinamas su pirmuoju RAW vaizdu ir išsaugomas RAW+JPEG formatais.

*2*

- [3D Nuotrauka] atveju taikomi toliau nurodyti apribojimai.
	- [3D Nuotrauka] galima naudoti tik su 3D objektyvu.

Fotoaparato ekrane nuotraukų 3D režimu peržiūrėti negalima. Naudokite įrenginį, galintį rodyti trimatį vaizdą.

Židinys užfiksuotas. Be to, negalima naudoti blykstės ir laikmačio.

Nuotraukos dydis fiksuotas, 1824×1024.

RAW formato fotografija negalima.

- Kadro aprėptis nėra 100%.
- Naudojant funkciją [Kadravimas], aptinkamas judesys ir judinant fotoaparatą sureguliuojamas optimalus išlaikymas, kad būtų galima susekti judantį objektą. Tai patogu fotografuojant judančius objektus, tarytum fonas plauktų.
	- Naudojant funkciją [Kadravimas], aptikus pasukimą rodoma is, o nieko neaptikus rodoma  $\overline{\bullet}$ .

Naudodami objektyva su vaizdo stabilizatoriaus jungikliu, jiungę režimą [Kadravimas] vaizdo stabilizatorių išjunkite.

Ryškioje šviesoje gali nepavykti tinkamai pasinaudoti panoramos kadravimo efektais. Norėdami geriau pasinaudoti šiais efektais, naudokite rinkoje siūloma ND filtrą.

#### **Panoraminių vaizdų fotografavimas**

Jei idiegėte kartu pateikta kompiuterio programinę įrangą, galite sujungti nuotraukas ir suformuoti panoramą.  $\mathbb{I} \circledast$  "Fotoaparato jungimas prie kompiuterio ir spausdintuvo" (122 psl.)

- **1** Kai ijungtas režimas **SCN** pasirinkite [Panorama] ir paspauskite **OK**.
- Mygtukais  $\Delta \nabla \langle \rangle$  pasirinkite slinkimo kryptį.
- **3** Pasinaudoję vaizdo vietos nustatymo priemonėmis nufotografuokite vaizdą.

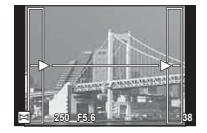

- Fokusavimas, ekspozicija ir kitos nuostatos fiksuojamos  $d$ arant pirmąją nuotrauką.
- **4** Nufotografuokite kitus vaizdus rėmelį pasukdami taip, kad jis persiklotų su ankstesne nuotrauka.

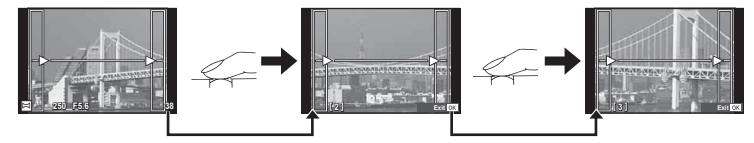

- Panoraminį vaizdą gali sudaryti iki 10 nuotraukų. Po dešimtos nuotraukos rodomas jspėjamasis indikatorius ([<sup>m</sup>]).
- **5** Sekai pabaigti, padarę paskutinę nuotrauką, paspauskite **OK**.
- Panoraminio fotografavimo metu nebus rodoma nuotrauka, anksčiau nufotografuota padėčiai sulygiuoti. Naudodami rėmelius ar kitas žymas, rodomas nuotraukose kaip nuorodas, nustatykite kompoziciją taip, kad vienas kitą dengiančių nuotraukų kraštai dengtųsi rėmelyje.
- Paspaudę mygtuką OK prieš fotografuodami pirmą kadrą, grįžtate į vaizdo režimo pasirinkimo meniu. Paspaudus mygtuką OK fotografavimo serijos viduryje, sustabdoma panoraminio fotografavimo serija ir galima pereiti prie kitos serijos.

#### **Meninių fi ltrų naudojimas (**ART**)**

Naudodami meninius filtrus galite lengvai mėgautis meniniais efektais.

#### **Meninių filtrų tipai**

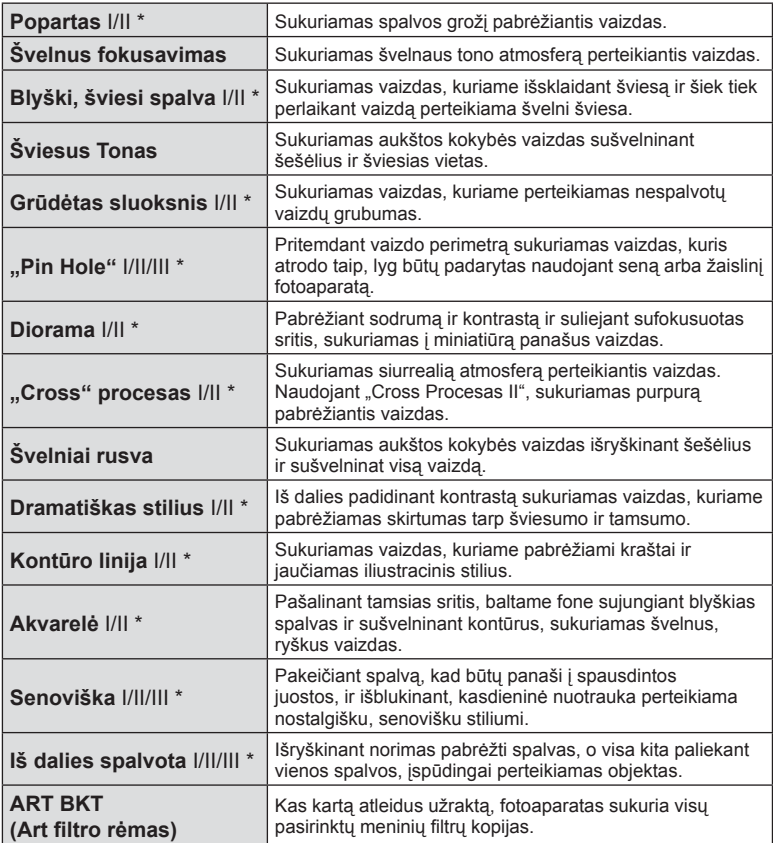

\* II ir III yra pataisytos originalaus (I) versijos.

- **28** LT **Fotografavimas 2** Fotografavimas
- **1** Pasukite režimų ratuką į ART.
	- Pasirodys meninių filtrų meniu. Valdymo ratuku ( $\circledcirc$ ) arba  $\triangle$  pasirinkite filtrą. Filtrus pasirinkti galite naudodamiesi jutikliniu ekranu.
	- Mygtukais  $\triangle \nabla$  pasirinkite efekta. Galimi efektai keičiasi priklausomai nuo parinkto filtro (švelnus fokusavimas, "Pin Hole", rėmeliai, balti kraštai, žvaigždės, filtras, tonas, suliejimas, šešėlio efektas).
	- Paspauskite OK arba iki pusės paspauskite fotografavimo mygtuką, kad pasirinktumėte pažymėtą elementą ir išeitumėte iš meninio filtro meniu.
- 2 Fotografuokite.
	- Jei norite pasirinkti kitą nuostatą, paspauskite OK arba prilieskite ART piktogramą, kad įjungtumėte meninių filtrų meniu.
- Kad meninių filtrų privalumai būtų išnaudoti maksimaliai, kai kurių fotografavimo funkcijų nuostatų keisti negalima.
- Jei kaip nuotraukos kokybė parinktas formatas [RAW], automatiškai nustatoma nuotraukos kokybės parinktis [■N+RAW]. Meniniai filtrai taikomi tik JPEG kopijoms.
- Priklausomai nuo objekto atspalvio, perėjimas gali būti šiurkštus, efektai mažiau pastebimi, o nuotrauka – labiau "grūdėta".
- Kai kurie efektai gyvame vaizde ar įrašant filmą gali būti nematomi.
- Atkūrimas gali skirtis priklausomai nuo filtrų, efektų ar filmo kokybės nustatymų.

#### **Iš dalies spalvotų nuotraukų nustatymas ir fotografavimas**

Galite sukurti vaizdus, kuriuose išryškinamos tik tos spalvos, kurias pasirinkote naudodami spalvų žiedą.

Pasukdami valdymo ratuką (C) pasirinkite norimą išryškinti spalvą. Efektai bus parodyti tiesioginiame vaizde.

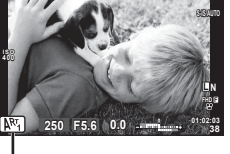

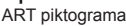

**Wi-Fi**

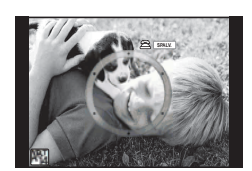

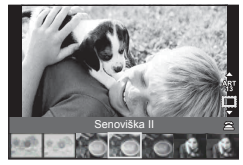

## **FOTOISTORIJOS naudojimas (**J**)**

Galite fotografuoti FOTOISTORIJĄ. Fotografuokite naudodami pasirinktą FOTOISTORIJOS tipą.

- **1** Pasukite režimo ratuką ir nustatykite ties **I.** 
	- Bus rodomas FOTOISTORIJOS meniu.
		- **F**<sub>1</sub>: Standart. **F**<sub>4</sub>: Išdėstymas<sup>\*</sup>
		-
		- **E:** E: Nuotaikingi rėmeliai
		- C: Didinimas / mažinimas Q: Vykdomas darbas
		- \* Naudodami išdėstymo funkciją kiekvienam kadrui galite nustatyti bet kokį nuotraukų režimą, taip pat ir meniniu filtrus.  $\mathbb{R}$  .Nuotr. režimas" (65 psl.)

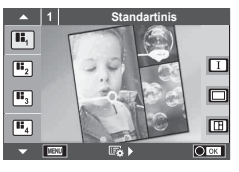

*2*

Fotografavimas

- **2** Mygtukais  $\Delta \nabla$  pasirinkite FOTOISTORIJOS tema.
	- $\cdot$  Gali būti rodomas išsamus ekranas, kuriame naudodami  $\triangleright$  pasirinksite variantą arba kadrų skaičių.
	- Kiekvienai temai galite pasirinkti skirtingus efektus, kadrų skaičių ir proporcijų santykį. Taip pat galite keisti atskirų vaizdų proporcijų santykį, suskirstymo šablonus ir rėmelio efektus.

#### **Variantų keitimas**

Paspaudę  $\triangleright$  naudodami  $\Delta \triangledown$  pakeiskite variantą.

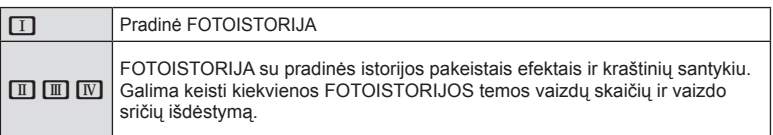

- Naudodami bet kurį variantą, galite keisti rėmelio spalvą ir aplink rėmelį esančios srities efektą.
- Naudojant kiekvieną temą ir variantą, sukuriama skirtinga FOTOISTORIJA.
- **3** Atlikę nustatymus, paspauskite OK.
	- Ekranas perjungiamas į FOTOISTORIJOS rodinį.
	- Rodomas dabartinio rėmelio objektas.
	- Palieskite bet kurį iš rėmelių, kuriame nėra nuotraukos taip jį išsirinksite.
	- Jei norite pakeisti tema, paspauskite mygtuka MENU.
- **4** Nufotografuokite vaizdą pirmajam kadrui.
	- Nufotografuotas vaizdas rodomas pirmajame rėmelyje.

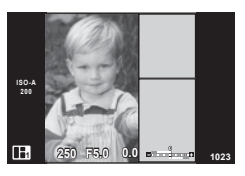

• Jei norite išeiti prieš užpildydami visus rėmelius, paspauskite mygtuka MENU ir pasirinkite vaizdo įrašymo būdą.

**[Įrašykite]**: vaizdai įrašomi į SD kortelę ir baigiama fotografuoti.

**[Baigti vėliau]**: vaizdai įrašomi į SD kortelę ir laikinai baigiama fotografuoti. Vėliau galima iš naujo atverti įrašytus duomenis ir tęsti fotografavimą. (30 psl. )

**[Pašalinti]**: fotografuoti baigiama neįrašius vaizdų.

- **5** Nufotografuokite vaizdą antrajam kadrui.
	- Peržiūrėkite ir nufotografuokite objektą, skirtą kitam rėmeliui.
	- Norėdami panaikinti vaizdą iš ankstesnio rėmelio, paspauskite  $\widehat{\mathbb{II}}$  ir iš naujo nufotografuokite.
	- Palieskite bet kurį rėmelį, kad panaikintumėte jame esantį vaizdą, ir iš naujo nufotografuokite. Palieskite rėmelį, o po to palieskite  $\Box$ .

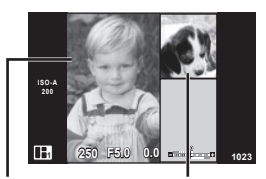

Nufotografuotas vaizdas Kitas rėmelis

- Padarę visus kadrus paspauskite OK ir išsaugokite vaizdą.
- Fotografuojant FOTOISTORIJĄ, galimos toliau nurodytos operacijos. Ekspozicijos kompensavimas / fotografavimas su blykste (išskyrus atvejus, kai tema yra [Greitis]) / tiesioginio valdymo nuostatos (45 psl.)
- Norėdami naudoti programos keitimą  $(Ps)$  (31 psl.), ratuko funkcija priskirkite jį valdymo ratukui (93 psl.).
- Jei fotografuojant fotoaparatas išjungiamas, visi po to gauti vaizdų duomenys panaikinami, o atminties kortelėje niekas neįrašoma.
- Jei kaip nuotraukos kokybė parinktas formatas [RAW], automatiškai nustatoma nuotraukos kokybės parinktis [<sup>M+RAW</sup>]. FOTOISTORIJOS vaizdas įrašomas JPEG formatu, o rėmeliuose esantys vaizdai – RAW formatu. RAW vaizdai įrašomi [4:3].
- Galima nustatyti [AF režimas], [S-AF], [MF] ir [S-AF+RF]. Be to, AF rėmelis nustatytas kaip vienas centrinis taškas.
- Matavimo režimas nustatytas kaip skaitmeninis ESP matavimas.
- Naudojant FOTOISTORIJOS režimą, toliau nurodytos operacijos negalimos. Filmavimas / fotografavimas serijomis. (išskyrus, kai pasirinkta tema [Greitis]) / laikmatis / INFO ekranas / AF veido pirmumo / Skaitm. telekonvert. / Nuotr. Režimas (išskyrus, kai pasirinkta [Išdėstymas])
- Toliau nurodytais mygtukais atliekami veiksmai negalimi. Fn / INFO ir kt.
- Fotografuojant FOTOISTORIJĄ, fotoaparatas nepersijungs į miego režimą. Jeigu laikinai įrašėte nebaigę fotografuoti, SD kortelėje rezervuojama dar nenufotografuotiems kadrams skirta vieta.

#### **Vykdomo darbo fotografavimo pratęsimas**

- **1** Režimo ratuką nustatykite ties **I.**
- **2** Norėdami pasirinkti vykdomą darbą **[**, naudokite  $\triangle \nabla$ .
	- Iš dalies įrašyti duomenys rodomi rodyklėje.
	- Laikinai įrašytuose duomenyse rodoma  $\blacksquare$ .
	- Norėdami peržiūrėti meniu PHOTO STORY, spauskite mygtuką MENU.
- **3** Rodyklių mygtukais pasirinkite duomenis, kuriuos naudodami norite tęsti fotografavimą, ir paspauskite mygtuką OK.
	- Pratęsiamas ankstesnis fotografavimo seansas.

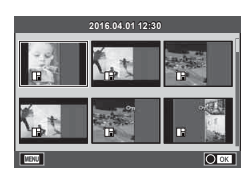

#### **Fotoaparato savarankiškas diafragmos ir išlaikymo nustatymas (**P **programos režimas)**

P režimas yra fotografavimo režimas, kurį naudojant fotoaparatas automatiškai nustato diafragmos reikšmę ir išlaikymą pagal objekto šviesumą. Režimo ratuką nustatykite į padėtį P.

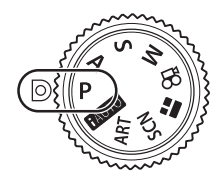

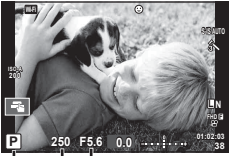

Fotografavimo režimas Išlaikymas Diafragmos reikšmė

- Rodomas fotoaparato parinktas užrakto greitis ir diafragma.
- Jei fotoaparatas negali pasiekti tinkamos ekspozicijos, išlaikymo ir diafragmos rodmenys ima mirksėti.

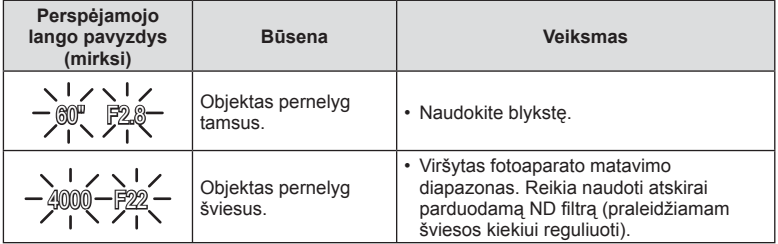

• Kai indikatorius mirksi, diafragmos reikšmė priklauso nuo objektyvo tipo ir židinio nuotolio.

#### **Programos keitimas (Ps)**

Naudojant P ir **ART** režimus, galima pasirinkti skirtingus diafragmos reikšmės ir išlaikymo derinius nekeičiant ekspozicijos. Paspauskite mygtuką  $\blacktriangleright$  ( $\triangle$ ), tada pasukite valdymoratuką ( $\heartsuit$ ) arba paspauskite  $\Delta \nabla$ , kad nustatytumėte programų keitimo padėtį, kol šalia fotografavimo režimo rodoma "s". Norėdami atšaukti programos keitimo funkciją, spauskite  $\Delta \nabla$ , kol "s" nebebus rodoma.

- **250 F5.6 01:02:03 0.0 38 L N 200 S-IS AUTO Ps Wi-Fi FHD F**
- Programos pakeitimai negalimi, kai naudojama blykstė ir SCN režimu.

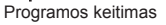

## **Diafragmos pasirinkimas (diafragmos prioriteto režimas** A**)**

Režimas A yra fotografavimo režimas, kurį naudodami galite pasirinkti diafragmą, o fotoaparatas automatiškai nustatys tinkamą išlaikymą. Nustatykite režimo ratuką ties A ir naudodami valdymo ratuką ( $\circledcirc$ ) pasirinkite diafragmos reikšmę.

Didesnė diafragma (mažesnės F) sumažina lauko gylį (plotas fokusavimo taško priekyje ar už jo), sušvelnindama fono detales. Mažesnė diafragma (didesnės F vertės) didina lauko gylį.

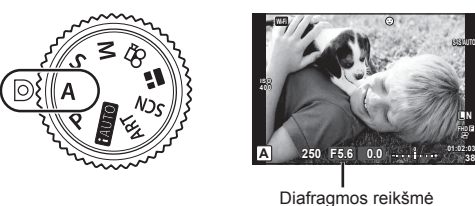

• Paspaudę mygtuką  $\mathbb{Z}(\Delta)$ , mygtukais  $\Delta \nabla$  taip pat galite pasirinkti diafragmą.

#### **Diafragmos reikšmės nustatymas**

Diafragmos reikšmės mažinimas ← → Diagramos reikšmės didinimas

 $F2.8 \leftarrow F4.0 \leftarrow F5.6 \rightarrow F8.0 \rightarrow F11$ 

• Jei fotoaparatas negali pasiekti tinkamos ekspozicijos, išlaikymo rodmuo ima mirksėti.

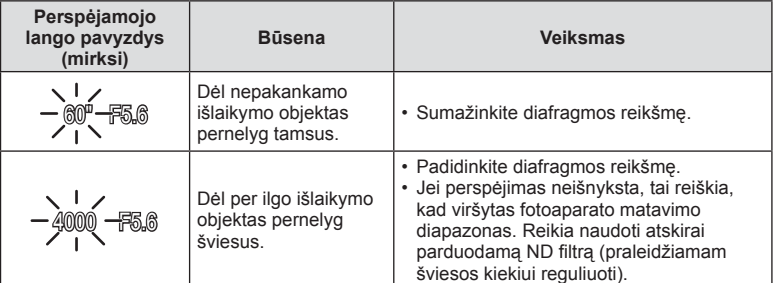

• Kai indikatorius mirksi, diafragmos reikšmė priklauso nuo objektyvo tipo ir židinio nuotolio.

# **Išlaikymo pasirinkimas (užrakto prioriteto režimas** S**)**

Režimas S yra fotografavimo režimas, kurį naudodami galite pasirinkti išlaikymą, o fotoaparatas automatiškai nustatys tinkamą diafragmą. Nustatykite režimo ratuką ties S ir naudodami valdymo ratuką (O) pasirinkite išlaikymą.

Trumpas išlaikymas gali fiksuoti greitą veiksmą, kad vaizdas neišsilietų. Esant ilgam išlaikymui, greito veiksmo vaizdas bus susiliejęs. Šiuo susiliejimu sukuriamas dinamiško judesio įspūdis.

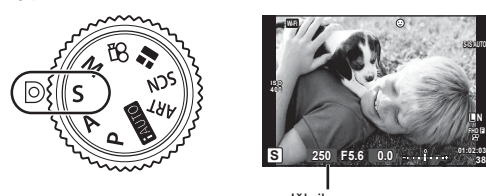

Išlaikymas

• Paspaudę mygtuką  $\mathbb{Z}(\Delta)$ , mygtukais  $\Delta \nabla$  taip pat galite pasirinkti išlaikymą.

#### **Išlaikymo nustatymas**

Ilgesnis išlaikymas  $\leftarrow$   $\rightarrow$  Trumpesnis išlaikymas

 $60'' \leftarrow 15 \leftarrow 30 \leftarrow 60 \rightarrow 125 \rightarrow 250 \rightarrow 4000$ 

• Jei fotoaparatas negali pasiekti tinkamos ekspozicijos, diafragmos reikšmės rodmuo ima mirksėti.

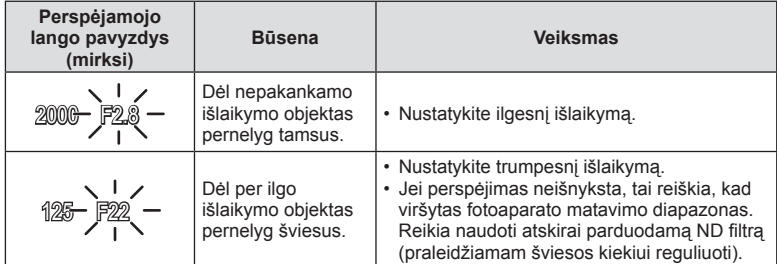

• Kai indikatorius mirksi, diafragmos reikšmė priklauso nuo objektyvo tipo ir židinio nuotolio.

#### **Diafragmos ir išlaikymo pasirinkimas (rankinis režimas** M**)**

Režimas M yra fotografavimo režimas, kurį naudodami pasirenkate diafragmą ir išlaikymą. Juos galima nustatyti ir ilgalaikės ekspozicijos, laiko ekspozicijos bei tiesioginio sudėtinio fotografavimo režimais. Pasukite režimo ratuka ties M, pasukdami valdymo ratuką ( $\circled{r}$ ) nustatykite išlaikymą, o paspausdami mygtuką  $\mathbb{F}$  ( $\Delta$ ) pasukdami valdymo ratuka (C) nustatykite diafragma.

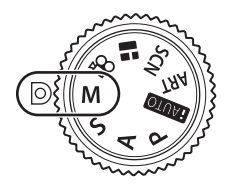

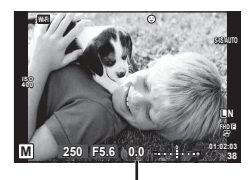

Nuokrypis nuo tinkamos ekspozicijos

- Ekrane rodoma pagal diafragmos reikšmę nustatyta ekspozicija, jūsų nustatytas išlaikymas ir fotoaparato apskaičiuota tinkamos ekspozicijos skirtumo santykinė reikšmė.
- Išlaikymą galima nustatyti nuo 1 / 4000 iki 60 sek. arba galima atskirai parinkti nuostatas [BULB] [Tiesiogiai TIME] arba [LIVECOMP].
- Net jei esate įjungę funkciją [Triukš. maž.], tam tikromis aplinkos sąlygomis (esant tam tikrai temperatūrai ir pan.) ir naudojant tam tikras fotoaparato nuostatas užfiksuotame ar fotoaparato ekrane rodomame vaizde vis tiek gali matytis triukšmas ir (arba) šviesios dėmės.

#### **Triukšmas nuotraukose**

Kai fotografuojama naudojant ilgą išlaikymą, ekrane gali atsirasti vaizdo triukšmo. Šių reiškinių atsiranda tada, kai vaizdo nuskaitymo įrenginio arba jo vidinio kaupiklio grandyne pakyla temperatūra ir dėl to vaizdo nuskaitymo įrenginio dalyse, kurių šviesa paprastai neveikia, ima tekėti elektros srovė. Taip gali atsitikti ir tada, kai esant aukštai temperatūrai fotografuojama nustačius didelį ISO jautrį. Tam, kad šio triukšmo sumažėtų, fotoaparatas suaktyvina triukšmo mažinimo funkciją.  $\mathbb{R}$  [Triukš. maž.] (95 psl.)

#### **Fotografavimas ilgalaikės ekspozicijos režimu – (BULB / TIME)**

Naudokite naktiniams peizažams ir fejerverkams. Kai jjungtas režimas M, nustatykite [BULB] arba [TIESIOGINIS TIME] išlaikymą.

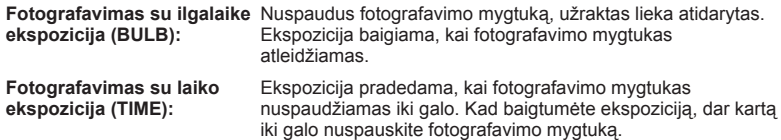

- Jei fotografuojate naudodamiesi ilgalaike arba laiko ekspozicija, ekrano šviesumas kinta automatiškai.  $\mathbb{R}$  .BULB / TIME monitor" (96 psl.)
- Kai naudojatės [TIESIOGINIS TIME], ekspozicijos eiga fotografuojant rodoma ekrane. Rodmenį galima atnaujinti iki pusės nuspaudžiant užrakto mygtuką.
- [Tiesioginis BULB] (96 psl. ) galima naudoti norint pamatyti vaizdo ekspoziciją, kai fotografuojama naudojant ilgalaikę ekspoziciją.
- Galimų ISO jautrio reikšmių pasirinkimas yra ribotas.
- Kad išvengtumėte vaizdo suliejimo, naudokite tvirtą trikojį ir nuotolinį kabelį (135 psl.).
- Fotografuojant toliau nurodytų funkcijų nuostatos yra apribotos. Nuoseklusis fotografavimas / fotografavimas naudojant laikmatį / fotografavimas intervalais / AE nuoseklusis fotografavimas / vaizdo stabilizatorius / nuoseklusis fotografavimas su blykste / daugeriopa ekspozicija\* ir kt.
	- \* Jei parinkčių [Tiesioginis BULB] arba [Tiesioginis TIME] vertė yra ne [Išjungta] (96 psl.)
- [Vaizdo stab.] išsijungia automatiškai.

#### **Tiesioginis sudėtinis fotografavimas (tamsaus ir šviesaus lauko sudėtinis vaizdas)**

Galite įrašyti iš kelių nuotraukų sudaryta sudėtinį vaizda ir sekti ryškių šviesos blyksnių. pavyzdžiui, fejerverkų, žvaigždžių ir pan. pokyčius nekeisdami fono šviesumo.

- **1** Nustatykite ekspozicijos trukmę, kuri naudojant [Sudėtinio fotogr. nuostatos] bus atskaitinė (96 psl.).
- **2** Pasirinkę režimą M, nustatykite išlaikymo reikšmę [LIVECOMP].
	- Kai nustatyta išlaikymo vertė yra [LIVECOMP], įjungti [Sudėtinio fotogr. nuostatos] galite paspaudę mygtuką MENU.
- **3** Pasiruoškite fotografuoti vieną kartą paspauskite fotografavimo mygtuką.
	- Fotografuoti galite tada, kai ekrane parodomas pranešimas, kad pasiruošimas baigtas.
- **4** Paspauskite fotografavimo mygtuką.
	- Pradedamas tiesioginis sudėtinis fotografavimas. Po kiekvieno atskaitinio ekspozicijos laiko bus rodomas sudėtinis vaizdas, kad galėtumėte pastebėti šviesos pokyčius.
	- Kai fotografuojamas sudėtinis vaizdas, ekrano šviesumas keičiamas automatiškai.
- **5** Paspauskite fotografavimo mygtuką, kad baigtumėte fotografuoti.
	- Maksimalus sudėtinio fotografavimo laikas yra 3 valandos. Tačiau fotografavimo laikas skiriasi priklausomai nuo sąlygų ir fotoaparato įkrovos būsenos.
- Galimų ISO jautrio reikšmių pasirinkimas yra ribotas.
- Kad išvengtumėte vaizdo suliejimo, naudokite tvirtą trikojį ir nuotolinį kabelį (135 psl. ).
- Fotografuojant toliau nurodytų funkcijų nuostatos yra apribotos. Nuoseklusis fotografavimas / fotografavimas naudojant laikmatį / fotografavimas intervalais / AE nuoseklusis fotografavimas / vaizdo stabilizatorius / nuoseklusis fotografavimas su blykste ir kt.
- [Vaizdo stab.] išsijungia automatiškai.

## **Fotografavimas naudojant jutiklinį ekraną**

Bakstelėję **Ta** peržiūrėsite jutiklinio ekrano nuostatas.

- **T** Bakstelėkite objektą, kad sufokusuotumėte ir automatiškai atleistumėte užraktą. Ši funkcija neveikia, jei įjungtas režimas  $\mathfrak{S}$ .
- **U** Jutiklinis ekranas išjungtas.
- Bakstelėkite, kad pasirodytų AF rėmelis ir fokusuokite į objektą pasirinktoje srityje. Jutiklinį ekraną galite naudoti fokusavimo rėmelio padėčiai ir dydžiui nustatyti. Nuotraukas galima fotografuoti paspaudžiant fotografavimo mygtuką.

#### ■ Jūsų objekto peržiūra ( $\blacksquare$ )

- **1** Bakstelėkite objektą ekrane.
	- Parodomas AF rėmelis.
	- Rėmelio dydį pasirinkite slankikliu.
	- Jei AF rėmelio rodymą norite išjungti, palieskite sū
- **2** Slankikliu nustatykite AF srities dydį, tada prilieskite <sup>Q</sup>, kad priartintumėte vaizdą rėmelio padėtyje.
	- Kai nuotrauka priartinta, per ekraną slinkite pirštu.
	- Jei norite atšaukti priartinto vaizdo rodymą, bakstelėkite  $\Box$ .

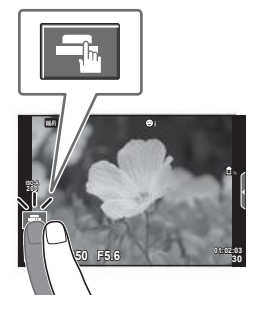

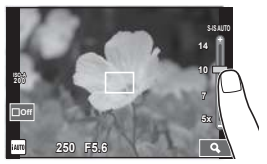

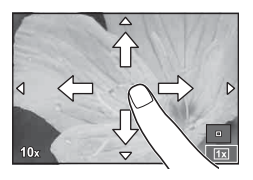

- Toliau išvardytos situacijos, kai jutiklinio ekrano veiksmai negalimi. Panorama / 3D / el. portretas / daugkartinė ekspozicija / ilgalaikė ekspozicija, laiko ekspozicija arba tiesioginis sudėtinis fotografavimas / baltos spalvos balanso nustatymo vienu prisilietimu dialogo langas / kai naudojami mygtukai ar ratukai
- Nelieskite ekrano nagais ar kitais aštriais daiktais.
- Jutiklinio ekrano veikimą gali trikdyti ir pirštinė ar ekrano apsaugos priemonė.
# **Filmų įrašymas**

Filmuotą medžiagą galite įrašyti, kai įjungtas bet kuris režimo ratuko režimas, išskyrus  $\blacksquare$  **(FOTOISTORIJA).** 

- **1** Norėdami pradėti filmuoti, paspauskite mygtuka (.
	- Fokusavimo vietą galite pakeisti filmavimo metu paliesdami ekraną.

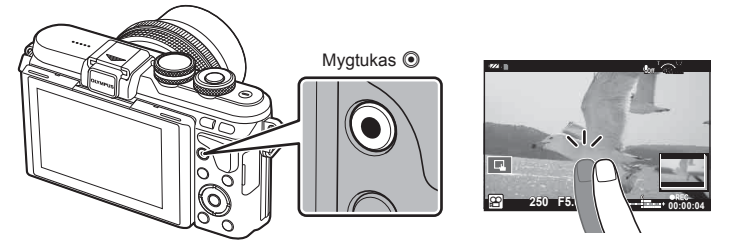

- 2 Dar kartą paspauskite mygtuką **.** kad užbaigtumėte įrašymą.
- Jei naudojatės fotoaparatu su CMOS vaizdo jutikliu, judantys objektai gali atrodyti iškraipyti dėl vadinamojo "želė efekto" reiškinio. Tai fizikinis reiškinys, kai iškraipomas fiksuojamo objekto vaizdas, jei fotografuojamas greitai judantis objektas arba fotoaparatas dreba. Dažniau šis reiškinys atsiranda tada, kai nustatomas didelis židinio nuotolis.
- Jei fotoaparatas naudojamas ilgai, pakyla vaizdo nuskaitymo įrenginio temperatūra, todėl užfiksuotuose vaizduose gali atsirasti trikdžių ir spalvų rūkas. Fotoaparatą trumpam išjunkite. Trikdžiai ir spalvų rūkas taip pat gali atsirasti vaizduose, užfiksuotuose pasirinkus aukštą ISO jautrio nuostatą. Jei temperatūra toliau kyla, fotoaparatas išsijungs automatiškai.
- Kai naudojamas sistemos "Four Thirds" objektyvas, filmuojant AF neveikia.
- Mygtuku <sup>®</sup> filmuoti negalima toliau nurodytais atveiais:
	- Daugeriopa ekspozicija (nutraukiamas ir fotografavimas) / fotografavimo mygtukas paspaustas iki pusės / ilgalaikė ekspozicija, laiko ekspozicija arba sudėtinis fotografavimas / fotografavimas serijomis / panorama / režimas SCN (e-Portretas, Žvaigždėta, 3D) / fotofilmas

# **Filmavimo režimo naudojimas (**n**)**

Naudodami filmavimo režimą ( $\Omega$ ) galite kurti filmus, kuriuose naudojami efektai, prieinami fotografavimo režimu. Norėdami pasirinkti nuostatas, naudokite tiesioginį valdymą.  $\mathbb{R}$  "Filmuotos medžiagos papildymas efektais" (67 psl.) Filmuodami taip pat galite pritaikyti atsiliekančio vaizdo efektą arba priartinti tam tikrą vaizdo sritį.

#### ■ Filmuotos medžiagos papildymas efektais [Filmo efektas]

- **1** Režimo ratuką pasukite ir nustatykite ties  $\mathbb{R}$ .
- 2 Norėdami pradėti filmuoti, paspauskite mygtuką .
	- Jei norite baigti filmavimą, dar kartą paspauskite mygtuką <sup>.</sup>.

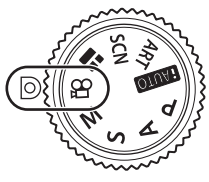

**3** Palieskite ekrane esančią norimo naudoti efekto piktogramą.

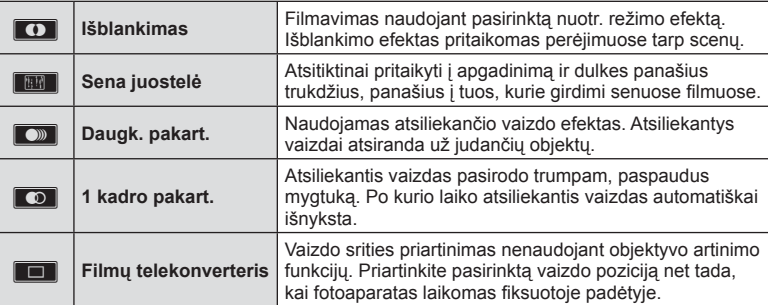

#### **Išblankimas**

Palieskite piktogramą. Efektas bus pritaikytas palaipsniui, kai atleisite pirštą.

#### **Sena juostelė**

Palieskite piktogramą, kad būtų pridėtas efektas. Norėdami atšaukti efektą, palieskite ją dar kartą.

#### **Daugk. pakart.**

Norėdami pritaikyti efektą, palieskite piktogramą. Norėdami atšaukti efektą, palieskite ją dar kartą.

#### **1 kadro pakart.**

Kiekvienu piktogramos palietimu pridedamas efektas.

#### **Filmų telekonverteris**

- **1** Palieskite piktogramą, kad būtų rodomas artinimo rėmelis.
	- Liesdami ekraną arba naudodami mygtukus  $\Delta \nabla \langle \mathbf{D} \rangle$ , galite keisti artinimo rėmelio padėtį.
	- Norėdami artinimo rėmelį grąžinti į centrinę padėtį, paspauskite ir palaikykite  $n$ uspaudę $\Box$ .
- **2** Palieskite **M** arba paspauskite mygtuką Q, kad būtų padidinta artinimo rėmelyje rodoma sritis.
	- Jei norite grįžti į artinimo rėmelio rodinį, palieskite **N** arba paspauskite mygtuką  $Q$ .
- **3** Palieskite **C**<sub>6</sub> arba paspauskite **Q, kad atšauktumėte artinimo rėmelį ir** išeitumėte iš filmų telekonverterio režimo.
- Filmų telekonverteris neveikia autoportreto režimu.
- Vienu metu 2 efektų naudoti negalima.
- Naudokite 10-os arba aukštesnės klasės SD atminties korteles. Naudojant lėtesnę kortelę, įrašas netikėtai gali nutrūkti.
- Jei nustatytas fotografavimo filmuojant režimas "1 režimas" (99 psl.), negalite fotografuoti naudodami kitus filmuotos medžiagos efektus, išskyrus filmų telekonverterį.
- Funkcijų [El. portretas] ir [Diorama] kartu su išblankimo funkcija naudoti negalima.
- Gali būti įrašytas veiksmų, atliekamų prisilietimu ir mygtukais, garsas.
- Išblankimo funkcijos negalima naudoti filmuojant klipus.

## **Fotografavimas fi lmuojant (Filmo ir nuotr. režimas)**

- Jei norite įrašyti vieną iš filmo kadrų kaip nuotrauką, įrašinėdami filmą nuspauskite fotografavimo mygtuką. Norėdami baigti filmavimą, paspauskite mygtuką (. Nuotrauka ir filmuotos medžiagos failai atskirai įrašomi į atminties kortelę. Nuotraukų įrašinėjimo režimas bus MN (16:9).
- Taip pat galima įrašyti geresnės kokybės nuotrauką.  $\mathbb{R}$  [Filmo ir nuotr. režimas] (99 psl.)
- Kai nustatyta [Filmo ir nuotr. režimas] reikšmė [1 režimas], negalite fotografuoti įrašinėdami klipus. Nuotraukų skaičius gali būti ribotas.
- Automatinio fokusavimo ir matavimo, naudojamo filmavimo režimu, vertės gali skirtis nuo naudojamų fotografuojant.

# **"Mano klipai" fi lmavimas**

Galite sukurti vieną "Mano klipai" filmo failą įtraukdami kelis trumpus filmus (klipus). Taip pat į "Mano klipai" filmą galite įtraukti nuotraukų.

#### **Filmavimas**

- **Režimo ratuką pasukite ir nustatykite ties**  $\mathcal{P}$ **.**
- **2** Palieskite klipų piktogramą.
	- Kai vaizdo kokybės režimas (60 psl.) bus nustatytas kaip  $\mathbb{P}$  (Klipai), klipų piktograma nebus rodoma.

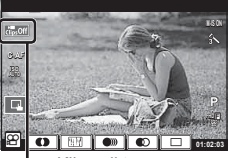

Klipų piktograma

• Taip pat galite pasirinkti Klipus paspausdami mygtuką OK tiesioginiam valdymui peržiūrėti. Mygtuku  $\Delta \nabla$ pasirinkite vaizdo kokybės režimą, mygtuku  $\triangle$ pasirinkite  $\mathbb{P}$  (Klipai), po to spauskite mygtuką OK. Rinkdamiesi vaizdo kokybės režimą paspauskite INFO mygtuką, kad keistumėte [Klipo įrašymo trukmė].

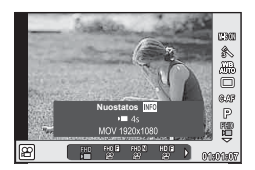

**IG** .Filmuoto vaizdo kokybės režimas" (60 psl.)

- **3** Paspauskite mygtuką (.), kad pradėtumėte filmuoti.
	- Irašymas automatiškai sustabdomas, kai baigiasi nustatytas filmavimo laikas, ir ekrane galite patikrinti irašyta filmuota medžiagą. Paspauskite mygtuką  $\mathsf{OK}$ , jeigu norite įrašyti klipą ir pradėti filmuoti kitą.
	- Fotografavimo trukmę galite ilginti (iki 16 sekundžių) fotografavimo metu dar kartą paspausdami mygtuką  $\odot$ .
- **4** Norėdami filmuoti kitą klipą, paspauskite mygtuką  $\odot$ .
	- Norėdami panaikinti nufilmuotą klipą arba įrašyti jį į kitą "Mano klipai", patvirtinimo ekrane atlikite toliau nurodytus veiksmus.

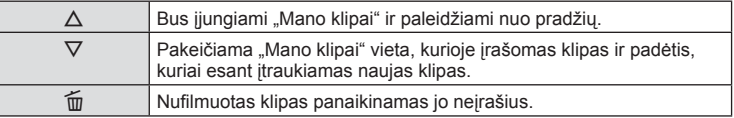

• Iki pusės paspausdami fotografavimo mygtuką, įtraukite kitą kadrą. Klipas įrašomas toje pačioje "Mano klipai" vietoje, kaip ir ankstesnis klipas.

#### Peržiūra

Galite iš eilės peržiūrėti "Mano klipai" failus.

- **1** Paspauskite ► ir pasirinkite vaizdą, kuris pažymėtas <del>f.</del>.
- **2** Naudodami  $\Delta \nabla$  paspauskite **OK** ir pasirinkite [Leisti Mano klipus]. Tada vėl paspauskite  $OK$ .
	- Bus iš eilės paleidžiami "Mano klipai" failai.
	- Norėdami baigti nuosekliąją peržiūrą, paspauskite mygtuką OK.

# **"Mano klipai" redagavimas**

Naudodamiesi "Mano klipai" galite sukurti vieną filmo failą.

Nufilmuoti klipai saugomi "Mano klipai". Taip pat į "Mano klipai" galite įtraukti filmuotų klipų ir nuotraukų (74 psl.). Galite įtraukti ir ekrano perėjimo efektų bei meninių filtrų efektų.

**1** Pakartotinai paspauskite  $\blacktriangleright$ , o tada mygtuką  $\blacktriangleright$ , kad peržiūrėtumėte "Mano klipai".

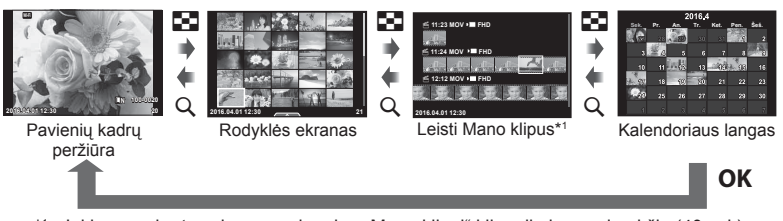

- \*1 Jei buvo sukurtas vienas ar daugiau "Mano klipai" klipų, jie bus rodomi čia (40 psl.)
- **2** Mygtukais  $\Delta \nabla$  pasirinkite "Mano klipai", naudodami  $\Delta \nabla$  pasirinkite klipus, kuriuos norite naudoti, ir paspauskite  $OK$ .
- **3** Naudodami  $\Delta \nabla$  pasirinkite elementą ir paspauskite mygtuką OK.

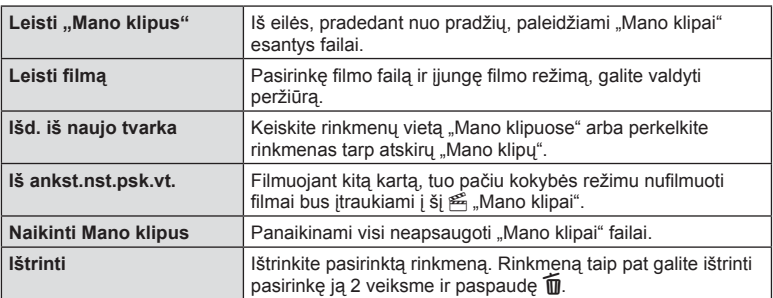

4 Rodykite "Mano klipai" klipus, iš kurių norite sukurti filmą. Pasirinkite [Eksp. Mano klipus] ir paspauskite  $OK$ .

#### **5** Naudodami  $\triangle \nabla$  pasirinkite elementa ir paspauskite mygtuka **OK**.

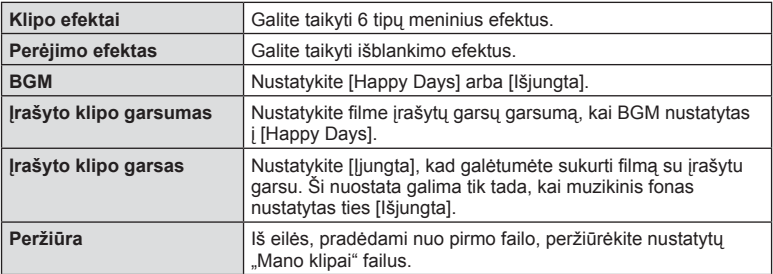

#### 6 Pabaigę redaguoti pasirinkite [Pradėti eksportuoti] ir paspauskite OK.

- Bendras albumas įrašomas kaip vienas filmas.
- Filmo eksportavimas gali užtrukti.
- Maksimalus "Mano klipai" klipo ilgis yra 15 minučių, o maksimalus failo dydis yra 4 GB.
- "Mano klipai" bus įrašomi 1080 pikselių ir įprastu formatu.
- Išėmus, įdėjus, ištrynus arba apsaugojus kortelę, gali tekti palaukti, kol bus galima rodyti "Mano klipai".
- Galite įrašyti daugiausiai 99 "Mano klipai" klipus ir daugiausiai 99 įrašus klipe. Maksimalios vertės gali skirtis priklausomai nuo failo dydžio ir "Mano klipai" ilgio.
- Į "Mano klipai" negalite įtraukti kitos filmuotos medžiagos, išskyrus klipus.
- Su "Mano klipai" rinkmenomis taip pat galite dirbti naudodami pavienių kadrų peržiūra. Pavienių kadrų peržiūros metu pasirinkite klipą ir paspauskite mygtuką  $\mathbf{OK}$ , tada pasirinkite  $[\Sigma r.vs\text{k}]\text{ is } \text{Mano }$ klipų], ir vėl paspauskite OK. Tęskite nuo 2 veiksmo.

#### **Kitas BGM nei [Happy Days]**

Norėdami naudoti kitokį nei [Happy Days] BGM, įrašykite duomenis, kuriuos atsisiuntėte iš "Olympus" svetainės į kortelę ir pasirinkite juos kaip [BGM] 5 veiksme. Parsisiųsti galite šioje svetainėje.

http://support.olympus-imaging.com/bgmdownload/

Apvertę ekraną galite fotografuoti save matydami kadrą.

**1** Šiek tiek pastumkite ekraną žemyn ir pasukite į apačią.

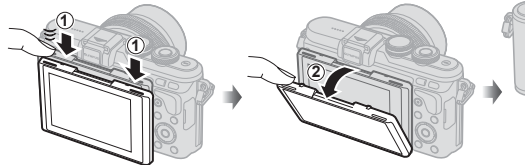

- Jei prie fotoaparato prijungtas objektyvas su el. artinimo funkcija fotoaparatas automatiškai pereis prie plataus kampo režimo.
- Autoportreto meniu rodomas monitoriuje.
- Priklausomai nuo fotografavimo režimo gali būti rodomos skirtingos piktogramos. **45:67:89**

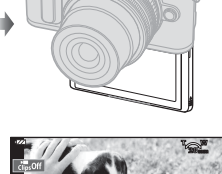

**2341**

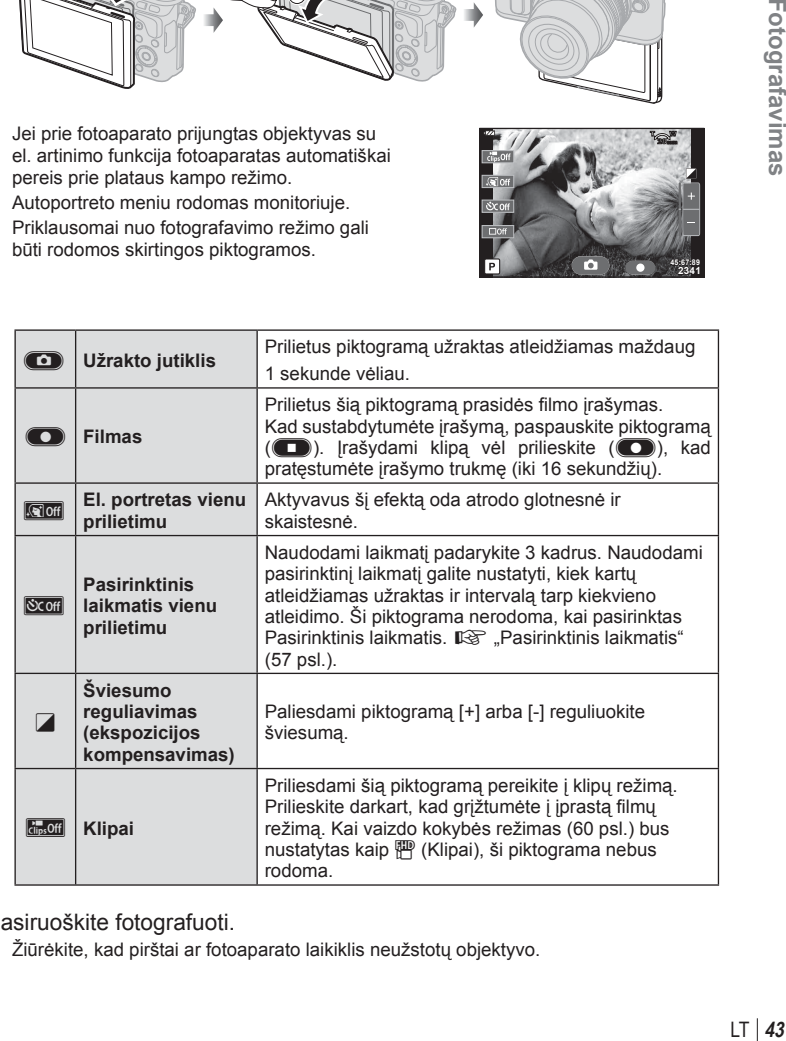

- **2** Pasiruoškite fotografuoti.
	- Žiūrėkite, kad pirštai ar fotoaparato laikiklis neužstotų objektyvo.

*2*

Fotografavimas

- **3** Paliekite **C** ir fotografuokite.
	- Užfiksuota nuotrauka parodoma ekrane.
	- Fotografuoti taip pat galite palietę objektą rodomą monitoriuje, arba paspaudę fotografavimo mygtuką.
- Taip pat galite fotografuoti valdydami fotoaparatą išmaniuoju telefonu. **IS** "Nuotolinis fotografavimas išmaniuoju telefonu" (118 psl.)
- Kai AF režimas filmų režimu nustatytas į C-AF, [Nuolatinis AF] bus [liungta].

# **Fotografavimo parinkčių naudojimas**

## **Fotografavimo parinkčių iškvietimas**

Naudodami iš anksto paskirtus mygtukus, galite iškviesti itin dažnai naudojamas fotografavimo parinktis.

Norėdami nustatyti parinktis, kurioms mygtukai nepaskirti, naudokite tiesioginį valdymą.  $P, A, S, M, \mathcal{P}$  ir  $\blacksquare$  režimuose naudodami tiesioginį valdymą ir ekrane pažymėdami efektą galite pasirinkti fotografavimo funkciją.

Tiesiog. valdymas nerodomas **HVIO. ART** ir **SCN** režimais numatytosiomis nuostatomis. Kai **KValdymo nuostatose [Tiesiog. valdymas]** (94 psl.) nustatytas  $i$  liungta", tiesiog. valdyma galite naudoti net **H, ART** ir **SCN** režimais.

#### **Tiesioginis valdymas**

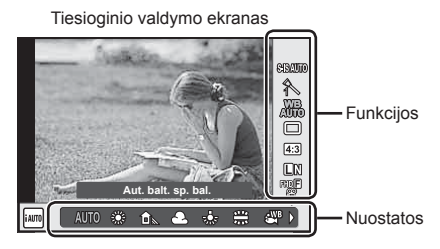

#### ■ Galimos nuostatos

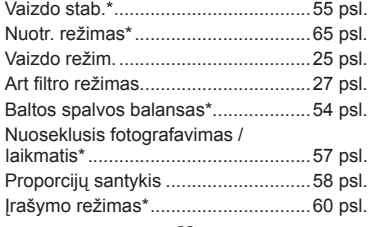

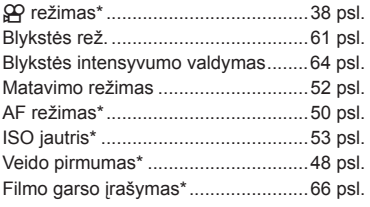

 $*$  Veikia naudojant  $\mathfrak{P}$  režimą.

**1** Norėdami, kad būtų parodytas tiesioginio valdymo langas, paspauskite **OK** . • Norėdami paslėpti tiesioginio valdymo funkcijos langą, dar kartą paspauskite  $OK$ .

2 Nuostatoms pasirinkti naudokite  $\Delta \nabla$ . Pasirinktą nuostatą keiskite mygtukais  $\triangleleft\triangleright$ , tada paspauskite OK.

- Valdymo ratuku (O) galite pasirinkti nuostatas.
- Jei apie 8 sekundes neatliekami jokie veiksmai, pasirinktos nuostatos aktyvinamos automatiškai.

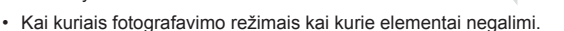

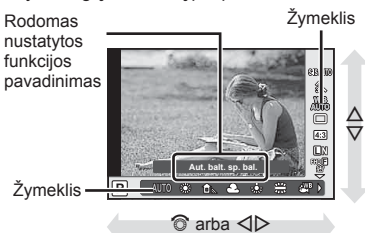

Paspaudę mygtuką  $\mathbb{Z}(\Delta)$ , valdymo ratuku ( $\mathbb{C}$ ) arba  $\mathbb{d}$  reguliuokite ekspozicijos kompensavimą. Pasirinkite teigiamas ("+") vertes nuotraukai pašviesinti, neigiamas ("-") – nuotraukai patamsinti. Ekspoziciją galima reguliuoti iki ±5.0 EV.

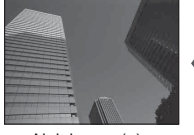

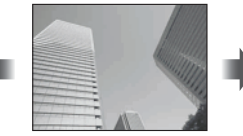

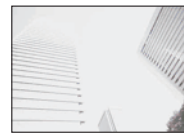

- 
- Neigiamas (–) Nėra kompensavimo (0) Teigiamas (+)

- Ekspozicijos kompensavimo funkcija naudojant  $\overline{H}$ , M arba SCN režimus negalima.
- Ekrano vaizdą galima keisti iki ±3.0 EV. Jeigu ekspozicija viršija ±3.0 EV, ekspozicijos juosta pradės mirksėti.
- Filmus galima koreguoti iki ±3.0 EV.

# **AF rėmelio nustatymas (AF Sritis)**

Pasirinkite, kuris iš 81 automatinio fokusavimo taško bus naudojamas fokusuojant automatiškai.

- **1** Paspauskite mygtuka  $\lceil \cdot \cdot \cdot \rceil$  ( $\triangleleft$ ), kad būtų rodomas AF rėmelis.
- **2** Mygtukais  $\Delta \nabla \langle \mathbf{1} \rangle$  pakeiskite vieno rėmelio rodinį ir pasirinkite AF padėtį.
	- "Visų objektų" režimą galima atkurti, jei kursorių patrauksite už ekrano.

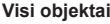

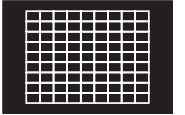

Fotoaparatas automatiškai pasirenka iš visų fokusuojamų objektų.

**Visi objektai Vienas objektas Visi objektai**

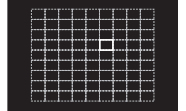

Fokusavimo objektas pasirenkamas rankiniu būdu.

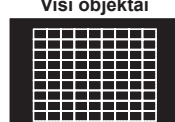

- Jei naudojamas "Four Thirds" sistemos objektyvas, fotoaparatas automatiškai perjungiamas į vieno rėmelio režimą.
- AF rėmelių dydis ir skaičius keičiasi priklausomai nuo pasirinktų [Skaitm. telekonvert.] bei [Vaizdo proporcijos] verčių ir grupinių objektų nuostatų.

## **Mažo objekto ir grupinio objekto naudojimas (AF objekto nustatymas)**

Galite keisti objekto pasirinkimo metodą ir objekto dydį. Taip pat galite pasirinkti AF veido pirmum. režimą (48 psl. ).

- **1** Paspauskite mygtuką [**III**] (<), kad būtų rodomas AF rėmelis.
- **2** Rinkdamiesi AF rėmelį, paspauskite mygtuką INFO ir mygtukais  $\Delta \nabla$ pasirinkite atrankos metodą.

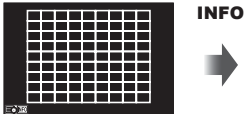

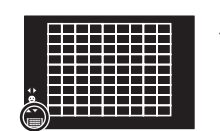

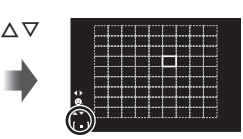

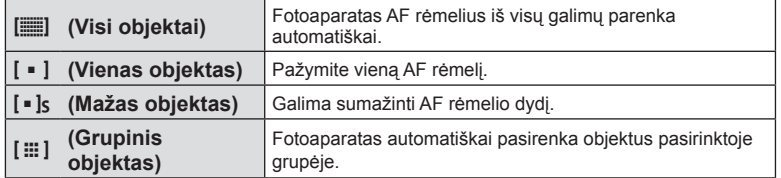

- Jei filmuojate, fotoaparatas automatiškai perjungiamas į vieno rėmelio režimą.
- Jei naudojamas "Four Thirds" sistemos objektyvas, fotoaparatas automatiškai perjungiamas į vieno rėmelio režimą.

# **Veido pirmumo AF / vyzdžių aptikimo AF**

Fotoaparatas aptinka veidus ir reguliuoja fokusavimą ir skaitmeninį ESP.

- **1** Paspauskite mygtuką [**III**] (<), kad būtų rodomas AF rėmelis.
- **2** Paspauskite mygtuką INFO.
	- Galite keisti AF rėmelio žymėjimo metodą.
- 3 Mygtukais  $\triangleleft$  **hurodykite parinkti** ir paspauskite OK.

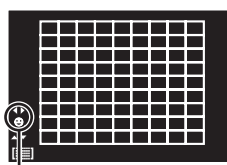

Pasirinkimo būdas

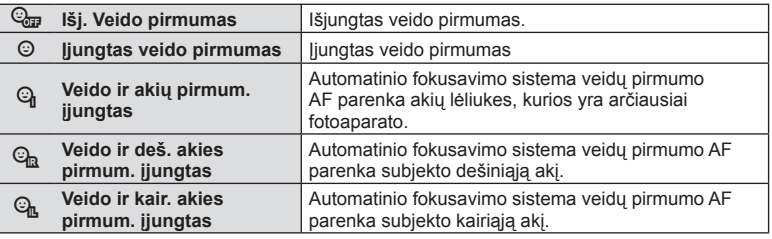

- **4** Nukreipkite fotoaparatą į objektą.
	- Jei bus aptiktas veidas, jis bus nurodytas baltu rėmeliu.
- **5** Iki pusės nuspauskite fotografavimo mygtuką, kad sufokusuotumėte.
	- Kai fotoaparatas užfiksuos veidą, baltas rėmelis taps žalias.
	- Jei fotoaparatas aptiks akis, aplink pasirinktas akis uždės žalią rėmelį. (Lėliukių aptikimo AF)
- **6** Iki galo nuspauskite fotografavimo mygtuką ir nufotografuokite.

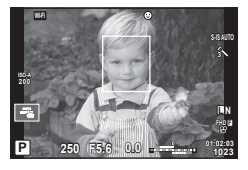

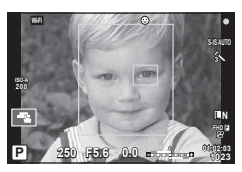

- Fotografuojant nuosekliuoju režimu veido pirmumo funkcija taikoma tik pirmai kiekvienos serijos nuotraukai.
- Lėliukių aptikimas pasirinkus [C-AF] negalimas.
- Priklausomai nuo objekto ir to, kaip nustatyti meniniai filtrai, gali nepavykti tinkamai aptikti veidą.
- Kai nustatyta [**[3]** (skaitmeninis ESP matavimas)], matavimas atliekamas teikiant pirmumą veidams.
- Veido pirmumo funkcija galima ir [MF] režimu. Fotoaparato aptikti veidai apibrėžiami baltais rėmeliais.

# **Priartinimo rėmelio AF / priartinimo AF ("Super Spot AF")**

Reguliuodami fokusavimą galite priartinti rėmelio dalį. Pasirinkę didelį priartinimo santykį galėsite naudoti automatinį fokusavimą mažesniame plote, nei įprastai aprėpia AF objektas. Taip pat galite tiksliau nustatyti fokusavimo objektą.

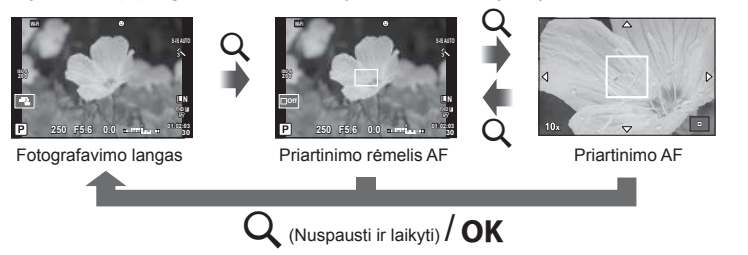

- **1** Paspauskite ir atleiskite mygtuką Q, kad būtų parodytas artinimo rėmelis.
	- Jei prieš paspaudžiant mygtuką fotoaparatas fokusavo automatinio fokusavimo režimu, priartinimo rėmelis bus rodomas dabartinėje fokusavimo padėtyje.
	- Mygtukais  $\triangle \nabla \triangleleft \triangleright$  nustatykite priartinimo rėmelio padėtį.
	- Paspauskite mygtuką **INFO** ir mygtukais  $\Delta \nabla$  pasirinkite priartinimo santykį. (×5, ×7, ×10, ×14)
- **2** Dar kartą paspauskite ir atleiskite mygtuką Q, kad būtų priartintas priartinimo rėmelis.
	- Mygtukais  $\wedge \nabla \triangleleft \triangleright$  nustatykite priartinimo rėmelio padėti.
	- Sukdami valdymo ratuka (O) galite pakeisti priartinimo santyki.
- **3** Iki pusės nuspauskite fotografavimo mygtuką, kad prasidėtų automatinis fokusavimas.
	- Fotoaparatas fokusuos naudodamas objektą, esantį rėmelyje, ekrano centre. Norėdami pakeisti fokusavimo padėtį, liesdami ekraną ją paslinkite.
- Parodyti ir judinti priartinimo rėmelį taip pat galite naudodamiesi jutikliniu ekranu.
- Priartinimas matomas tik ekrane ir poveikio nuotraukoms neturi.
- Jei naudojate "Four Thirds" sistemos objektyvą, rodant priartintą vaizdą AF neveikia.
- Priartinus IS (vaizdo stabilizatorius) skleidžia garsą.

# **Fokusavimo režimo (AF režimo) pasirinkimas**

Pasirinkite fokusavimo metodą (fokusavimo režimas). Naudodamiesi fotografavimo režimu ir  $\mathfrak{L}$  režimu galite pasirinkti skirtingus fokusavimo metodus.

**1** Mygtuku **OK** atverkite tiesioginio valdymo langą ir naudodami  $\triangle \nabla$ pasirinkite AF režimo elementą.

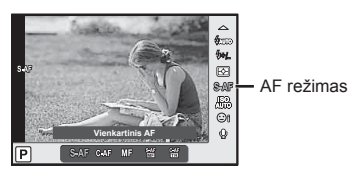

- **2** Pasirinkite mygtukais  $\triangleleft$  ir paspauskite mygtuką OK.
	- Pasirinktas AF režimas rodomas ekrane.

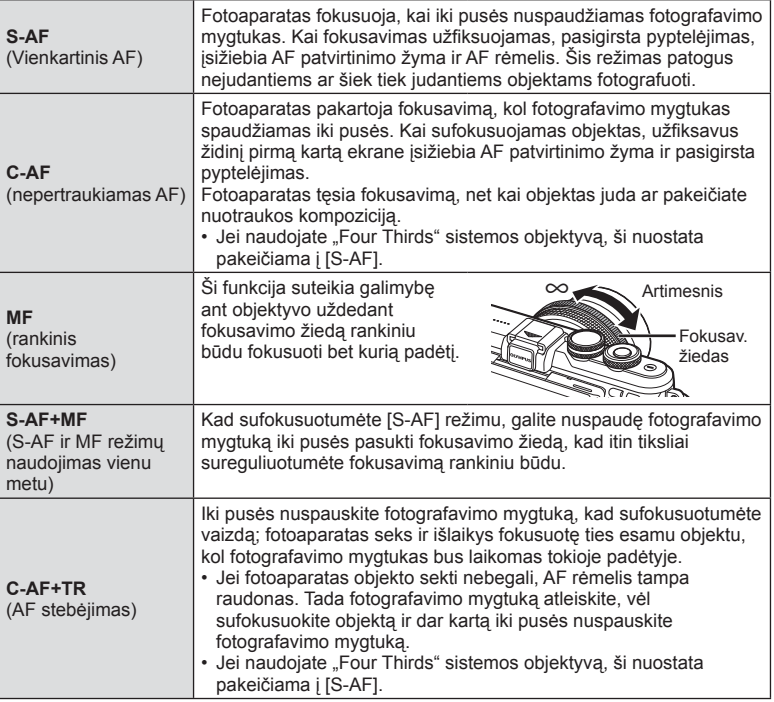

- Jei objektas blogai apšviestas, aptemdytas rūko ar dūmų, naudojamas per mažas kontrastas, fotoaparatas gali vaizdo nesufokusuoti.
- Jei naudojate "Four Thirds" sistemos objektyvą, filmuojant naudotis AF negalima.
- Negalite nustatyti AF režimo, jeigu objektyvo MF fokusavimo užraktas nustatytas ties MF.

# **Šviesiausių vietų ir šešėlių ryškumo keitimas**

Paspauskite mygtuką  $\blacktriangleright$  ( $\triangle$ ), paskui mygtuką INFO, kad būtų rodomas Šviesos ef. ir šešėl. valdymo meniu. Mygtukais < >>
pasirinkite atspalvio lygį. Pasirinkite "Tamsus" šešėliams patamsinti arba "Šviesus" šviesiausioms vietoms pašviesinti.

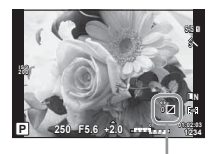

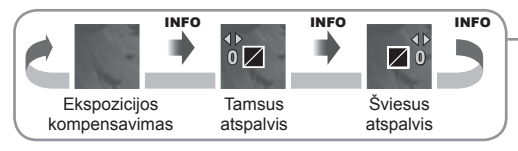

## **Pasirinkite, kaip fotoaparatas matuos šviesumą (matavimas)**

Pasirinkite, kaip fotoaparatas matuos objekto šviesumą.

1 Paspauskite mygtuką OK. kad atvertumėte tiesioginio valdymo langą ir mygtukais  $\Delta \nabla$ pasirinkite matavimo elementą.

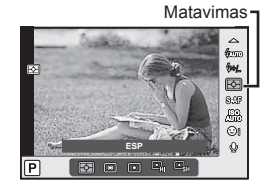

**2** Pasirinkite mygtukais  $\triangleleft$  ir paspauskite mygtuką **OK**.

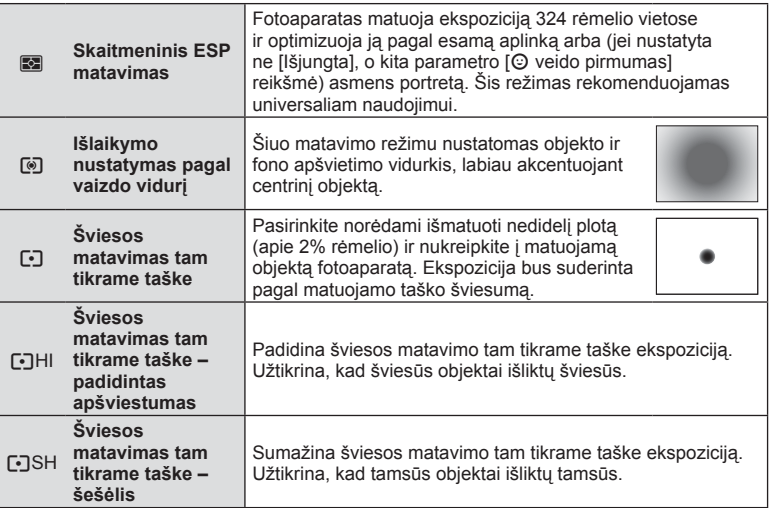

- **3** Iki pusės nuspauskite fotografavimo mygtuką.
	- Paprastai fotoaparatas pradeda matuoti iki pusės nuspaudus fotografavimo mygtuką ir fiksuoja ekspoziciją, kol fotografavimo mygtukas laikomas tokioje padėtyje.

# **ISO jautris**

Didinant ISO jautrį daugėja trikdžių (grūdėtumas), tačiau galima fotografuoti esant silpnam apšvietimui. Esant daugumai situacijų rekomenduojamas režimas [AUTO], prasidedantis nuo ISO 200 – vertės, kuri suderina trikdžius ir dinamiškąjį intervalą ir sureguliuoja ISO jautrį pagal fotografavimo sąlygas.

1 Paspauskite mygtuka OK, kad būtų rodomas tiesioginio valdymo langas, ir mygtukais  $\Delta \nabla$ pasirinkite ISO jautrumą.

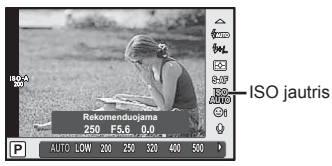

**2** Pasirinkite mygtukais  $\triangleleft$  ir paspauskite mygtuką **OK**.

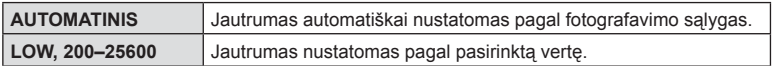

## **Spalvos reguliavimas (baltos spalvos balansas)**

Baltos spalvos balansas (Balt. sp. bal.) užtikrina, kad balti objektai nuotraukose ir filmuotoje medžiagoje atrodytų balti. Dažniausiai tinka režimas [AUTO.], tačiau jei režimu [AUTO.] nepavyko gauti norimų rezultatų arba norite savo nuotraukoms suteikti kitokį atspalvį, atsižvelgdami į šviesos šaltinį galite pasirinkti kitas vertes.

**1** Mygtuku **OK** atverkite tiesioginio valdymo langą ir naudodami  $\triangle \nabla$  pasirinkite baltos spalvos balanso elementą.

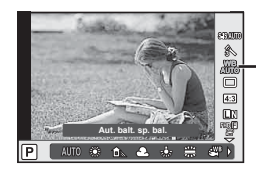

Baltos spalvos balansas

**2** Pasirinkite mygtukais  $\triangleleft$  ir paspauskite mygtuka  $OK$ .

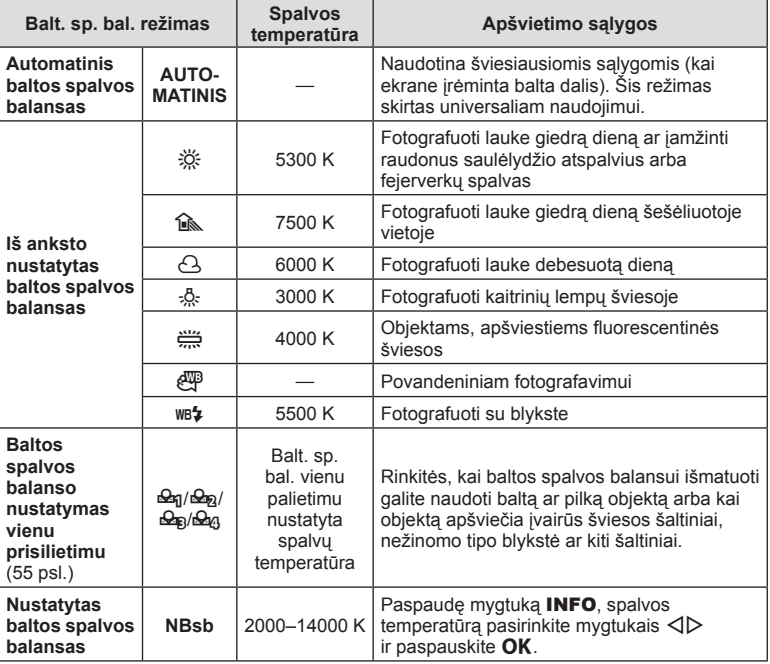

#### **Baltos spalvos balanso nustatymas vienu prisilietimu**

Matuokite baltos spalvos balansą nutaikydami rėmelį ant popieriaus lapo ar kito balto daikto esant tokiam apšvietimui, koks bus fotografuojant. Tai naudinga, kai objektas fotografuojamas natūralioje šviesoje, taip pat esant įvairiems šviesos šaltiniams, turintiems skirtingą spalvų temperatūrą.

- **1** Pasirinkite  $[\mathcal{Q}_1], [\mathcal{Q}_2], [\mathcal{Q}_3]$  arba  $[\mathcal{Q}_4]$  (1, 2, 3 arba 4 baltos spalvos balanso nustatymas vienu prisilietimu) ir paspauskite mygtuka **INFO**.
- **2** Nufotografuokite bespalvį (baltą ar pilką) popieriaus lapą.
	- Rėmelį nustatykite taip, kad jis užpildytų ekraną ir ant jo nekristų šešėlis.
	- Rodomas baltos spalvos balanso nustatymo vienu prisilietimu langas.
- **3** Pasirinkite [Taip] ir paspauskite OK.
	- Nauja vertė įrašoma kaip baltos spalvos balanso parinktis.
	- Nauja vertė laikoma tol, kol vėl vienu paspaudimu bus išmatuotas baltos spalvos balansas. Išjungus maitinimą, duomenys neištrinami.

# $\widetilde{\mathcal{D}}$  Patarimai

• Jei objektas yra per ryškus, per tamsus, arba aiškiai tonuotas, bus rodomas pranešimas [Kartoti balt. sp. bal. NG], ir jokios vertės nebus įrašomos. Pašalinkite problemą ir pakartokite procedūrą nuo 1 veiksmo.

## **Fotoaparato judėjimo sumažinimas (vaizdo stab.)**

Galite sumažinti fotoaparato judėjimą, atsirandantį fotografuojant silpno apšvietimo sąlygomis arba labai priartinus objektą. Vaizdo stabilizatorius paleidžiamas fotografavimo mygtuką nuspaudus iki pusės.

**1** Mygtuku **OK** atverkite tiesioginio valdymo langą ir naudodami  $\Delta \nabla$  pasirinkite vaizdo stabilizavimo elementą.

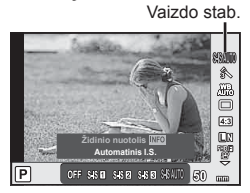

## **2** Pasirinkite mygtukais  $\triangleleft$  ir paspauskite mygtuka  $OK$ .

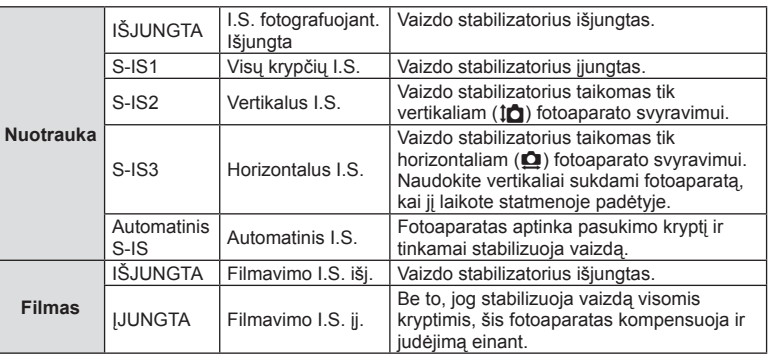

#### **Židinio nuotolio pasirinkimas (netaikoma "Micro Four Thirds"/"Four Thirds" sistemos objektyvams)**

Naudokite židinio nuotolio informaciją fotoaparato judėjimo poveikiui sumažinti, kai fotografuojate ne "Micro Four Thirds" arba "Four Thirds" sistemos objektyvais.

- Pasirinkite [Vaizdo stab.], paspauskite mygtuką **INFO**, mygtukais  $\langle \rangle$  pasirinkite židinio nuotolį, tada paspauskite  $OK$ .
- Pasirinkite nuo 8 mm iki 1000 mm židinio nuotolį.
- Pasirinkite tą vertę, kuri artimiausia ant objektyvo nurodytai vertei.
- Vaizdo stabilizatorius negali koreguoti stipraus fotoaparato judėjimo arba judėjimo, atsirandančio, kai nustatytas ilgiausias išlaikymas. Tokiais atvejais rekomenduojama naudoti trikojį.
- Jei naudojate trikojį, nustatykite parametro [Vaizdo stab.] vertę [IŠJUNGTA].
- Jei naudojate objektyvą su vaizdo stabilizavimo funkcijos jungikliu, pirmumas teikiamas tam, kaip nustatytas objektyvas.
- Jei pirmumas suteikiamas objektyvo pusės stabilizavimui, o fotoaparato pusė nustatyta veikti kaip [S-IS AUTO.], vietoje [S-IS AUTO.] naudojamas [S-IS1].
- Įjungus vaizdo stabilizatorių, veiklos metu galite girdėti garsą arba justi vibraciją.

#### **Jei naudojate objektyvą su vaizdo stabilizavimo funkcijos jungikliu**

Nustatykite fotoaparato vaizdo stabilizatorių ir objektyvo vaizdo stabilizavimo jungiklį. Kai nenaudojate vaizdo stabilizatoriaus, abi fotoaparato ir objektyvo funkcijas išjunkite.

# **Nuoseklusis fotografavimas / laikmačio naudojimas**

Norėdami nufotografuoti nuotraukų seriją, laikykite iki galo nuspaustą fotografavimo mygtuką. Arba galite fotografuoti naudodami laikmatį.

- **1** Paspauskite mygtuką $\Box$ ( $\nabla$ ), kad būtų rodomas fotografavimo serijomis arba laikmačio valdymas.
	- Nustatyti taip pat galite paspaudę mygtuką  $\alpha$ K, kad būtų rodomas tiesioginis valdymas, ir mygtukais  $\Delta \nabla$  pasirinkę  $\Box/\Diamond$  (fotografavimo serijomis / laikmačio) elementą.
	- Nustatyti taip pat galite 2 fotografavimo meniu  $\bullet$  pasirinkdami  $[\Box_{\parallel}/\Diamond]$ .

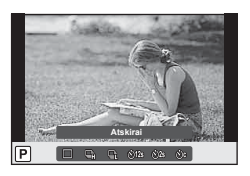

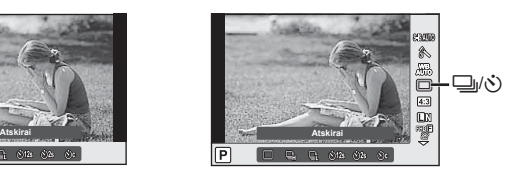

**2** Pasirinkite mygtukais  $\triangleleft$  ir paspauskite mygtuką OK.

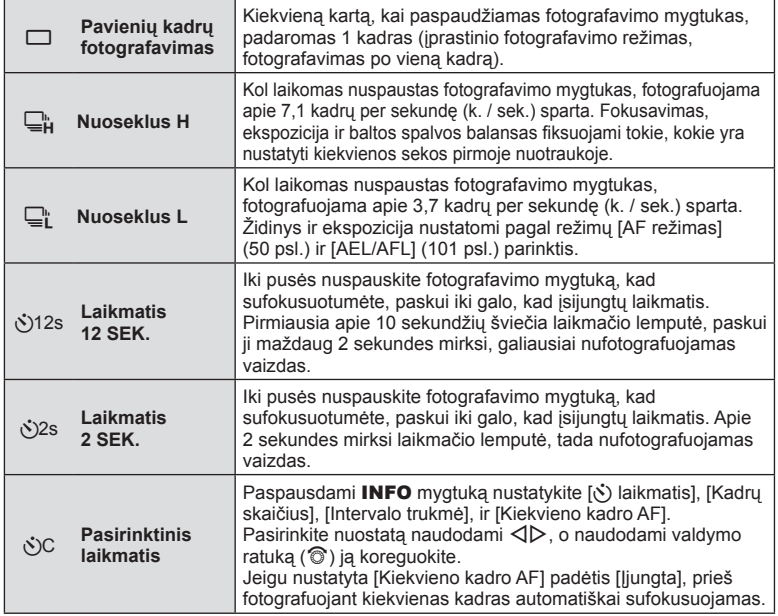

- Jei norite atšaukti suaktyvintą laikmatį, paspauskite  $\nabla$ .
- Jeigu naudojate  $\sqsubseteq_{\mathsf{L}}$ , fotografuojant nerodomas patvirtinimo vaizdas. Šis vaizdas dar kartą parodomas baigus fotografavimą. Jeigu naudojate  $\sqsubseteq^u_H$ , rodoma paskutinė prieš tai padaryta nuotrauka.
- Nuosekliojo fotografavimo greitis priklauso nuo naudojamo objektyvo ir teleobjektyvo židinio.
- Jeigu fotografuojant nuosekliuoju režimu dėl senkančios baterijos mirksi baterijų indikatoriaus kontrolės žymuo, fotoaparatas nustoja fotografuoti ir pradeda nufotografuotų nuotraukų įrašymą į kortelę. Atsižvelgiant į likusią baterijos įkrovą, gali būti įrašytos ne visos nuotraukos.
- Kai fotografuojate naudodami laikmatį, saugiai pritvirtinkite fotoaparatą prie trikojo.
- Jei naudodami laikmatį stovėsite prieš fotoaparatą ir nuspausite fotografavimo mygtuką, nuotrauka gali būti nesufokusuota.

## **Vaizdo proporcijų santykio nustatymas**

Galite keisti nuotraukų proporcijų (horizontaliosios ir vertikaliosios) santykį. Santykį galite nustatyti savo nuožiūra: [4:3] (standartinis), [16:9], [3:2], [1:1] arba [3:4].

- **1** Mygtuku **OK** atverkite tiesioginio valdymo langą ir naudodami  $\triangle \nabla$  pasirinkite kraštinių santykio elementą.
- 2 Mygtukais  $\triangleleft\triangleright$  pasirinkite kraštinių santykio parinktį ir paspauskite mygtuką **OK**.
- JPEG nuotraukos sumažinamos iki pasirinkto proporcijų santykio; RAW formato nuotraukos nesumažinamos, tačiau įrašomos su informacija apie pasirinktą proporcijų santykį.
- Peržiūrint RAW nuotraukas rėmelyje rodomas pasirinktas proporcijų santykis.

# *2* Fotografavimas LT **59 Fotografavimas**

## **Vaizdo kokybės pasirinkimas (nuotraukos vaizdo kokybės režimas)**

Galite nustatyti nuotraukų vaizdo kokybės režimą. Pasirinkite programai tinkamą kokybę (pavyzdžiui, apdorojant kompiuteryje, naudojant internete ir pan.).

**1** Paspauskite mygtuka **OK**, kad būtų rodomas Tiesioginio valdymo langas ir mygtukais  $\Delta \nabla$  pasirinkite nuotraukoms skirtą filmo kokybės režimo elementą.

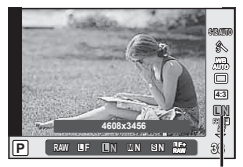

Nuotraukų vaizdo kokybės režimas

**2** Pasirinkite mygtukais  $\triangleleft$  ir paspauskite mygtuką OK.

Rinkitės iš JPEG (**UF, UN, MN ir SN)** ir RAW režimų. Pasirinkus JPEG+RAW parinktį, bus įrašomi kiekvienos nuotraukos JPEG ir RAW vaizdai. JPEG režimais suderinamas nuotraukos dydis  $(\blacksquare, \blacksquare$  ir  $\blacksquare$ ) ir suspaudimas (SF, F, N ir B).

Jeigu norite pasirinkti ne **UF/UN/WN/SN**, o kitą kombinaciją, pakeiskite pasirinktinio meniu nuostatas [ € :- Nustatyti] (97 psl.).

#### **RAW vaizdų duomenys**

Šiuo formatu (ORF plėtinys) laikomi neapdoroti nuotraukos duomenys, kad būtų galima apdoroti vėliau. RAW formato nuotraukų duomenų negalima peržiūrėti naudojant kitus fotoaparatus ar programinę įrangą, taip pat RAW formato nuotraukų negalima parinkti, kad būtų išspausdintos. Šiuo fotoaparatu galima sukurti RAW formato vaizdų JPEG kopijas. **G** .Nuotraukų redag." (88 psl.)

## **Vaizdo kokybės pasirinkimas (fi lmuoto vaizdo kokybės režimas)**

Nustatykite norimą filmuoto vaizdo kokybės režimą.

- **1** Režimo ratuką nustatykite ties  $\mathbb{R}$ .
- **2** Paspauskite mygtuką OK, kad būtų rodomas tiesioginio valdymo langas ir mygtukais  $\Delta \nabla$  pasirinkite filmo kokybės režimą.

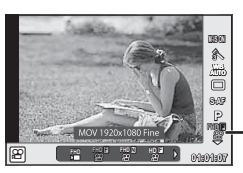

Filmuoto vaizdo kokybės režimas

- **3** Mygtukais  $\triangleleft$  pasirinkite parinkti.
	- Norėdami pakeisti klipų filmavimo trukmę paspauskite mygtuką INFO ir valdymo ratuku  $(\mathcal{O})$  pakeiskite nuostatas.

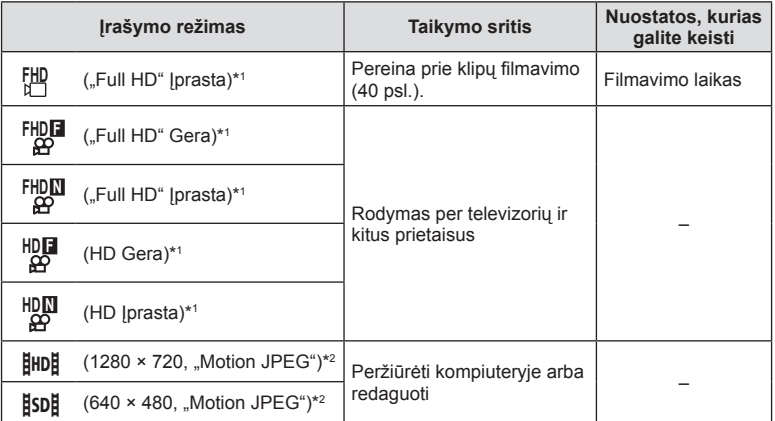

- \*1 Rinkmenos formatas: MPEG-4 AVC/H.264. Failai gali būti iki 4 GB dydžio. Atskiri filmai gali būti iki 29 minučių ilgio.
- \*2 Failai gali būti iki 2GB dydžio.
- Atsižvelgiant į naudojamos kortelės tipą, įrašymas gali baigtis dar nepasiekus didžiausio ilgio.
- 4 Paspauskite mygtuką OK, kad įrašytumėte pakeitimus.

# **Blykstės naudojimas (fotografavimas su blykste)**

Blykstę galima nustatyti rankiniu būdu pagal poreikius. Integruotą blykstę galima naudoti įvairiomis fotografavimo sąlygomis.

**1** Nuo blykstės nuimkite jungties dangtelį ir prijunkite blykstę prie fotoaparato.

• Įstumkite blykstę iki galo, kad liestųsi su kontaktinės jungties užpakaline dalimi ir būtų tinkamai įstatyta.

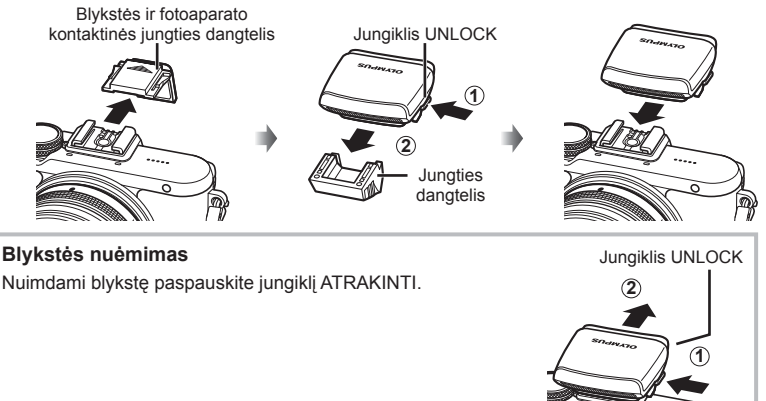

- **2** Pakelkite blykstės viršutinę dalį.
	- Kai blykstė nenaudojama, jos viršutinę dalį nuleiskite.

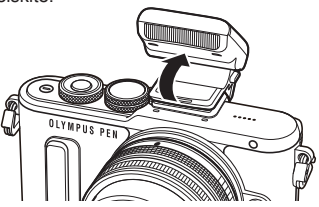

- **3** Paspauskite mygtuką  $\blacklozenge$  ( $\triangleright$ ), kad būtų rodomas blykstės režimo valdymas.
	- Nustatyti taip pat galite paspaudę mygtuką OK, kad būtų rodomas tiesioginis valdymas, ir mygtukais  $\Delta \nabla$  pasirinkę blykstės režimą.

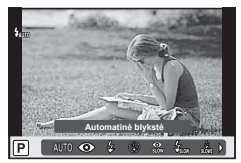

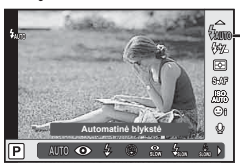

Blykstės rež.

*2*

### **4** Pasirinkite mygtukais  $\triangleleft$  ir paspauskite mygtuką **OK**.

• Galimos parinktys ir jų rodymo tvarka priklauso nuo to, koks fotografavimo režimas pasirinktas.  $\mathbb{R}$  "Baltos spalvos balanso nustatymas vienu prisilietimu" (55 psl.)

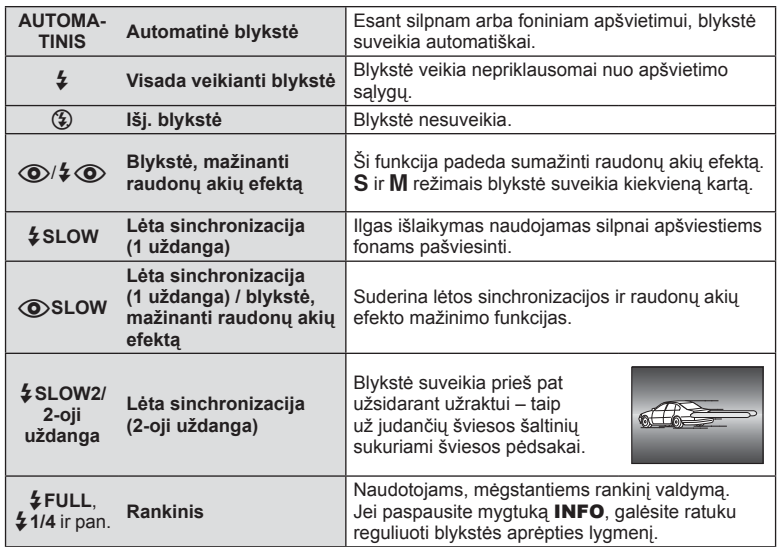

- Režimu  $\overline{[} \textcircled{2} / \frac{1}{2} \textcircled{2}$  (Blykstė, mažinanti raudonų akių efektą)] po pradinių blykstelėjimų užraktas atleidžiamas maždaug po 1 sekundės. Nejudinkite fotoaparato, kol nebaigtas fotografavimas.
- $[\langle \bullet \rangle / \frac{1}{2} \langle \bullet \rangle$ (Blykstė, mažinanti raudonų akių efektą)] kai kuriomis fotografavimo sąlygomis gali neveikti.
- Veikiant blykstei nustatoma 1 / 250 sek. arba ilgesnė išlaikymo vertė. Kai šviesiame fone esantis objektas fotografuojamas naudojant visada veikiančią blykstę, fonas gali būti perlaikytas.

#### **Blykstės režimai, kuriuos galima nustatyti fotografavimo režimu**

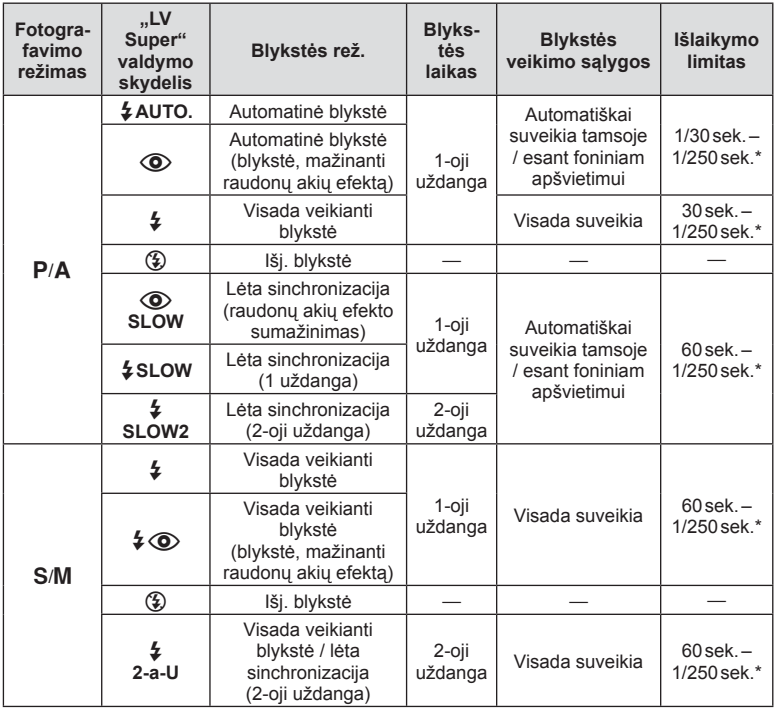

 $\cdot$   $\sharp$  AUTO.,  $\circledast$  galima nustatyti **PUIO** režimu.

\* 1/200 sekundės, jei naudojama atskirai parduodama išorinė blykstė.

#### **Mažiausias nuotolis**

Objektyvas gali ant arti fotoaparato esančių objektų mesti šešėlius ir sukelti vinjetės efektą arba gali skleisti per didelį šviesumą net esant mažai galiai.

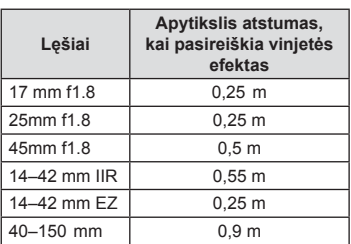

• Siekiant išvengti vinjetės efekto, galima naudoti išorinę blykstę. Jei norite apsaugoti nuotraukas nuo per didelės ekspozicijos poveikio, pasirinkite A arba M režimus ir didelį f skaičių ar mažesnį ISO jautrį.

## **Blykstės galios reguliavimas (blykstės intensyvumo valdymas)**

Blykstės galią galima sureguliuoti, jei objektas atrodo pernelyg arba per mažai apšviestas, nors kitos nuotraukos dalies ekspozicija yra gera.

1 Paspauskite mygtuka OK, kad atvertumėte tiesioginio valdymo langą ir mygtukais  $\Delta \nabla$  pasirinkite blykstės intensyvumo valdymo elementą.

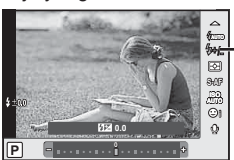

Blykstės intensyvumo valdymas

- 2 Mygtukais  $\triangleleft$  pasirinkite blykstės kompensavimo vertę ir paspauskite mygtuką OK.
- Ši nuostata neveikia, jeigu nustatytas RANKINIS išorinės blykstės valdymo režimas.
- Išorinėje blykstėje nustatyti blykstės intensyvumo pakeitimai sumuojami su atitinkamais fotoaparate atliktais pakeitimais.

# **Apdorojimo parinktys (nuotraukos režimas)**

Pasirinkite nuotraukos režimą ir atskirai sureguliuokite kontrastą, ryškumą ir kitus parametrus (79 psl.). Kiekvieno nuotraukos režimo pakeitimai įrašomi atskirai.

**1** Mygtuku **OK** atverkite tiesioginio valdymo langą ir naudodami  $\Delta \nabla$  pasirinkite nuotraukų režimą.

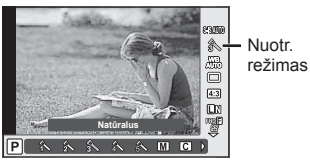

2 Naudodami  $\triangleleft$  pasirinkite elementą ir paspauskite mygtuką OK.

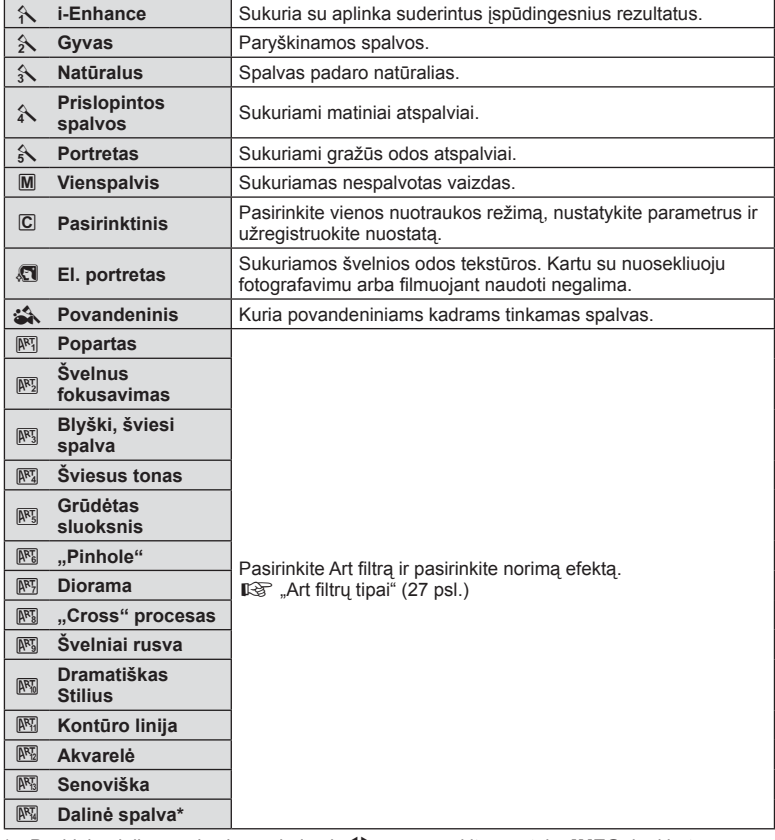

Pasirinkę dalinę spalvą ir naudodami  $\triangleleft$ , paspauskite mygtuką INFO, kad būtų rodomas spalvų žiedas.

## **Filmuotos medžiagos garso parinktys (įrašyti fi lmą su garsu)**

Galite nustatyti, kad filmuojant būtų įrašomas garsas.

**1** Pasukite režimo ratuką ties  $\mathcal{P}$ , mygtuku OK atverkite tiesioginio valdymo langą ir naudodami  $\Delta \nabla$ pasirinkite filmo garso elementą.

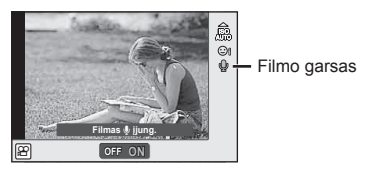

- **2** ON/OFF mygtukais  $\triangleleft$  ir paspauskite mygtuką OK.
- Filmuojant su garsu gali būti įrašomi objektyvo ir fotoaparato veikimo garsai. Jei reikia, galite šiuos garsus nuslopinti filmuodami režimu [AF Režimai] nustatę [S-AF] arba ribodami šių mygtukų paspaudimo laiką.
- Kai įjungtas režimas 图 (Diorama), garsas neįrašomas.
- Kai filmo įrašymo su garsu nuostatos reikšmė yra [OFF], rodoma  $\Omega$ <sub>37</sub>.

## **Filmo papildymas efektais**

Galite kurti filmus, kuriuose naudojami efektai, prieinami fotografavimo režimu. Jei norite įgalinti, pasukite režimo ratuką į padėtį  $\mathfrak{P}$ .

1 Nustatykite režimo ratuką ties  $\mathcal{P}_1$ , mygtuku OK atverkite tiesioginio valdymo langą ir naudodami  $\Delta \nabla$  pasirinkite fotografavimo režimo elementą.

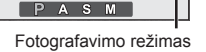

人名加西 -<br>55 翀

**Programinis**

 $\mathsf{P}$  $\overline{A}$ 

#### 2 Mygtukais  $\triangleleft$  pasirinkite fotografavimo režimą ir paspauskite mygtuką OK.

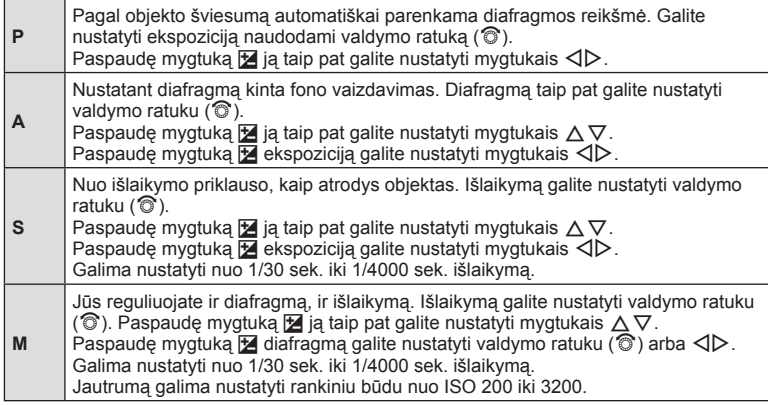

- Jei fotoaparatas judinamas per daug intensyviai, stabilizuoti neįmanoma.
- Jei įkaista fotoaparato vidus, filmavimas automatiškai nutraukiamas taip apsaugomas aparatas.
- Naudojant kai kuriuos meninius filtrus [C-AF] veikimas ribojamas.

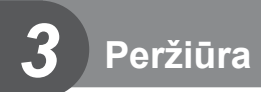

# **Peržiūrint pateikiami rodmenys**

## **Peržiūrimo vaizdo informacija**

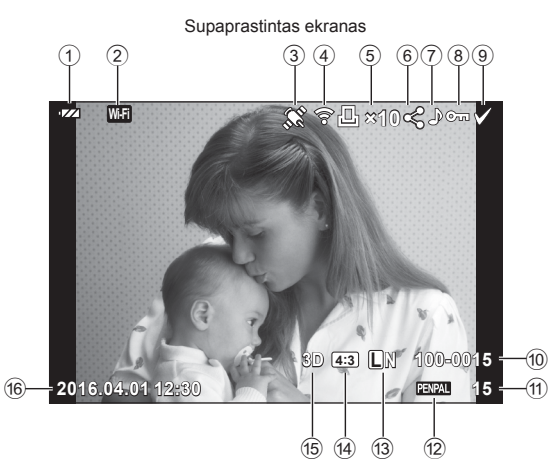

Bendrasis ekranas 17)  $(18)$ 19  $(20)(2)$  $\overline{\mathbf{r}}$  W.Fi 774 **⊱⊡**∤1∥<ి?⊶∧  $\infty$  $\overline{P}$ 250 F5.6 22) 囨  $+2.0$  $45$ mm  $(23)$ 图 +1.0  $(24)$ **WB**<br>AUTO  $A + 4$  $G+4$  $(25)$ **ISO 400** Adobe  $\circled{26}$  $\hat{\textbf{N}}$ Natūralus  $\widehat{27}$  $= 4608 \times 3456$  $1/8$  $(28)$ 3D 233 UN 100-0015 2016.04.01 12:30 SD. 15  $(33)$  $(32)$   $(31)$   $(30)$   $(29)$ 

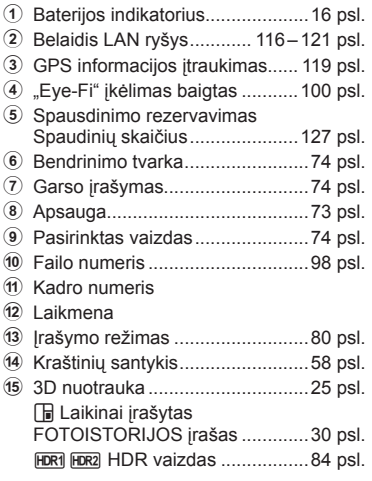

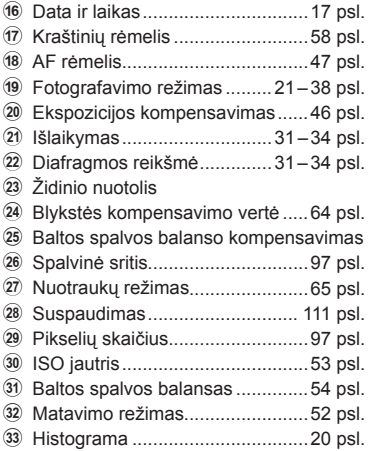

# **Informacijos lango įjungimas**

Informaciją, kuri peržiūrint rodoma ekrane, galima perjungti paspaudus mygtuką INFO.

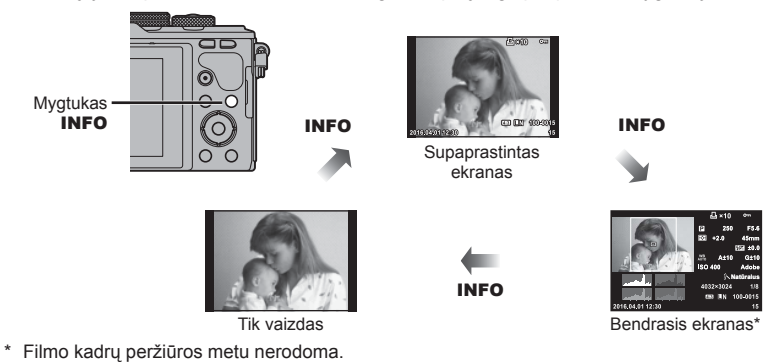

# **Nuotraukų ir fi lmų peržiūra**

- **1** Paspauskite mygtuką **►**.
	- Bus parodyta paskutinė padaryta nuotrauka arba filmas.
	- Pageidaujamą nuotrauką ar filmą pasirinkite valdymo ratuku (C) arba kryptiniais mygtukais.
	- Iki pusės nuspaudus fotografavimo mygtuką, vėl įsijungia fotografavimo režimas.

**L N 100-0020**

**100-0004 AUTO P**

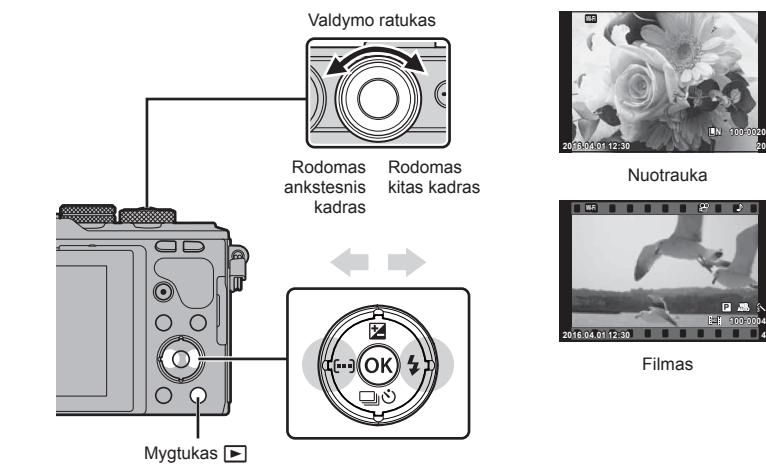

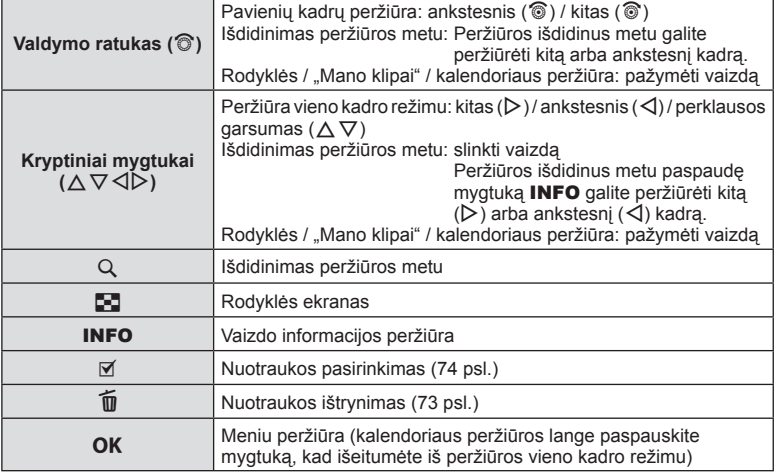

## **Rodyklės ekranas / kalendoriaus ekranas**

- Kai įjungta pavienių kadrų peržiūra, paspauskite mygtuką  $\blacksquare$ , kad būtų jjungta rodyklė. Spausdami mygtuką  $\blacksquare$  toliau, jjungsite "Mano klipai" peržiūrą, o dar toliau – kalendoriaus peržiūrą.
- Kad grįžtumėte į pavienių kadrų peržiūrą, paspauskite mygtuką OK.

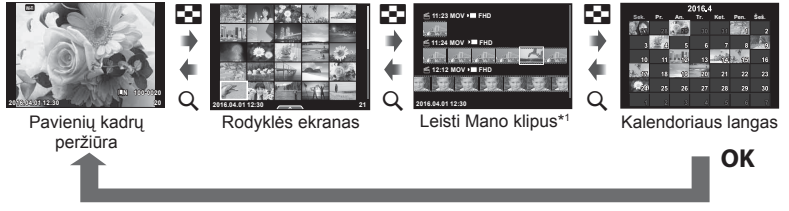

\*1 Jei buvo sukurtas vienas ar daugiau klipų "Mano klipai", jie bus rodomi čia (40 psl.).

## **Vaizdų peržiūra**

#### **Išdidinimas peržiūros metu**

Pavienių kadrų peržiūros metu paspauskite mygtuką  $Q$  – atsiras priartinimo rėmelis. Kad grįžtumėte į pavienių kadrų peržiūrą, paspauskite mygtuką  $\blacksquare$ .

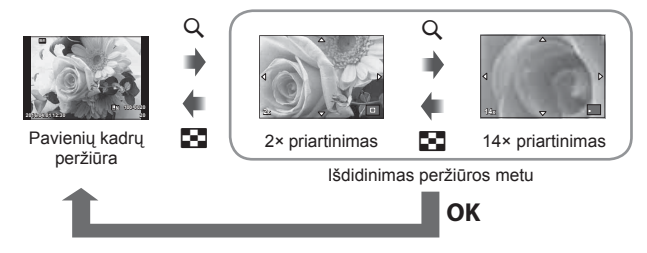

#### **Sukti**

Pasirinkite, ar norite nuotraukas pasukti.

- **1** Kai nuotrauka rodoma ekrane, paspauskite OK.
- **2** Pasirinkite [Sukti] ir paspauskite OK.
- **3** Paspauskite  $\triangle$ , kad pasuktumėte nuotrauką prieš laikrodžio rodyklę,  $\nabla$  pagal laikrodžio rodyklę. Nuotrauka pasukama kaskart paspaudus mygtuką.
	- Jei norite įrašyti nuostatas ir išeiti, paspauskite OK.
	- Pasuktas vaizdas įrašomas esamos orientacijos.
	- Filmuotos medžiagos, 3D nuotraukų ir apsaugotų vaizdų sukti negalima.

#### **Skaidrių perž.**

Įjungus šią funkciją, rodomos kortelėje saugomi vaizdai.

**1** Peržiūros metu paspauskite OK ir pasirinkite [j**E**].

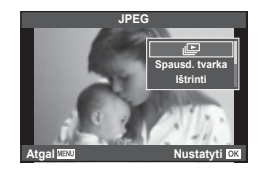

#### 2 Reguliuokite nuostatas.

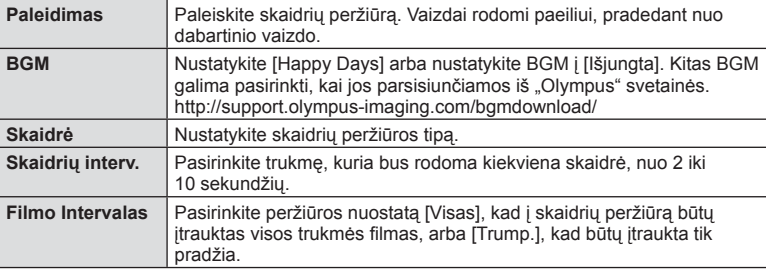

- **3** Pasirinkite [Paleidimas] ir paspauskite OK.
	- Prasidės skaidrių peržiūra.
	- Norėdami sustabdyti skaidrių peržiūrą, paspauskite mygtuką  $\mathsf{OK}.$

#### **Garsumas**

Skaidrių peržiūros metu paspauskite  $\Delta \nabla$ , kad sureguliuotumėte bendrą fotoaparato garsiakalbio garsumą. Paspauskite  $\triangleleft\triangleright$ , kol rodomas garso derinimo indikatorius, kad suderintumėte balansą tarp su vaizdu ar filmu įrašyto garso ir foninės muzikos.

#### **Garsumas**

Garsumą galima reguliuoti nuspaudžiant  $\triangle$  arba  $\nabla$  pavienių kadrų ar filmo peržiūros režimu.

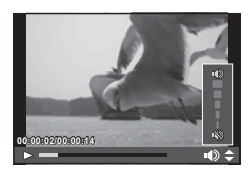
# **Filmų peržiūra**

Pasirinkite filmą ir paspauskite mygtuką OK, kad pamatytumėte atkūrimo meniu. Pasirinkite [Leisti filma] ir norėdami pradėti peržiūra paspauskite  $\overline{OK}$ . Persukite pirmyn ir atsukite atgal naudodami mygtukus  $\triangleleft$ / $\triangleright$ . Norėdami pristabdyti peržiūrą, dar kartą paspauskite mygtuką OK. Pristabdę peržiūrą paspauskite mygtuką  $\Delta$ , kad būtų parodytas pirmas kadras, arba, norėdami peržiūrėti paskutinį kadrą, paspauskite mygtuką  $\nabla$ . Norėdami peržiūrėti ankstesnį arba kitą kadrą, naudokite  $\triangleleft$  arba valdymo ratuką (P). Norėdami baigti peržiūrą, paspauskite mygtuką MENU.

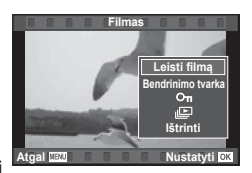

• Filmų peržiūrai kompiuteryje rekomenduojame naudoti pridėtą programinę įrangą. Prieš paleisdami programinę įrangą pirmą kartą, prijunkite fotoaparatą prie kompiuterio.

# **Vaizdų apsaugojimas**

Saugo vaizdus nuo atsitiktinio ištrynimo. Atverkite vaizdą, kuri norite apsaugoti, ir paspauskite mygtuka  $\mathsf{OK}$ , kad būtu pateiktas atkūrimo meniu. Norėdami apsaugoti vaizdą, pasirinkite  $[O_{\blacksquare}]$  ir paspauskite  $OK$ . tada paspauskite  $\triangle$  arba  $\nabla$ . Apsaugoti vaizdai pažymimi piktograma  $\mathbf{O}_{\mathbf{T}}$ (apsauga). Jei norite pašalinti apsaugą, paspauskite  $\triangle$ arba  $\nabla$ . Taip pat galite apsaugoti keletą pažymėtų vaizdų.

 $\mathbb{R}$ , Vaizdų pasirinkimas ( $[O_{\blacksquare}]$ , [Ištrinti pasirinktą], [Pasir. bendrinimo tvarka])" (74 psl.)

O<sub>TI</sub> (apsaugos) piktograma

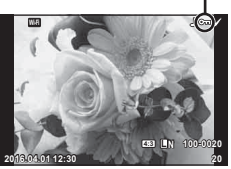

- LT **73 Peržiūra**
- Formatuojant kortelę, visi vaizdai ištrinami, net jei jie ir buvo apsaugoti.

### **Vaizdų trynimas**

Pasirinkite vaizda, kurį norite pašalinti, ir paspauskite mygtuką  $\widehat{m}$ . Pasirinkite [Taip] ir paspauskite mygtuką OK.

Ištrinti vaizdus galite ir be patvirtinimo – tereikia pakeisti mygtuko nuostatas.  $\mathbb{R}$  [Greit. tryn.] (98 psl.)

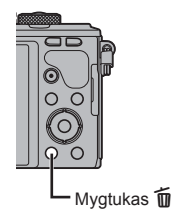

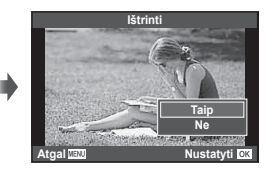

# **Perkėlimo tvarkos nustatymas vaizdams (Bendrinimo tvarka)**

Galite iš anksto pasirinkti vaizdus, kuriuos norite perkelti į išmanųjį telefoną. Taip pat galite naršyti tik į bendrinimo užsakymą įtrauktus vaizdus. Peržiūrėdami norimą perkelti vaizdą paspauskite  $\overline{OK}$ , kad būtų rodomas peržiūros meniu. Pasirinkę [Bendrinimo tvarka] ir paspaudę **OK**, paspauskite  $\triangle$  arba  $\nabla$ , bei ant nuotraukos ir lango  $\triangle$  nustatykite bendrinimo užsakyma. Norėdami atšaukti bendrinimo užsakyma, paspauskite  $\wedge$  arba  $\nabla$ . Galite iš anksto pasirinkti vaizdus, kuriuos norite perkelti, ir iš karto nustatyti bendrinimo tvarką.  $\mathbb{R}$  "Vaizdų pasirinkimas ( $[O_{\blacksquare}]$ , [Ištrinti pasirinktą], [Pasir. bendrinimo tvarka])" (74 psl.), "Vaizdų perkėlimas į išmanųjį telefoną" (118 psl.)

- I bendrinimo tvarka galite itraukti 200 kadru.
- Į bendrinimo tvarką negalima įtraukti RAW formato nuotraukų arba "Motion JPEG" (HHDH arba HSDH) filmu.

# **Vaizdų pasirinkimas ([**0**], [Ištrinti pasirinktą], [Pasir. bendrinimo tvarka])**

Komandoms [O¬], [Ištrinti pasirinktą] arba [Pasir. bendrinimo tvarka] galite pasirinkti kelis vaizdus.

Paspauskite rodyklės ekrano mygtuką Ø (71 psl.), kad pasirinktumėte vaizdą; šiame vaizde bus parodyta piktograma v. Jei norite atšaukti pasirinkimą, dar kartą paspauskite mygtuką  $\blacktriangleright$ .

Paspauskite  $\overline{OK}$ . kad būtų parodytas meniu, tada pasirinkite [O¬]. [Ištrinti pasirinkta] arba [Pasir, bendrinimo tvarka]. Ši funkcija taip pat veikia pavienių kadrų peržiūros metu.

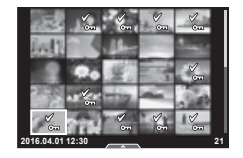

### **Garso įrašymas**

Prie dabartinės nuotraukos pridėkite garso įrašą (iki 30 sek. trukmės).

- **1** Atverkite nuotrauką, prie kurios norite pridėti garso iraša, ir paspauskite  $\mathsf{OK}$ .
	- Apsaugotiems vaizdams negalima įrašyti garso.
	- Atkūrimo meniu taip pat galima įrašyti garsą.
- **2** Pasirinkite [U] ir paspauskite OK.
	- Jei norite išeiti nepridėję įrašo, pasirinkite [Ne].
- **3** Norėdami pradėti įrašymą, pasirinkite [ $\bigcirc$  Paleidimas] ir paspauskite  $OK$ .
	- $\cdot$  Jei norite stabdyti įrašymą įpusėję, paspauskite  $\mathsf{OK}.$
- **4 Inašymui sustabdyti paspauskite OK.** 
	- Vaizdus su garso įrašais nurodys piktograma  $\Box$ .
	- Įrašui ištrinti atlikdami 3 veiksmą pasirinkite [Ištrinti].

# **Nuotraukų pridėjimas į "Mano klipai" (Pr. prie Mano klipų)**

Taip pat galite pasirinkti nuotraukas ir pridėti jas į "Mano klipai".

Atverkite nuotrauką, kurią norite pridėti, ir paspauskite mygtuką  $\overline{OK}$ , kad būtų rodomas meniu. Pasirinkite [Pr. prie Mano klipų] ir paspauskite **OK**. Mygtukai  $\Delta \nabla \langle \mathcal{L} \rangle$  pasirinkite "Mano klipai" ir tvarką, kuria norite pridėti nuotraukas, ir paspauskite OK.

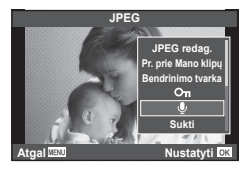

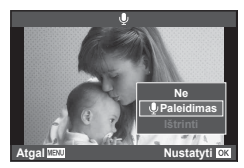

# **Jutiklinio ekrano naudojimas**

Naudodamiesi jutikliniu skydeliu galite atlikti veiksmus su vaizdais.

#### Visų kadrų peržiūra

#### **Papildomų vaizdų peržiūra**

• Slinkite pirštu į kairę vėlesniems kadrams peržiūrėti, o į dešinę – ankstesniems kadrams peržiūrėti.

#### **Priartinimas peržiūrint**

- Lengvai palieskite ekraną, kad būtų rodomas slankiklis ir  $\mathbb{R}$  .
- Slinkiklį paslinkite aukštyn arba žemyn, kad vaizdą priartintumėte arba nutolintumėte.
- Kai nuotrauka priartinta, per ekraną slinkite pirštu.
- Norėdami atverti rodyklės peržiūros langą, bakstelėkite **P.** Dar kartą bakstelėkite  $\bigoplus$  ir įjunkite kalendoriaus peržiūrą ir "Mano klipai" peržiūrą.

#### ■ Rodyklės / "Mano klipai" / kalendoriaus peržiūra

#### **Puslapis pirmyn / puslapis atgal**

- Slinkite pirštu aukštyn, kad peržiūrėtumėte kitą puslapį, arba žemyn, kad peržiūrėtumėte ankstesnį puslapį.
- Norėdami pasirinkti rodomų vaizdų skaičių, naudokite  $\Box$  arba  $\Box$
- Norėdami grįžti į pavienių kadrų peržiūrą, kelis kartus bakstelėkite **P**.

#### **Vaizdų peržiūra**

• Bakstelėkite vaizdą, kad peržiūrėtumėte jį viso kadro režimu.

#### **Vaizdų parinkimas ir apsaugojimas**

Peržiūrėdami pavienius kadrus, lengvai palieskite ekraną, kad būtų rodomas jutiklinio ekrano meniu. Tada galite atlikti norimus veiksmus paliesdami jutiklinio ekrano meniu esančias piktogramas.

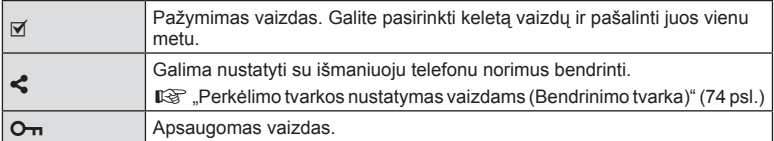

• Nelieskite ekrano nagais ar kitais aštriais daiktais.

• Jutiklinio ekrano veikimą gali trikdyti pirštinė ir ekrano apsaugos priemonė.

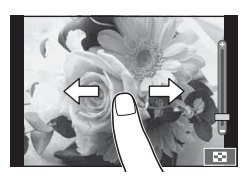

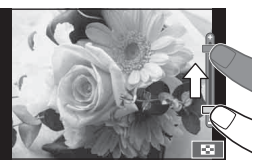

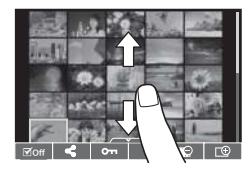

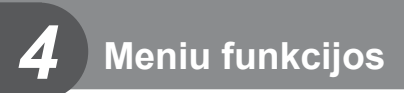

# **Pagrindiniai meniu veiksmai**

Meniu pateiktos fotografavimo ir atkūrimo parinktys, nepavaizduotos tiesioginio valdymo priemonėse. Šiomis parinktimis galite pritaikyti fotoaparatą savo poreikiams, kad naudotis juo būtų lengviau.

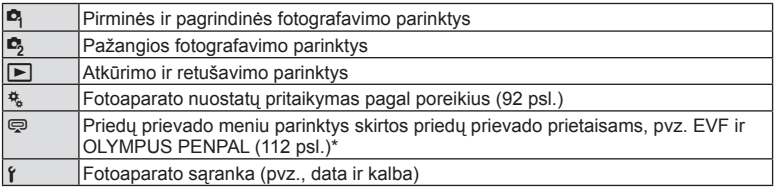

\* Parinkus numatytąsias nuostatas, nerodoma.

 **1** Paspauskite mygtuką MENU, kad būtų parodyti meniu.

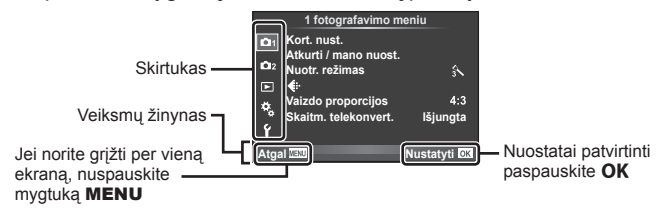

- Nurodžius parinktį, 2 sekundes bus rodomas vadovo žinynas.
- Norėdami peržiūrėti ar paslėpti žinynus, paspauskite mygtuką INFO.
- **2** Mygtukais  $\triangle \nabla$  pasirinkite skirtuką, tada paspauskite **OK**.
- **3** Mygtukais  $\Delta \nabla$  pasirinkite elementą ir paspauskite **OK**, kad pamatytumėte jo parinktis.

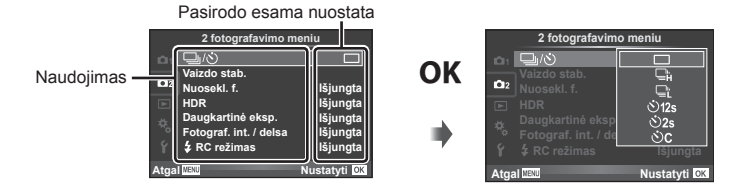

- **4** Mygtukais  $\Delta \nabla$  pažymėkite parinktį, tada paspauskite **OK**, kad pasirinktumėte.
	- Pakartotinai paspaudę mygtuką MENU išeisite iš meniu.
- Numatytąsias kiekvienos parinkties nuostatas žr. "Meniu katalogas" (144 psl.).

# **1 fotografavimo meniu / 2 fotografavimo meniu naudojimas**

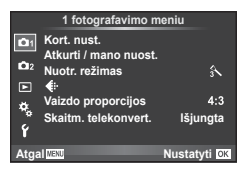

#### **1 fotografavimo meniu 2 fotografavimo meniu**

**D** Kortelės nustatymas (77 psl.) Atkurti / mano nuost. (78 psl. ) Nuotr. režimas (79 psl. )  $\bigstar$  (80 psl.) Vaizdo proporcijos (58 psl. ) Skaitm. telekonvert. (80 psl. )

 $\blacksquare$ <sub>2</sub>  $\Box_{\mathsf{II}}$  (fotografavimas serijomis / laikmatis) (57 psl., 81) Vaizdo stabilizatorius (55 psl.) Nuosekl. f. (82 psl. ) HDR (84 psl.) Daugkartinė eksp. (84 psl. ) Fotograf. int. / delsa (86 psl.)  $\bigstar$  RC režimas (87 psl.)

#### **Kortelės formatavimas (Kort. nust.)**

Jei su šiuo fotoaparatu kortelė bus naudojama pirmą kartą arba jeigu ji buvo naudota su kitu fotoaparatu ar kompiuteriu, kortelę reikia formatuoti šiuo fotoaparatu. Kortelės formatavimo metu ištrinami visi kortelėje saugomi duomenys, isk. apsaugotas nuotraukas.

Prieš formatuodami naudotą kortelę, patikrinkite, ar joje nėra nuotraukų, kurias norėtumėte irašyti.  $\mathbb{R}$  "Tinkamos naudoti kortelės" (130 psl.)

- 1 1 fotografavimo meniu **D** pasirinkite [Kort. nust.].
- **2** Pasirinkite [Formatas] ir paspauskite **OK**.

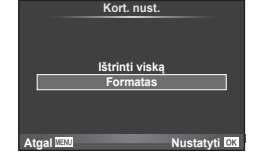

- **3** Pasirinkite [Taip] ir paspauskite OK.
	- Atliekamas formatavimas.

#### **Visų vaizdų šalinimas (Kortelės nustatymas)**

Pašalinamos visos padarytos nuotraukos. Apsaugotos nuotraukos paliekamos.

- 1 1 fotografavimo meniu **P** pasirinkite [Kort. nust.].
- 2 Pasirinkite [Ištrinti viską] ir paspauskite OK.
- **3** Pasirinkite [Taip] ir paspauskite OK.
	- Pašalinamos visos nuotraukos.

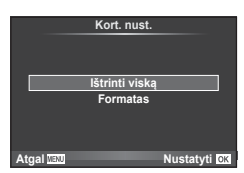

*4*

# **Numatytųjų nuostatų grąžinimas (atstatymas)**

Numatytąsias fotoaparato nuostatas galima lengvai grąžinti.

- 1 1 fotografavimo meniu **D** pasirinkite [Atkurti / mano nuost.].
- **2** Pasirinkite [Atkurti] ir paspauskite OK.
	- Pasirinkite [Atkurti] ir paspauskite  $\triangleright$ . kad pasirinktumėte atkūrimo tipą. Norėdami atkurti visas nuostatas, išskyrus datą, laiką ir keletą kitų, pasirinkite [Visas] ir paspauskite  $OK.$   $\mathbb{R}$   $\mathbb{R}$  . Meniu katalogas " (144 psl.)

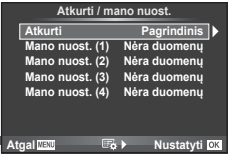

**3** Pasirinkite [Taip] ir paspauskite OK.

### **Mėgstamų nuostatų nustatymas (Mano nustatymas)**

#### **Nuostatos "Mano nustatymas" įrašymas**

Esamas fotoaparato režimų nuostatas (išskyrus fotografavimo režimą) galite įrašyti viename iš keturių nustatymų bankų ("Mano nustatymas"). Įrašytas nuostatas galima iškviesti naudojant P, A, S ir M režimus.

- **1** Jei norite įrašyti, pakeiskite nuostatas.
- **2** 1 fotografavimo meniu W pasirinkite [Atkurti / mano nuost.].
- **3** Pasirinkite norimą įrašymo vietą ([Mano nuost. (1)]–[Mano nuost. (4)]) ir paspauskite  $\triangleright$ .
	- Pasirinkus [Nustatyti] įrašomi dabartiniai nustatymai, perrašant banke esančias nuostatas.
	- Registravimo funkcijai atšaukti pasirinkite [Atkurti].
- **4** Pasirinkite [Nustatyti] ir paspauskite OK.
	- Nuostatos, kurias galima įrašyti į "Myset"  $\mathbb{R}$  "Meniu katalogas" (144 psl.)

#### **Naudojimasis nuostata "Mano nustatymas"**

Nustato fotoaparato parametrų vertes, nurodytas "Mano nustatymas".

- **1** 1 fotografavimo meniu W pasirinkite [Atkurti / mano nuost.].
- **2** Pasirinkite norimas nuostatas ([Mano nuost. (1)]– [Mano nuost. (4)]) ir paspauskite  $\mathbf{OK}$ .
- **3** Pasirinkite [Taip] ir paspauskite OK.

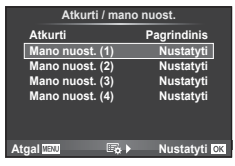

- Jei "Mano nustatymas" vykdomas per meniu, fotografavimo režimas nekinta.
- Jei "Mano nustatymą" priskiriate kuriam nors mygtukui, galite formuoti jį tiesiog paspaudę mygtuką. Atlikus šią operaciją, fotografavimo režimas pasikeis į saugomų duomenų režimą.
- "Mano nustatymą" taip pat galite priskirti režimų ratukui.  $\mathbb{R}$  "Režimo ratuko funkcija" (93 psl.)

Naudodami nuostatą [Nuotr. režimas] (65 psl. ) galite atskirai sureguliuoti kontrastą, ryškumą ir kitus parametrus. Kiekvieno nuotraukos režimo pakeitimai įrašomi atskirai.

1 1 fotografavimo meniu **D** pasirinkite [Nuotr. Režimas].

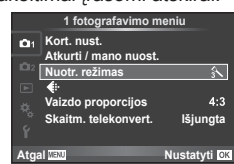

- **2** Mygtukais  $\Delta \nabla$  pasirinkite parinktį ir paspauskite OK.
- **3** Paspauskite  $\triangleright$ , kad pamatytumėte pasirinktos parinkties nuostatas.

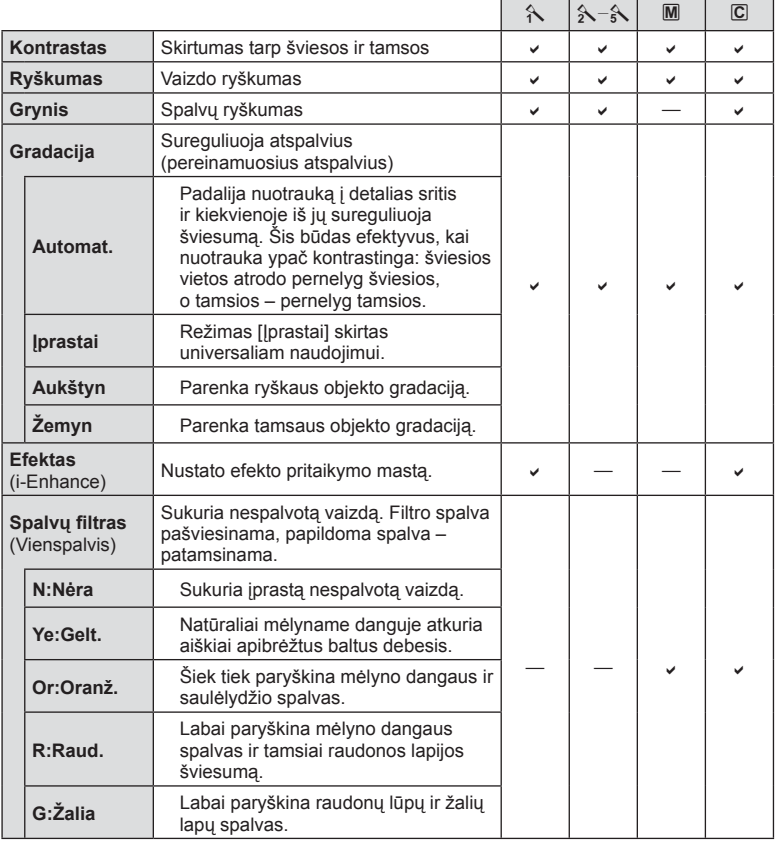

Meniu funkcijos (pagrindiniai veiksmai)

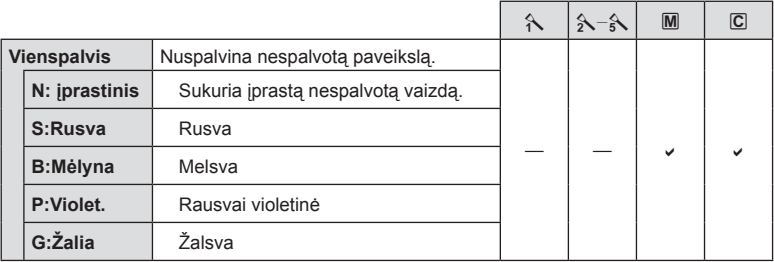

# % Patarimai

- Galite sumažinti meniu rodomų nuotraukos režimo parinkčių skaičių.  $\mathbb{R}$  "Nuotr. režimo nuostat." (94 psl.)
- Taip pat galite pasirinkti meninio filtro tipus ir efektus.
- Kontrasto pokyčiai taikomi tik režimu [Įprastai].

# **Vaizdo kokybė** ( $\leftarrow$ **)**

Pasirinkite vaizdo kokybę. Nuotraukų ir filmų kokybę galite pasirinkti atskirai. Tai yra ta pati funkcija, kuri pasiekiama tiesioginio valdymo [<:-] elementu.  $\mathbb{R}$  "Waizdo kokybės pasirinkimas (nuotraukos vaizdo kokybės režimas)" (59 psl.), "Vaizdo kokybės pasirinkimas (filmuoto vaizdo kokybės režimas)" (60 psl.)

- Galite pakeisti JPEG nuotraukos dydžio ir glaudinimo koef, derinį, taip pat  $[\overline{M}]$  ir  $[\overline{S}]$ pikselių skaičius. [<: - Nustatyti], [Pikselių skaičius]  $\mathbb{R}$  "Filmavimo vaizdų dydžio ir glaudinimo lygio deriniai" (111 psl.)
- Galite keisti vaizdo klipų filmavimo trukmę.  $\mathbb{I}\mathbb{R}$ , Vaizdo kokybės pasirinkimas (filmuoto vaizdo kokybės režimas)" (60 psl.)

# **Skaitmeninis išdidinimas (Skaitm. telekonvert.)**

Skaitmeninis telekonverteris naudojamas didesniam priartinimui nei dabartinis priartinimo santykis. Fotoaparatas įrašo visą apkarpymo padėtį. Priartinimas didinamas apie 2×.

- **1** 1 fotografavimo meniu **D** pasirinkite parametro [Skaitm. telekonvert.] verte [ljungta].
- **2** Vaizdas monitoriuje bus padidintas dukart.
	- Objektas bus įrašytas toks, koks atrodo ekrane.
- Skaitmeninis išdidinimas negalioja daugeriopai ekspozicijai, naudojant režimą  $\blacksquare$ , arba kai  $\boxed{3D}, \boxed{5}$ ,  $\boxed{5}$ ,  $\boxed{5}$  arba  $\boxed{5}$  pasirinkti **SCN** režimu.
- Ši funkcija neveikia, jei ijungtas režimas  $\mathfrak{P}$  ir nustatyta parametro [Filmo efektas] vertė [liungta].
- Kai rodomos RAW nuotraukos, ekrane matoma sritis rodoma rėmeliu.
- AF rėmelis pašalinamas.

# LT **81 Meniu funkcijos (pagrindiniai veiksmai) 1** Meniu funkcijos (pagrindiniai veiksmai)

# *Laikma***čio nustatymas (** $\Box$ **/** $\Diamond$ **)**

Galima pritaikyti laikmačio veikimą.

1 2 fotografavimo meniu  $\bullet$  pasirinkite [ $\Box$ / $\Diamond$ )].

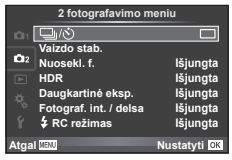

- **2** Pasirinkite [ $\bigcirc$ C] (pasirinktinis) ir paspauskite  $\triangleright$ .
- **3** Mygtukais  $\Delta \nabla$  pasirinkite elementą, tada paspauskite  $\triangleright$ .
	- Mygtukais  $\triangle \nabla$  pasirinkite nuostata, tada paspauskite OK.

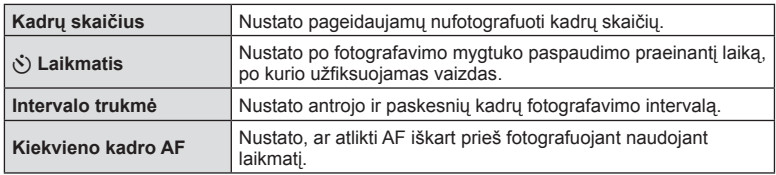

# **Nuostatų keitimas darant nuotraukų seriją (nuoseklusis fotografavimas)**

"Nuosekl. f." reiškia automatinį nuostatų keitimą fotografuojant nuotraukų arba vaizdų seriją, kad būtų užfiksuoti keli kadrai su panašiomis vertėmis. Nuosekliojo fotografavimo nuostatas galite kaupti, o kintamąjį fotografavimą – išjungti.

1 2 fotografavimo meniu  $\bullet$  pasirinkite [Nuosekl. f.] ir  $\overline{\text{p}}$  paspauskite **OK**.

**2** Pasirinkę [[jungta], paspauskite  $\triangleright$  ir pasirinkite

nuosekliojo fotografavimo tipą.

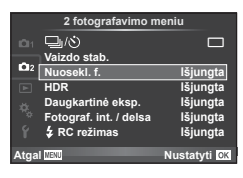

- **Nuosekl. f.** AE BKT **WB BKT**  $A - G -$ FL BKT **ISO BKT ART BKT Atgal Manufacturer Company Company Property Company Company Company Company Company Company Company Company Company Company Company Company Company Company Company Company Company Compa<br>Company Company Company Company Com**
- **3** Paspauskite  $\triangleright$ , pasirinkite parametrų nuostatas, pvz., kadrų skaičių, tada paspauskite mygtuką  $OK$ .
	- Toliau spauskite mygtuką OK, kol grįšite į ekraną, kuriame atlikote 1 veiksmą.
	- Jei atlikdami 2 veiksmą pasirinksite [Išjungta], nuosekliojo fotografavimo nuostatos bus įrašytos ir galėsite fotografuoti įprastai.
	- Pasirinkus nuosekluji fotografavimą ekrane rodomą **EKT.**
- Negalima naudoti fotografuojant HDR režimu.
- Negalima naudoti karstu su uždelsto laiko filmo režimu.
- Jei fotoaparato atminties kortelėje nepakanka vietos pasirinktam kadrų skaičiui, nuosekliojo fotografavimo metu fotografuoti negalėsite.
- Nuoseklųjį fotografavimą galite nustatyti į padėtį [Įjungta] arba [Išjungta] mygtukais, priskirtais [Mygtuko funkcija] (102 psl.).

# **AE BKT (AE nuoseklusis fotografavimas)**

Darydamas kiekvieną kadrą fotoaparatas vis pakeičia ekspoziciją. Keitimo žingsnį galima keisti: 0.3 EV, 0.7 EV arba 1.0 EV. Fotografuojant pavienių kadrų režimu kiekvieną kartą nuspaudus fotografavimo mygtuką iki galo padaroma nuotrauka, o nuosekliojo fotografavimo režimu fotografavimas trunka eiga, kol neatleidžiamas fotografavimo mygtukas: be pakeitimo, neigiamas, teigiamas. Nuotraukų skaičius – 2, 3, 5 arba 7

- Nuosekliojo fotografavimo metu **BKT** indikatorius šviečia žaliai.
- Fotoaparatas pakeičia ekspoziciją keisdamas diafragmą ir išlaikymą (režimas P), išlaikymą (režimai A ir M) arba diafragmą (režimas S).
- Fotoaparatas keičia reikšmę, parinktą ekspozicijai kompensuoti.
- Pakeitus [EV žingsnis] vertę, pakinta nuosekliojo fotografavimo keitimo žingsnio dydis.  $\mathbb{R}$  "EV žingsnis" (95 psl.)

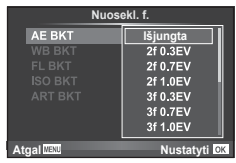

#### **Balt. sp. bal. BKT (Balt. sp. bal. nuoseklusis fotografavimas)**

Fotografuojant vieną kadrą automatiškai sukuriami trys vaizdai su skirtingu baltos spalvos balansu (koreguojant tam tikros spalvos kryptimi), pradedant esamu metu parinkta baltos spalvos balanso verte. Balt. sp. bal. nuoseklusis fotografavimas galimas režimais **P**, **A**, **S** ir **M**.

- Baltos spalvos balansą galima keisti 2, 4 arba 6 žingsniais, A–B (geltonoje–mėlynoje) ir G–M (žalioje–purpurinėje) ašyse.
- Fotoaparatas keičia vertę, parinktą baltos spalvos balansui kompensuoti.

#### **FL BKT (FL nuoseklusis fotografavimas)**

Fotoaparatas trijuose kadruose blykstę naudoja skirtingai (pirmajame kadre niekas nekeičiama, antrajame naudojama neigiama, trečiajame – teigiama vertė). Fotografuojant pavienius kadrus nuotrauka padaroma kaskart nuspaudus fotografavimo mygtuką; fotografuojant nuosekliuoju režimu visos nuotraukos padaromos, kol fotografavimo mygtukas laikomas nuspaustas.

- Nuosekliojo fotografavimo metu **BKT** indikatorius šviečia žaliai.
- Pakeitus [EV žingsnis] vertę, pakinta nuosekliojo fotografavimo keitimo žingsnio dydis. **IG** "EV žingsnis" (95 psl.)

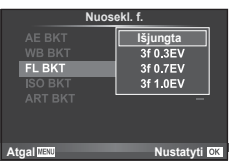

#### **ISO BKT (ISO nuoseklusis fotografavimas)**

Fotoaparatas padaro tris kadrus ir keičia jautrumą, tuo pat metu išlaikydamas vienodą išlaikymą ir diafragmą. Keitimo žingsnį galima keisti: 0.3 EV, 0.7 EV arba 1.0 EV. Kiekvieną kartą paspaudus fotografavimo mygtuką fotoaparatas padaro tris kadrus: pirmajame jautrumas toks, koks nustatytas (jei parinktas automatinis jautrumas – optimali vertė), antrajame kadre – neigiama modifikacija, o trečiajame kadre – teigiama modifikacija.

- Pakeitus [ISO žingsn.] vertę nuosekliojo fotografavimo keitimo žingsnio dydis nekinta.  $\mathbb{R}$  . Pasirinktinių meniu naudojimas" (92 psl.)
- Nuoseklusis fotografavimas atliekamas nepriklausomai nuo viršutinės ribos, nustatytos [Automatinio ISO nuost.]. **IG** .Automatinio ISO nuost." (96 psl.)

#### **ART BKT (ART nuoseklusis fotografavimas)**

Kiekvieną kartą atleidus fotografavimo mygtuką, fotoaparatas jrašys kelias nuotraukas su skirtingais Art filtro nustatymais. Nuosekliojo fotografavimo Art filtrą galite įjungti arba išjungti kiekvienam nuotraukų režimui.

- Įrašymas gali užtrukti.
- ART BKT negali būti derinamas su WB BKT arba ISO BKT.

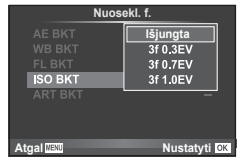

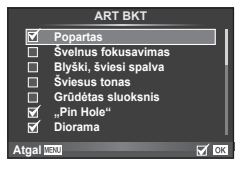

*4*

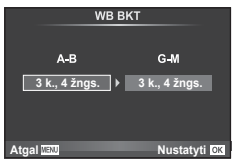

# **Fotografavimas HDR (didelio dinaminio diapazono) režimu**

Fotoaparatu nufotografuojami keli vaizdai ir automatiškai sujungiami į vieną HDR vaizdą. Taip pat galite nufotografuoti kelis vaizdus ir HDR vaizdus apdoroti kompiuteriu (HDR nuoseklusis fotografavimas). M režimu fotografuojant pasitelkus HDR funkciją ekspoziciją galima reguliuoti, kaip pageidaujama.

1 2 fotografavimo meniu **5** pasirinkite [HDR] ir paspauskite  $OK$ .

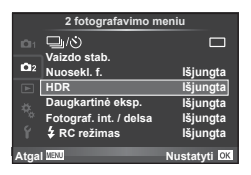

#### **2** Pasirinkite HDR fotografavimo tipą ir paspauskite mygtuką OK.

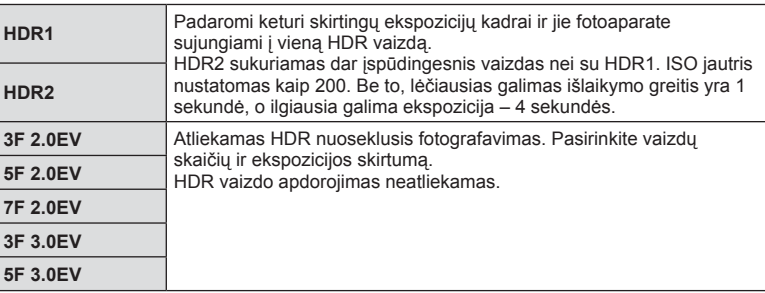

- **3** Fotografuokite.
	- Kai nuspaudžiate fotografavimo mygtuką, fotoaparatas automatiškai nufotografuoja nustatytą vaizdų skaičių.
	- Jei, naudodamiesi funkcija [Mygtuko funkcija] (102 psl.), HDR funkciją priskiriate mygtukui, iškviesti HDR fotografavimo ekraną galite paspaudę mygtuką.
- Jei fotografuojate taikydami ilgesnį išlaikymą, skaitmeninio triukšmo gali būti daugiau.
- Fotografuokite pritvirtinę fotoaparatą ant trikojo ar kito stabilaus daikto.
- Ekrane arba vaizdo ieškiklyje rodomas vaizdas skirsis nuo vaizdo, gauto apdorojus HDR sistema.
- Naudojant [HDR1] ir [HDR2], HDR sistema apdorotas vaizdas bus įrašytas JPEG formatu. Jei nustatyta vaizdo kokybė yra [RAW], vaizdas išsaugomas RAW ir JPEG formatais. RAW vaizdai įrašomi –0.5 EV ekspozicija.
- Nustačius [HDR1] / [HDR2], nuotraukų režimas nustatomas kaip [Natūralus], o spalvų nuostata – kaip [sRGB]. Funkcija [Nuolatinis AF] neveikia.
- Kartu su HDR fotografavimo priemonėmis negalima naudoti blykstės, nuosekliojo fotografavimo, daugkartinės eksp. ir uždelsto laiko filmo funkcijų.

# **Daugkartinės eksp. įrašymas vienoje nuotraukoje (daugkartinė eksp.)**

Daugkartinės eksp. įrašymas vienoje nuotraukoje (daugkartinė eksp.)

- **1** 2 fotografavimo meniu  $\bullet$  pasirinkite [Daugkartinė Eksp.].
- **2** Reguliuokite nuostatas.

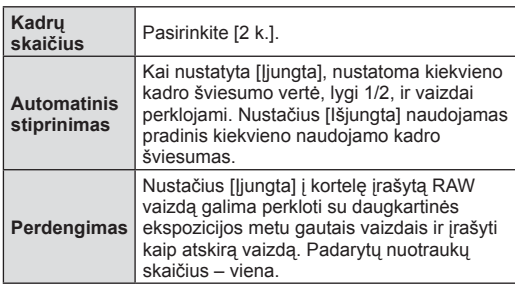

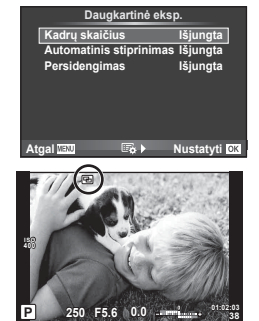

- **• •** codomas ekrane, kol taikomas daugkartinės ekspozicijos efektas.
- **3** Fotografuokite.
	- **• a** rodomas žaliai, kai prasideda fotografavimas.
	- Jei norite pašalinti paskutinę nuotrauką, spauskite  $\overline{m}$ .
	- Ankstesnė nuotrauka uždedama ant vaizdo, matomo per objektyvą, kaip kitos nuotraukos rėminimo priemonė.

# $\overline{\mathscr{D}}$  Patarimai

- Jei norite perdengti 3 ar daugiau kadrų, funkcijai [ $\equiv$ ] parinkite RAW ir naudokite parinkti [Persidengimas], kad atliktumėte pakartotines daugkartines eksp.
- Išsamesnė informacija apie RAW vaizdų persidengimą:  $\mathbb{R}^n$  Nuostatos Mano nustatymas" įrašymas" (78 psl.)
- Fotoaparatas nepersijungs į miego režimą, jei įjungta daugkartinė ekspozicija.
- Nuotrauku, nufotografuotų kitu fotoaparatu, itraukti į daugkartinę ekspoziciją negalimą.
- Režimą [Persidengimas] nustačius į [Įjungta], vaizdai, rodomi pasirinkus RAW vaizdą, sudaromi pagal fotografuojant esamas nuostatas.
- Norėdami nustatyti fotografavimo funkcijas, visų pirma išjunkite daugkartinės ekspozicijos režimą. Kai kurių funkcijų nustatyti negalima.
- Toliau aprašytomis sąlygomis daugkartinės ekspozicijos režimas išjungiamas automatiškai nuo pirmos nuotraukos.

Išjungus fotoaparata / paspaudus mygtuka  $\blacktriangleright$  / paspaudus mygtuka **MENU** / nustačius ne P, A, S, M režima / išsikrovus baterijai / prie fotoaparato prijungus bet kokį laidą

- Jei RAW vaizdas pasirinktas, naudojant [Persidengimas], rodomas RAW+JPEG formatu įrašyto vaizdo JPEG vaizdas.
- Nuosekliojo fotografavimo metu fotografuojant daugkartinės ekspozicijos režimu, pirmumas teikiamas fotografavimui taikant daugkartinę ekspoziciją. Kol įrašomas sudėtinis vaizdas, atstatoma gamyklinė numatytoji nuosekliojo fotografavimo nuostata.

*4*

# **Automatinis fotografavimas nustatytais laiko intervalais (fotofi lmas)**

Galima nustatyti, kad fotoaparatas automatiškai fotografuotų nustatytu intervalu. Nufotografuotus kadrus galima irašyti kaip vieną filmą. Šią nuostatą galimą naudoti tik fotografuojant režimais  $P / A / S / M$ .

1 2 fotografavimo meniu **C**<sub>2</sub> pasirinkite [Fotograf. int./ delsa].

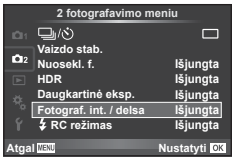

2 Pasirinkite [ljungta], paspauskite  $\triangleright$  ir nustatykite toliau išvardytas nuostatas.

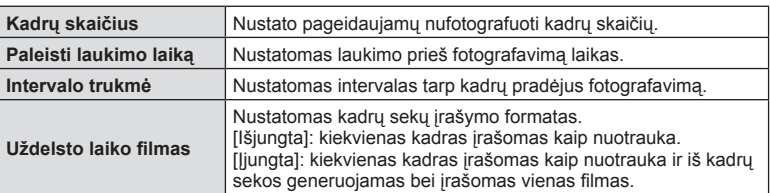

#### **3** Fotografuokite.

- Kadrai fiksuojami net tuo atveju, jeigu vaizdas nesufokusuotas pasirinkus AF. Jeigu norite nustatyti fokusavimo padėtį, fotografuokite naudodami MF režimą.
- Ilrašo perž.) veikia 0.5 sek.
- Jeigu prieš fotografavimą arba jo metu kaip fotografavimo intervalas nustatyta 1 min. 31 sek. ar ilgesnis laikotarpis, praėjus 1 minutei bus išjungtas ekranas ir fotoaparatas. Likus 10 sek. iki fotografavimo bus automatiškai įjungtas maitinimas. Norėdami įjungti išjungtą ekraną, paspauskite fotografavimo mygtuką.
- Jeigu AF režimas nustatytas į [C-AF] arba [C-AF+TR], jis automatiškai pakeičiamas į [S-AF].
- Uždelsto laiko filmo režimu jutiklinės funkcijos išjungiamos.
- Kartu su HDR fotografavimu naudoti negalima.
- Uždelsto laiko filmavimo režimo negalima naudoti kartu su nuosekliuoju fotografavimu, daugkartinė ekspozicija, ilgalaike ekspozicija, laiko ekspozicija arba sudėtine fotografija.
- Jeigu blykstės įkrovimo trukmė ilgesnė negu laikotarpis tarp fotografavimų, blykstė neveiks.
- Jeigu fotoaparatas automatiškai išjungiamas per pertrauką tarp fotografavimų, jis bus įjungtas prieš kitą fotografavimą.
- Jeigu netinkamai įrašoma nors viena nuotrauka, uždelsto laiko filmas negeneruojamas.
- Jeigu kortelėje nepakanka vietos, uždelsto laiko filmas neįrašomas.
- Uždelsto laiko filmo filmavimas bus atšauktas, jeigu bus panaudota nors viena iš toliau nurodytų parinkčių: režimo ratukas, mygtukas  $\text{MEM}$ , mygtukas  $\blacktriangleright$ , objektyvo atlaisvinimo mygtukas arba bus prijungtas USB laidas.
- Išjungus fotoaparatą, uždelsto laiko filmo filmavimas bus atšauktas.
- Jeigu baterijoje bus per mažai įkrovos, fotografavimas gali būti nutrauktas nebaigus fotografuoti. Prieš pradėdami fotografuoti įsitikinkite, kad baterija tinkamai įkrauta.

# **Fotografavimas naudojant nuotolinio valdymo blykstę**

Fotografuoti su blykste galite naudodamiesi integruota blykste arba specialia blykste, turinčia nuotolinio valdymo funkciją.  $\mathbb{R}$  "Fotografavimas naudojant nuotolinio valdymo blykstę" (133 psl.)

# **Atkūrimo meniu naudojimas**

#### **Atkūrimo meniu**

 $\mathbb{E}$  (72 psl.)  $oplus$  (88 psl.) Redag. (88 psl. ) Spausd. tvarka (127 psl. ) Nust. apsaug. (90 psl. ) Ryšys su išmaniuoju tel. (117 psl. )

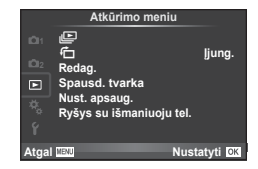

# **Nuotrauku rodymas pasukus (f)**

Kai nustatyta vertė [Įjungta], nuotraukos, padarytos pasukus fotoaparatą statmenai, automatiškai pasukamos ir rodomos taip pat statmenai.

#### **Nuotraukų redag.**

Įrašytas nuotraukas galima redaguoti ir įrašyti kaip naujas.

- **1** Atkūrimo meniu  $\blacktriangleright$  pasirinkite [Redag.] ir paspauskite **OK**.
- **2** Mygtukais  $\Delta \nabla$  pasirinkite [Pasir. vaizdą] ir paspauskite **OK**.
- **3** Mygtukais  $\triangle$  pasirinkite pageidaujamą redaguoti vaizdą ir paspauskite **OK**.
	- Jei nuotrauka yra RAW formato, rodoma parinktis [RAW duom. red.], jei JPEG rodoma [JPEG redag.]. Jei vaizdas buvo įrašytas RAW+JPEG formatu, rodomas ir elementas [RAW duom. red.], ir [JPEG redag.]. Meniu pasirinkite pagal tai, kurį vaizdą norite redaguoti.
- **4** Pasirinkite [RAW duom. red.] arba [JPEG redag.] ir paspauskite OK.

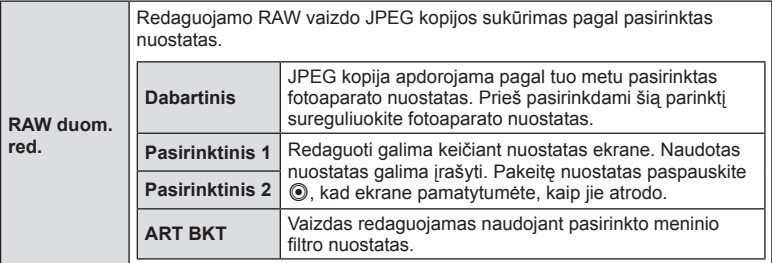

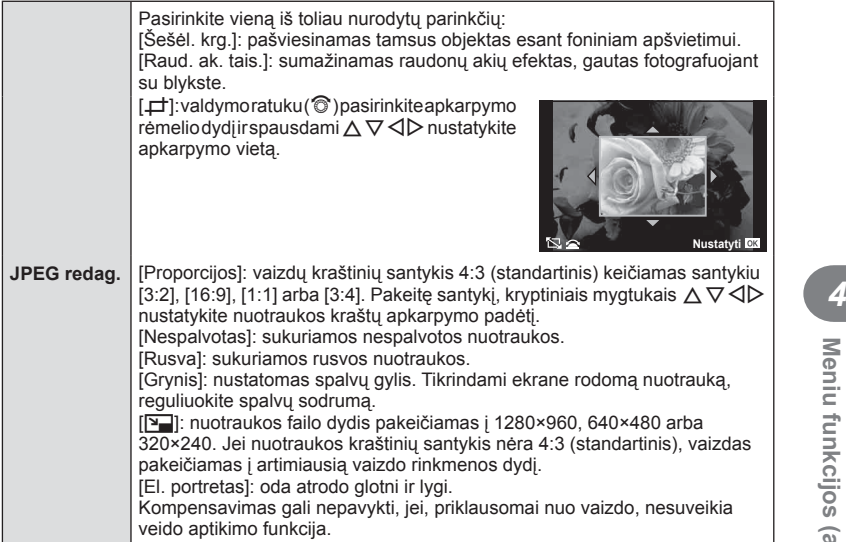

- **5** Baige nustatyti paspauskite OK.
	- Nuostatos bus pritaikytos vaizdui.
- **6** Pasirinkite [Taip] ir paspauskite OK.
	- Redaguotas vaizdas įrašomas į kortelę.
- 3D nuotraukų, filmuotos medžiagos ir laikinai saugomų FOTOISTORIJOS rinkmenų negalima redaguoti.
- Akių raudonumo koregavimo funkcija taip pat gali neveikti priklausomai nuo nuotraukos.
- JPEG nuotraukų taisyti negalima toliau nurodytais atvejais: Kai vaizdas būna apdorotas kompiuteriu, kai kortelėje nepakanka laisvos vietos ir kai vaizdas yra užfiksuotas kitu fotoaparatu
- Keičiant nuotraukos dydį ([ $\boxed{q}$ ]) negalima pasirinkti didesnio pikselių skaičiaus, nei buvo įrašytas darant pradinę nuotrauką.
- Funkcijomis  $[\Box]$  ir [Proporcijos] galima naudotis taisant tik kraštinių santykio 4:3 (standartinis) nuotraukas.
- Kai pasirinkta parametro [Nuotr. režimas] vertė [ART], [Spalvų erdvė] vertė yra užfiksuota į [sRGB].

#### **Vaiz. persideng.**

Galima perdengti ir kaip vieną vaizdą įrašyti ne daugiau kaip 3 fotoaparatu padarytų RAW formato nuotraukų kadrus.

Vaizdas įrašomas tuo metu nustatytu įrašymo režimu. (Jei nustatyta parinktis [RAW], kopija bus įrašyta [<sup>M+</sup>RAW] formatu.)

- **1** Atkūrimo meniu **postalis pasirinkite [Redag.]** ir paspauskite **OK**.
- **2** Mygtukais  $\Delta \nabla$  pasirinkite [Vaiz. persideng.], tada paspauskite **OK**.
- **3** Pasirinkite nuotraukų skaičių persidengimo srityje ir paspauskite OK.
- **4** Mygtukais  $\Delta \nabla \triangleleft \triangleright$  pasirinkite RAW vaizdus, kuriuos naudosite perdengdami.
	- Pasirinkus 3 veiksme nurodytą nuotraukų skaičių, bus parodytas persidengimo vaizdas.

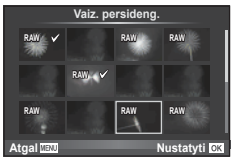

- **5** Reguliuokite stiprinimą.
	- Mygtukais  $\triangle$  pasirinkite nuotrauka, o mygtukais  $\land \nabla$ sureguliuokite padidėjimą.
	- Padidėjimą galima reguliuoti 0,1–2,0 intervalu. Rezultatą patikrinkite ekrane.

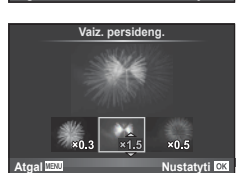

**6** Paspauskite **OK**. Pasirodys patvirtinimo dialogo langas, tada pasirinkite [Taip] ir paspauskite  $OK$ .

### % Patarimai

• Norėdami perdengti 4 ar daugiau kadrų, įrašykite perdengimo vaizdą kaip RAW rinkmeną ir dar kartą pasirinkite [Vaiz. persideng.].

#### **Garso įrašymas**

Prie dabartinės nuotraukos pridėkite garso įrašą (iki 30 sek. trukmės). Tai yra ta pati funkcija, kaip [ $Q$ ] atkūrimo metu. (74 psl.)

# **Visos apsaugos atšaukimas**

Pasirinkus šią funkciją, galima atšaukti keleto nuotraukų apsaugą vienu metu.

- **1** ► atkūrimo meniu pasirinkite [Nust. apsaug.].
- **2** Pasirinkite [Taip] ir paspauskite OK.

*4*

# **Sąrankos meniu naudojimas**

Nustatyti pagrindines fotoaparato funkcijas galite naudodamiesi  $\gamma$  sąrankos meniu.

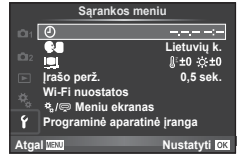

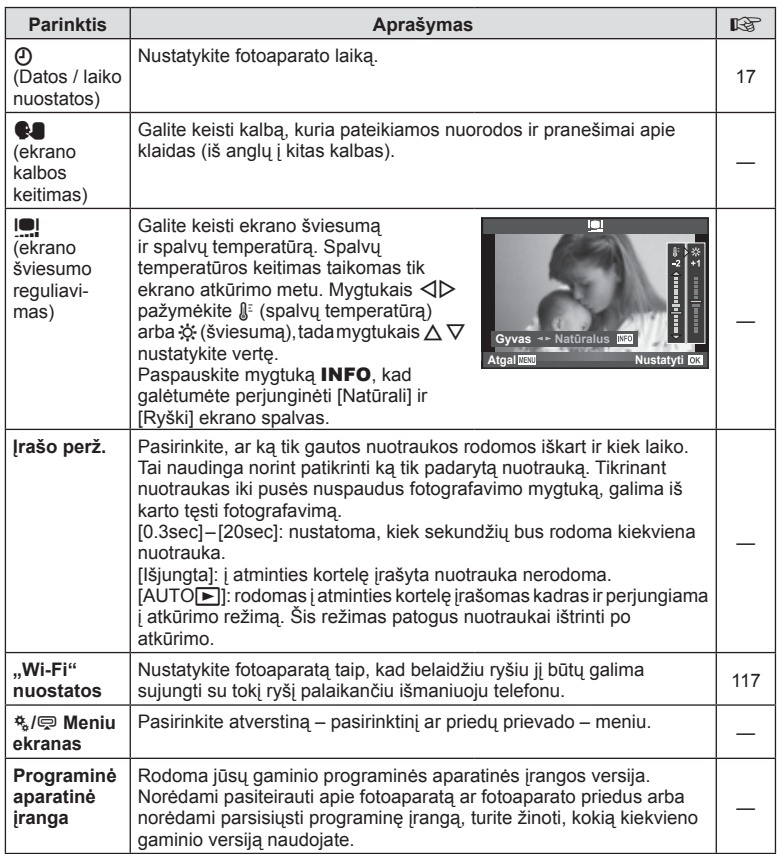

# **Pasirinktinių meniu naudojimas**

Fotoaparato nuostatos gali būti derinamos naudojant pasirinktinį meniu  $\ddot{\mathbf{x}}$ .

#### **Pasirinktinis meniu**

- 
- **S** Mygtukas / ratukas (93 psl.)
- $\Box$  Užraktas /  $\Box$ <sub>I</sub> / Vaizdo stabiliz. (93 psl.)
- Ekranas / (a)) / kompiuteris (94 psl.)
- $E$  Eksp./ $E$ /ISO (95 psl.)
- $\blacksquare$   $\downarrow$  Pasirinktinis (96 psl.)
- $\mathbb{R}$   $\leq$  :-/spalv. / balt. sp. bal. (97 psl.)
- **M** | rašyti/Trinti (98 psl.)
- **Z** Filmas (99 psl.)
- $\blacksquare$  funkcijos (100 psl.)

#### **R** AF/RF

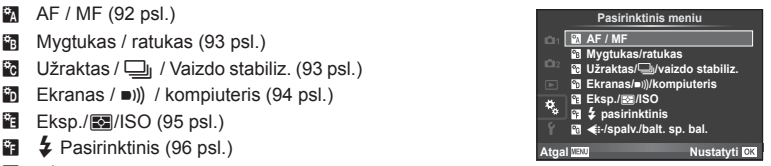

**MENU → R** 

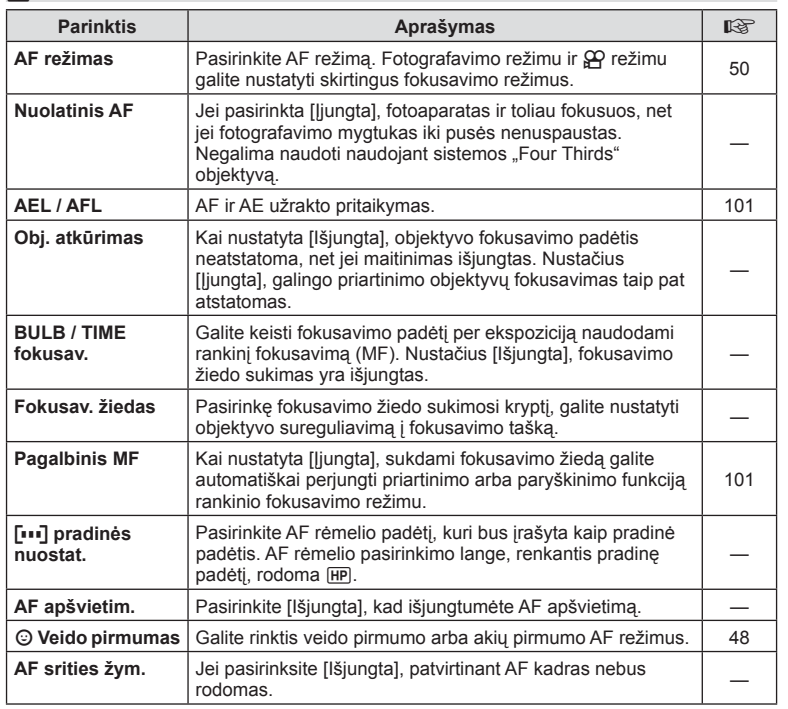

# S **Mygtukas/ratukas**

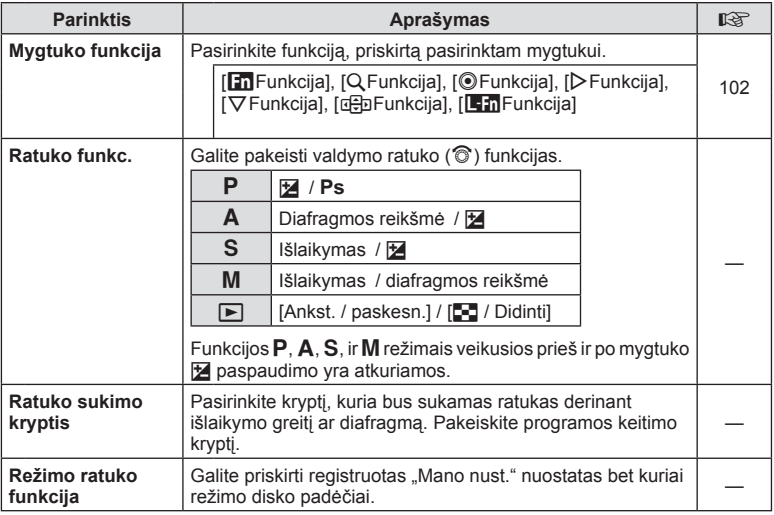

### **To Užraktas/***J*<sub>J</sub>/Vaizdo stab.

#### **MENU → % → R**

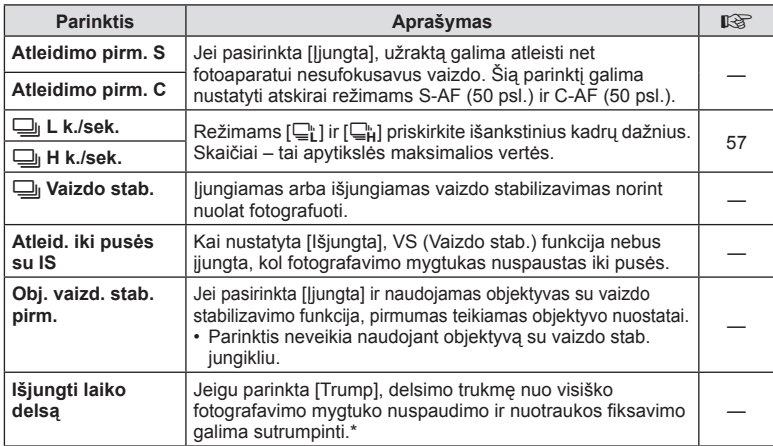

\* Tokiu atveju greičiau išsikraus baterija. Fotografuojant negalima daryti staigių judesių. Atlikus staigų judesį ekrane gali būti neberodomi objektai. Jei taip nutiktų, išjunkite ir vėl įjunkite maitinimą.

# U **Ekranas /** 8 **/ kompiuteris**

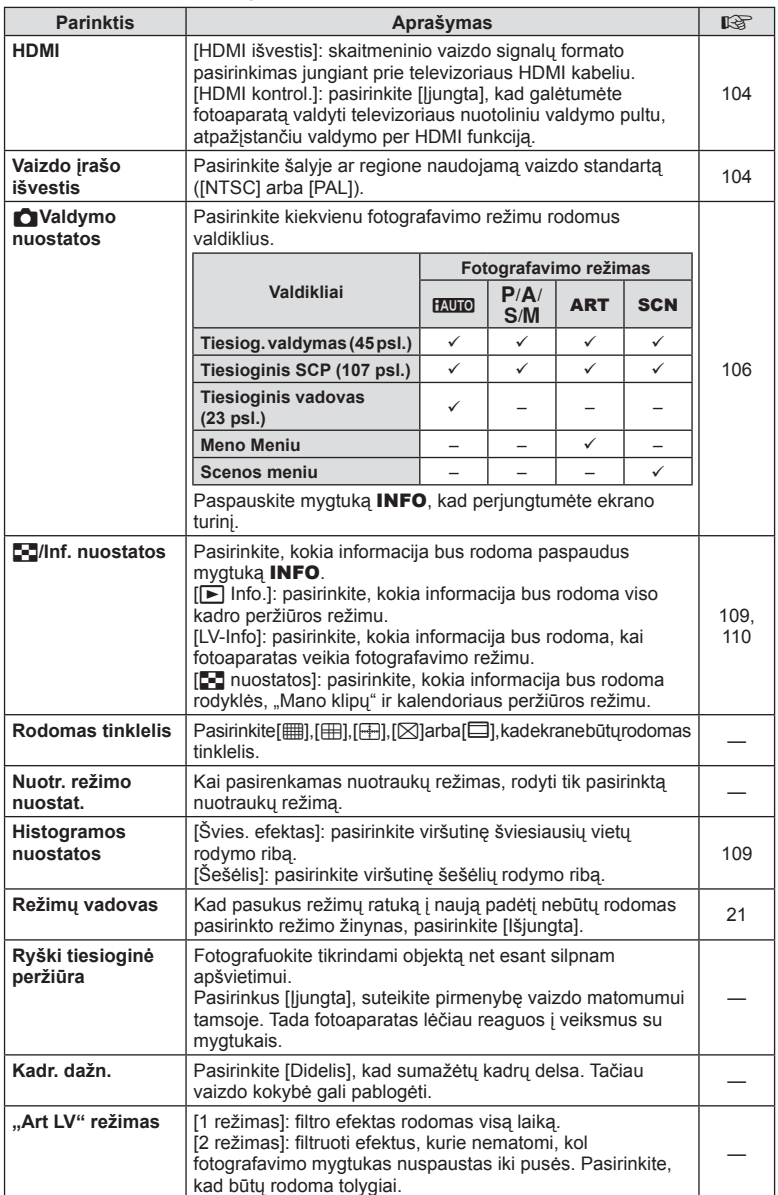

# **O** Ekranas / ■)) / kompiuteris MENU → \* → ©

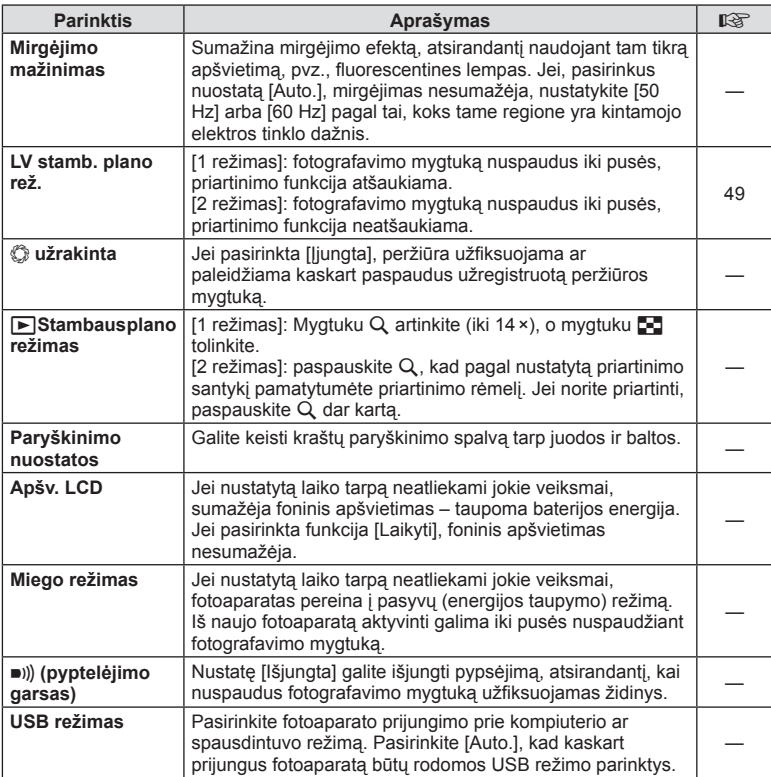

# V **Eksp./**p**/ISO**

#### **MENU → % → 图**

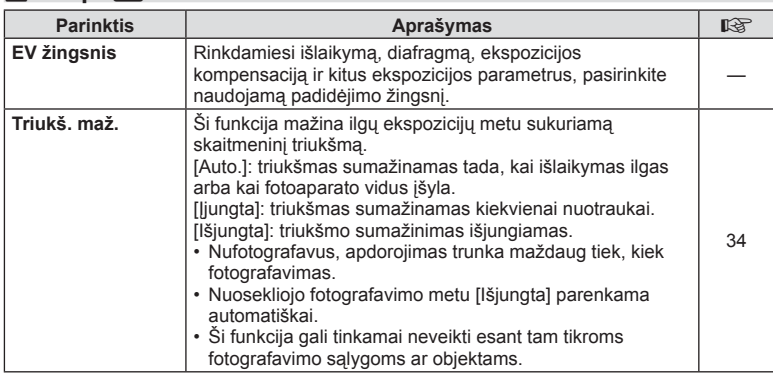

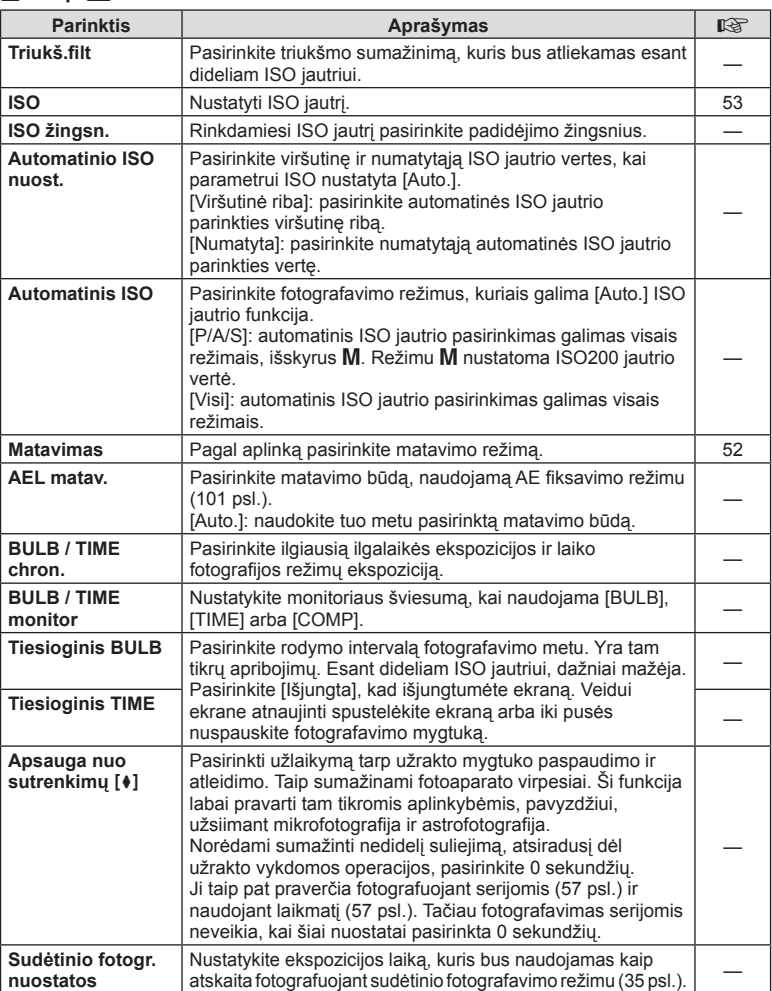

# W # **Pasirinktinis**

**MENU → % → 图** 

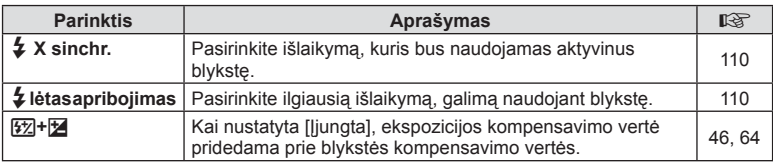

# $\mathbb{R}$   $\leftarrow$  *k*:/ spalv. / balt. sp. bal.

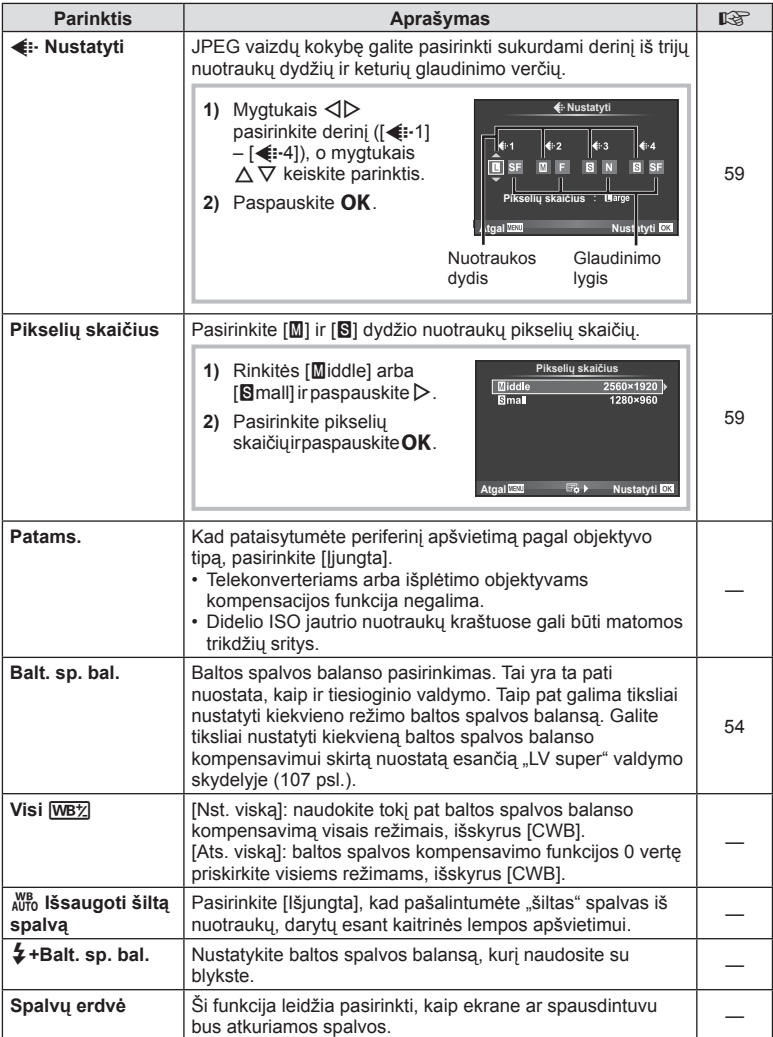

# LT **97 Meniu funkcijos (pasirinktiniai meniu) 1** Meniu funkcijos (pasirinktiniai meniu)

#### **MENU → % → %**

# Y **Įrašyti/Trinti**

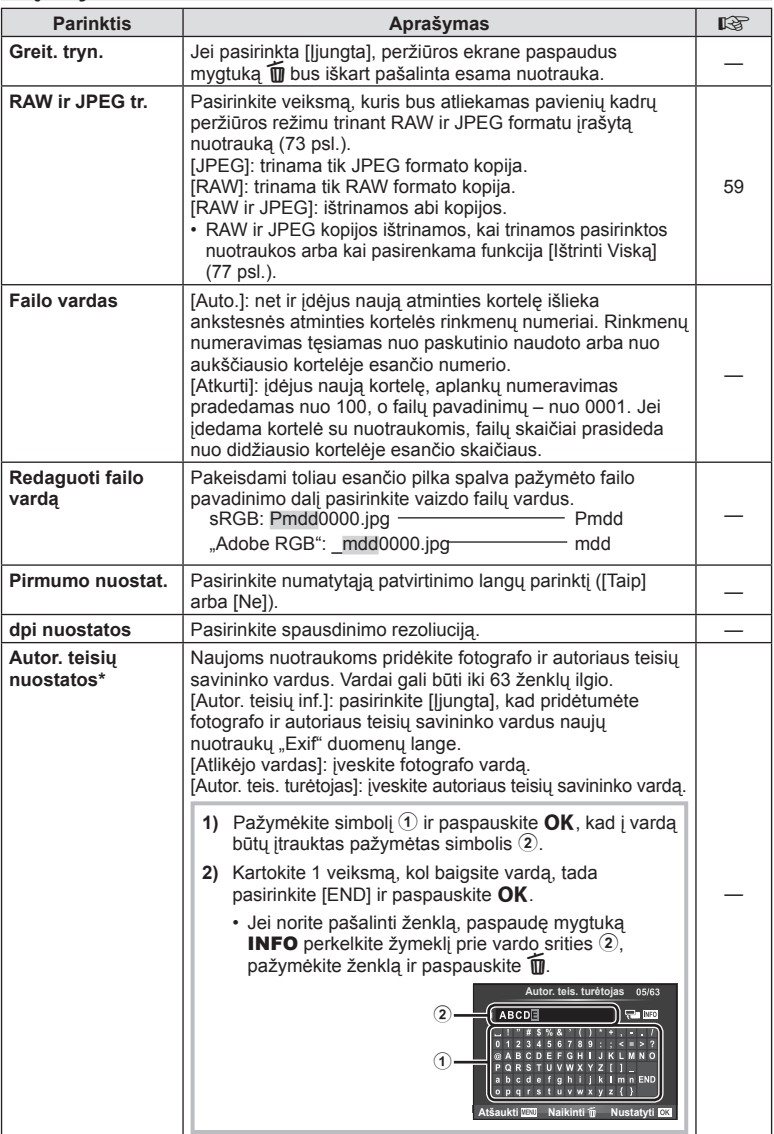

\* OLYMPUS neprisiima atsakomybės už žalą, kylančią dėl funkcijos [Autor. teisių nuostatos] naudojimo ginčų. Už naudojimą atsakote patys.

# **2***Filmas*

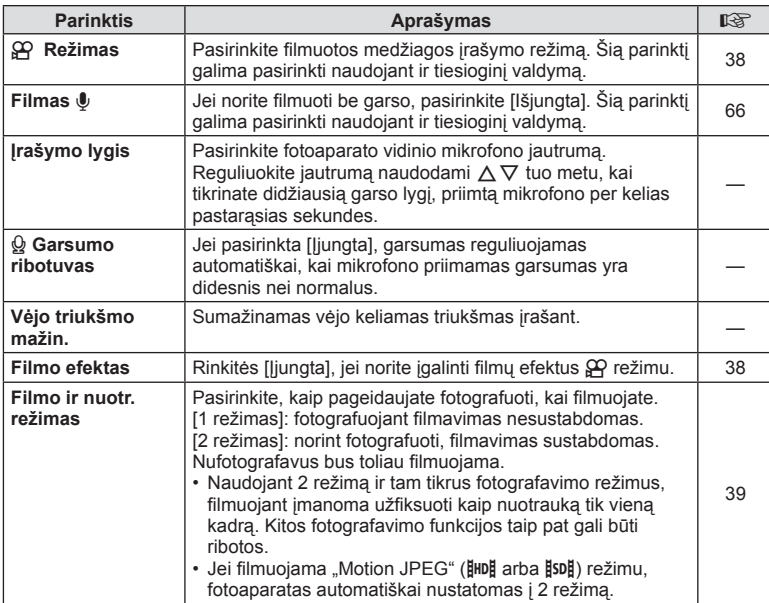

# **b** Funkcijos

#### **MENU→%→図**

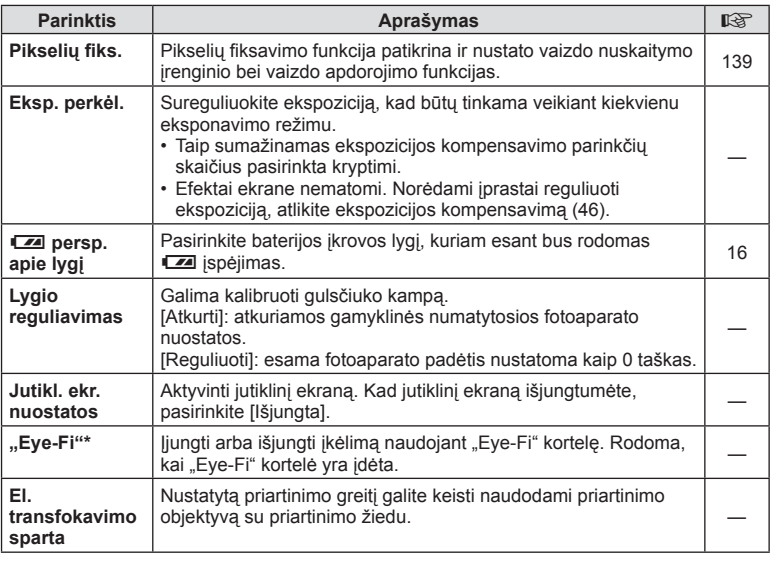

\* Naudokite paisydami vietinių reikalavimų. Lėktuvuose ir kitose vietose, kur draudžiama naudoti belaidžius įrenginius, iš fotoaparato išimkite "Eye-Fi" kortelę arba režimą [Eye-Fi] nustatykite [Išjungta]. Fotoaparatas nepalaiko beribio "Eye-Fi" režimo.

# $MENU \rightarrow \kappa$   $\rightarrow$   $\mathbb{Z}$   $\rightarrow$  [AEL / AFL]

Automatinis fokusavimas ir matavimas gali būti atliekami paspaudus mygtuką, kuriam priskirta AEL / AFL. Kiekvienam fokusavimo režimui parinkite režimą.

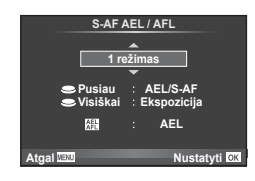

#### **AEL / AFL**

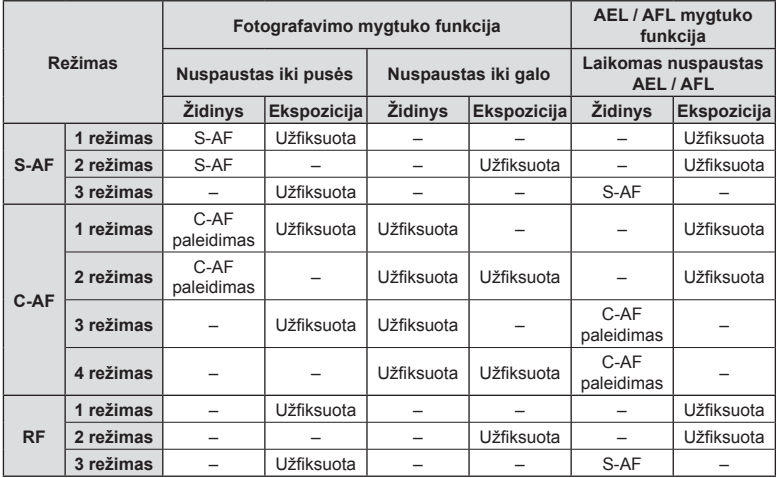

#### **MF pagalba**

#### **MENU**  $\rightarrow$  **%**  $\rightarrow$  $\mathbb{Z}$   $\rightarrow$  [Pagalbinis MF]

Tai pagalbinė MF fokusavimo funkcija. Sukant fokusavimo žiedą, išryškinami objekto kraštai arba išdidinama ekrano rodinio dalis. Nustojus sukti fokusavimo žiedą, gražinamas pradinis ekrano rodinys.

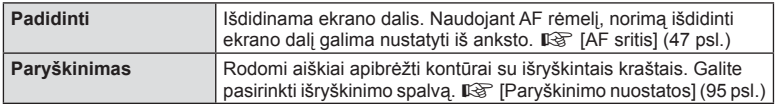

- [Paryškinimas] gali būti rodomas naudojant mygtukų veiksmus. Ekranas perjungiamas kiekvieną kartą paspaudus mygtuką. Naudodami [Mygtuko funkcija], galite iš anksto priskirti perjungimo funkciją vienam iš mygtukų ( 102 psl.).
- Kai naudojama paryškinimo funkcija, smulkių objektų kraštai išryškinami labiau. Tai negarantuoja tikslaus fokusavimo.

*4*

#### MENU → % → **@** → [Mygtuko funkcija]

Informacijos apie funkcijas, kurias galima priskirti, žr. toliau pateiktą lentelę. Kiekvieno mygtuko parinktys skiriasi.

#### **Mygtuko funkcijos elementai**

[En Funkcija] / [Q Funkcija] / [⊚Funkcija]\*1 / [▷Funkcija] / [▽Funkcija] / [d͡⊕͡] Funkcija] ([Tiesioginė f-ja]\*² / [[∎∎]]\*3) / [L-En Funkcija]\*4

- \*1  $\mathbf{\Omega}$  režimu neveikia.
- \*2 Priskirkite funkciją kiekvienam iš mygtukų  $\Delta \nabla \langle \mathcal{L} \rangle$ .
- \*3 Pasirinkite AF rėmelį.

\*4 Pasirinkite funkciją, priskirtą mygtukui, esančiam ant kai kurių objektyvų.

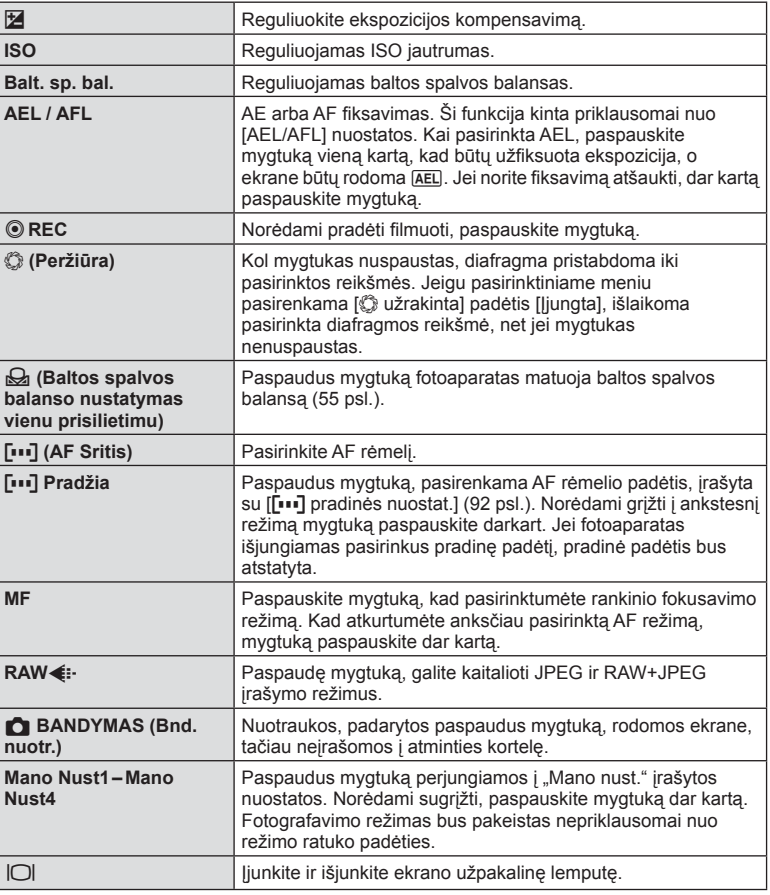

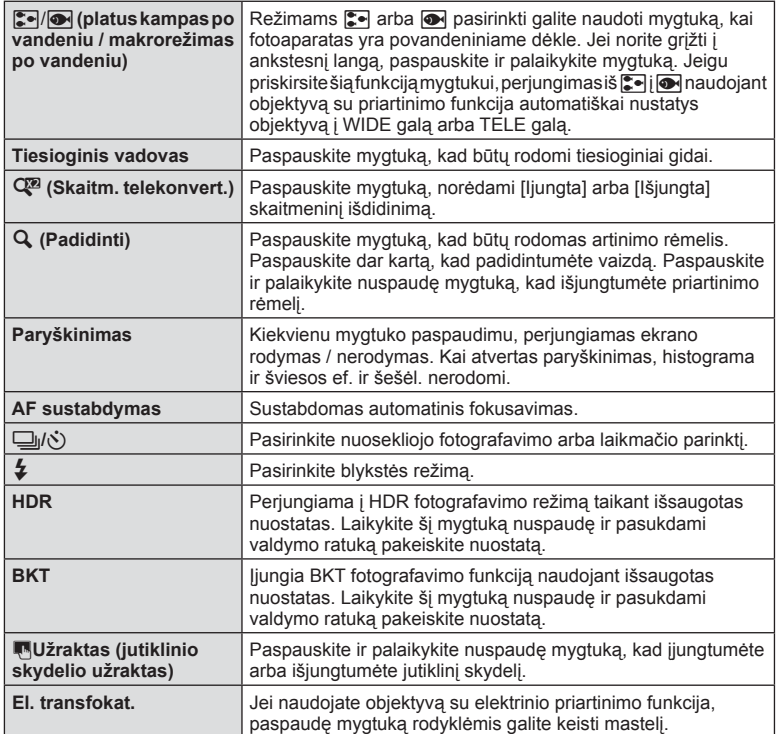

#### MENU →  $\frac{a}{b}$  → <mark>M</mark> → [HDMI], [Vaizdo įrašo išvestis]

Jei įrašytus vaizdus norite peržiūrėti per televizorių, naudokite atskirai įsigyjamą kabelį. HDMI kabeliu prijunkite fotoaparatą prie HD televizoriaus, kad aukštos kokybės nuotraukas galėtumėte peržiūrėti televizoriaus ekrane. Prijungdami televizorius AV kabeliu, pirmiausia nustatykite fotoaparato [Vaizdo įrašo išvestis] nuostatas (94 psl.).

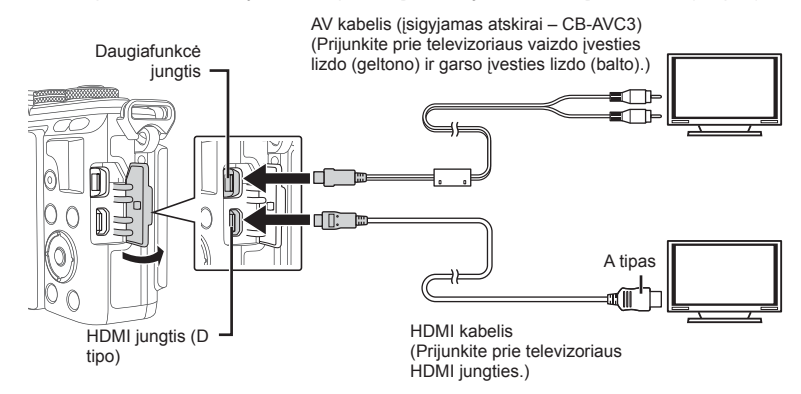

- **1** Sujunkite televizorių su fotoaparatu ir televizoriuje pasirinkite atitinkamą įvesties šaltinį.
	- Prijungus kabelį fotoaparato ekranas išsijungia.
	- Sujungę AV kabeliu, paspauskite mygtuką  $\blacktriangleright$ .
- Daugiau informacijos apie televizoriaus signalo šaltinio keitimą žr. televizoriaus vadove.
- Ekrane rodomos nuotraukos ir informacija gali būti apkarpytos pagal televizoriaus nuostatas.
- Jei fotoaparatas prijungiamas ir AV, ir HDMI kabeliais, pirmumas teikiamas HDMI.
- Jei fotoaparatas prijungtas HDMI kabeliu, galėsite pasirinkti skaitmeninio vaizdo signalo tipą. Pasirinkite formatą, kuris atitiktų jūsų televizoriuje nustatytą įvesties formatą.

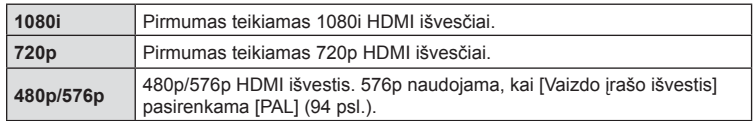

- Kai prijungtas HDMI kabelis, negalima nei fotografuoti, nei filmuoti.
- Nejunkite fotoaparato prie kitų HDMI išvesties įrenginių. Galite sugadinti fotoaparatą.
- Prijungus aparatą USB jungtimi prie kompiuterio ar spausdintuvo, HDMI išvestis išjungiama.

#### Televizoriaus nuotolinio valdymo pultelio naudojimas

Prijungus fotoaparatą prie televizoriaus, palaikančio valdymo per HDMI funkciją, fotoaparatą galima valdyti televizoriaus nuotolinio valdymo pulteliu.

 $\mathbb{R}$  [HDMI] (94 psl.)

- Fotoaparatą galima valdyti vadovaujantis televizoriaus ekrane pateikiamu veiksmų žinynu.
- Pavienių kadrų peržiūros metu raudono mygtuko paspaudimu galite atverti arba paslėpti informacinį rodinį; rodyklės langas rodomas arba slepiamas paspaudus žalią mygtuką.
- Kai kurie televizoriai gali nepalaikyti šių funkcijų.

### MENU → % → 圖 → [D]Valdymo nuostatos]

Nustatoma, ar fotografuojant kiekvienu režimu rodomi valdymo skydeliai, skirti parinktims pasirinkti.

Esant įjungtam bet kuriam fotografavimo režimui, paspauskite  $\alpha$ K, kad pažymėtumėte norimą rodyti valdymo skydelį.

#### **Kaip rodyti valdymo skydelius**

• Jei peržiūrai yra pasirinkti keli valdymo skydeliai ( $\blacktriangledown$ ), paspausdami mygtuką **OK** peržiūrėkite vieną iš valdymo skydelių, tuomet skydelius galėsite perjungti paspausdami INFO mygtuką.

Pavyzdys: pasirinkti tiesiog. valdymas ir "LV Super" valdymo skydelis ( $\blacktriangledown$ )

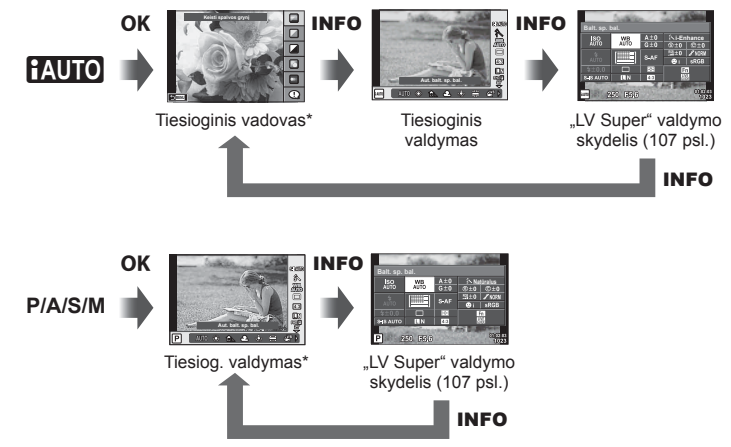

Pavyzdys: pasirinkti meninio filtro meniu, scenos meniu, ir tiesiog. valdymas ar "LV Super" valdymo skydelis (Ø)

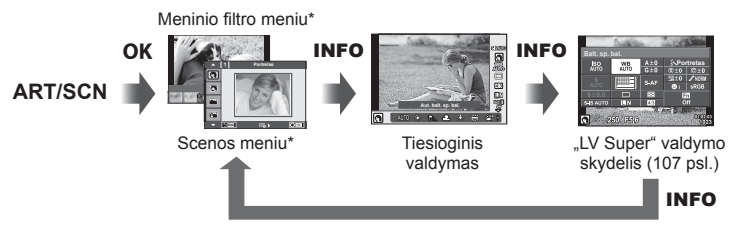

\* Veikiant numatytosioms nuostatoms, nustatyta tik šio valdymo skydelio peržiūra. Valdymo skydelio peržiūros negalima keisti net paspaudus mygtuką INFO.

*4*

#### **"LV Super" valdymo skydelis**

"LV Super" valdymo skydelyje rodoma dabartinė filmavimo nuostatų būsena. Norėdami pasirinkti parinktis ir pakeisti nuostatas, palieskite arba naudokite kryptinius mygtukus. Parinkus numatytąsias nuostatas, "LV Super" valdymo skydelis nerodomas. Norėdami jį naudoti, Valdymo nuostatose pasirinkite  $(\mathbb{Z})$  [Tiesioginis SCP] (94 psl.).

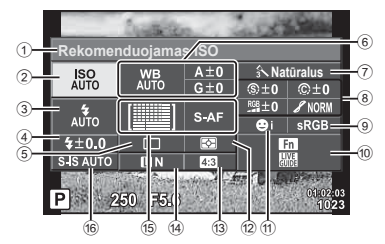

#### **Nuostatos, kurias galima keisti naudojantis "LV Super" valdymo skydeliu**

- 1 Esamu metu pasirinkta parinktis
- 2 ISO jautris ....................................53 psl.
- 3 Blykstės režimas ..........................61 psl.
- 4 Blykstės kompensavimo vertė .....64 psl. 5 Nuoseklusis fotografavimas /
- laikmatis .......................................57 psl. 6 Baltos spalvos balansas ..............54 psl.
- Baltos spalvos balanso kompensavimas
- 7 Nuotr. režimas..............................65 psl. 8 Ryškumas N ...............................79 psl. Kontrastas J...............................79 psl.
- Sodrumas T ..............................79 psl. Gradacija z ................................79 psl. Svalvų fi ltras x ...........................79 psl. Vienspalvis y .............................80 psl.

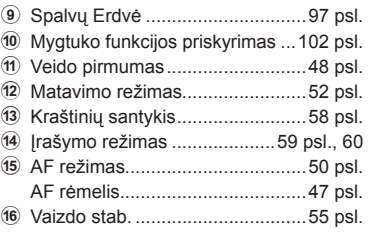

• Nerodoma įjungus filmavimo režimą ir FOTOISTORIJOS režimą.

- **1** Iš pradžių kiekvienam režimui **Naldymo nuostatose (94 psl.)** pasirinkite [Tiesioginis SCP].
- 2 Paspauskite mygtuką OK, kad būtų rodomas tiesioginis valdymas, ir paspauskite mygtuką **INFO**.
	- Atveriamas "LV Super" valdymo skydelis.
	- Kiekvieną kartą paspaudus mygtuką **INFO** valdiklių rodinys pakeičiamas.
	- Jei norite "LV Super" valdymo skydelį naudoti kaip pagrindinį valdymo ekraną, KValdymo nuostatose (94 psl.) išjunkite [Tiesiog. valdymas]. Dabar mygtuku OK galite jjungti "LV Super" valdymo skydelį. Žymeklis **100**
- **3** Prilieskite pageidaujamą elementą.
	- Elementas pažymimas.

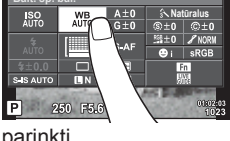

**Aut. balt. sp. bal.**

《魏口》  $\square$ 

**Rekomenduojamas ISO**

 $\frac{1}{2}$ Ⅲ  $4 + 0.0$ S-IS AUTO | EIN P 250 F5.6

4 Paspausdami mygtuką OK pasirinkite pageidaujamą parinktį.
### **MENU →**  $\frac{1}{6}$  **→ 圖 → [G]/Info. nuostatos]**

#### **"LV-Info" (fotografavimo informacijos rodmenys)**

Jei norite pridėti toliau nurodytus fotografavimo informacijos rodmenis, naudokitės [LV-Info]. Pridėti rodmenys rodomi fotografuojant kelis kartus paspaudus mygtuką INFO. Taip pat galite pasirinkti nerodyti rodmenų, kurie pateikiami pagal numatytąsias nuostatas.

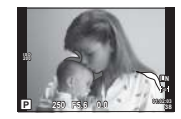

Šviesos ef. ir šešėl. rodmuo

#### **Šviesos ef. ir šešėl. rodmuo**

Plotai, kuriuose peržengta viršutinė nuotraukos šviesumo riba, rodomi raudonai, o plotai, kuriuose nepasiekta apatinė riba, – mėlynai.  $\mathbb{R}$  [Histogramos nuostatos] (94 psl.)

#### q **Info (peržiūros informacijos rodmenys)**

Jei norite pridėti toliau nurodytus peržiūros informacijos rodmenis, naudokitės [[n] Info]. Pridėti rodmenys rodomi kelis kartus paspaudus mygtuka **INFO**, kai peržiūrima. Taip pat galite pasirinkti nerodyti rodmenų, kurie pateikiami pagal numatytąsias nuostatas.

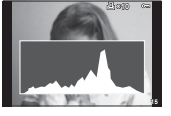

langas

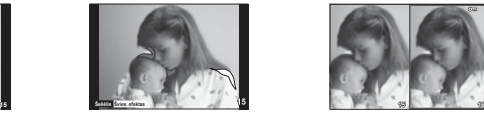

Šviesos ef. ir šešėl. rodmuo

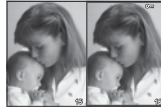

Histogramos Šviesdėžės ekranas

#### **Šviesdėžės ekranas**

Kad šie rodmenys būtų parodyti, pasirinktinio meniu nuostatose [ $\blacktriangleright$  Stamb. plano rež.] parinktis turi būti [2 režimas]. Palyginkite dvi nuotraukas greta. Dešinėje esančią pasirinktą nuotrauką galite perkelti prie pavyzdinės nuotraukos kairėje paspausdami mygtuką  $\mathsf{OK}$ .

- Pradinė nuotrauka rodoma dešinėje. Naudojant valdymo ratuka ( $\circled{)}$  arba  $\triangleleft$ ) nuotraukai pasirinkti ir paspaudus mygtuką  $\alpha$ K ta nuotrauka perkeliama į kairįjį ekraną. Nuotrauką, kurią norite lyginti su kairėje esančia nuotrauka, galite pasirinkti dešinėje. Jei norite pasirinkti kitą pagrindinę nuotrauką, pažymėkite dešinįjį rėmelį ir paspauskite  $\mathsf{OK}$ .
- Norėdami priartinti, mygtuku Q pasirinkite nuotrauką, kurią norite priartinti, paspauskite mygtuka INFO, o tada mygtukais  $\Delta \nabla$  arba valdymo ratuku ( $\hat{\circ}$ ) pakeiskite mastelj.
- Kitoms nuotraukos vietoms peržiūrėti spauskite  $\Delta \nabla \Phi$ . Artinamas vaizdas keičiasi kaskart, kai paspaudžiamas mygtukas Q.

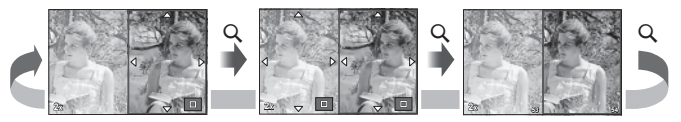

### G **Nuostatos (Rodyklės/Kalendoriaus langas)**

Naudojant nuostatas [ $\blacktriangleright$ ] nuostatos], galima įtraukti rodyklę su skirtingu kadrų skaičiumi ir kalendoriumi. Papildomi ekranai rodomi peržiūros metu paspaudus mygtuką  $\blacksquare$ .

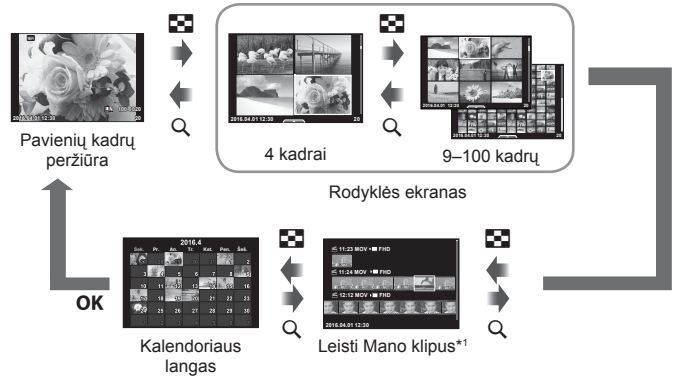

\*1 Jei buvo sukurtas vienas ar daugiau klipų "Mano klipai", jie bus rodomi čia (40 psl.).

### **Išlaikymas, kai blykstė suveikia automatiškai**

# MENU → % → **图 → [ ½ X sinchr.] [ ½ lėtas apribojimas**]

Galima nustatyti užrakto greičio sąlygas, kai suveikia blykstė.

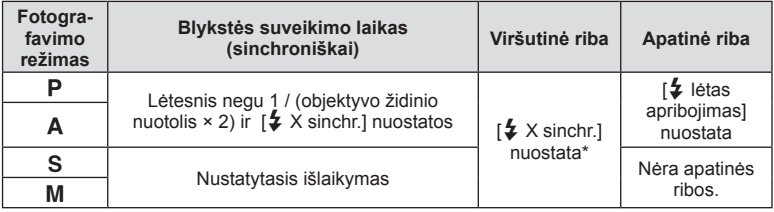

\* 1/200 sekundės, jei naudojama atskirai parduodama išorinė blykstė.

# $MENU \rightarrow \phi$   $\rightarrow$   $\bullet$   $\rightarrow$   $\bullet$   $\rightarrow$  [ $\leftarrow$  nustatyti]

JPEG vaizdų kokybę galite nustatyti sujungdami nuotraukos dydį ir glaudinimo lygį.

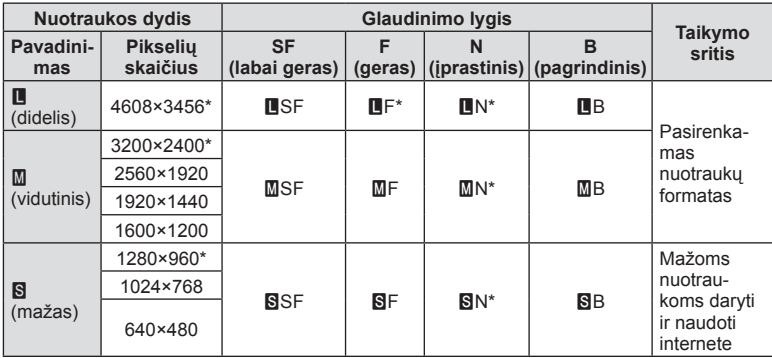

\* Siūlomas

### **Priedų prievado meniu**

### **OLYMPUS PENPAL naudojimas**

Naudodami OLYMPUS PENPAL galite nuotraukas įkelti į kitus "Bluetooth" įrenginius ar kitus fotoaparatus, prisijungusius prie OLYMPUS PENPAL, taip pat iš jų gauti. Daugiau informacijos apie "Bluetooth" įrenginius žr. OLYMPUS interneto svetainėje.  $\otimes$  Priedu prievado meniu atverkite iš anksto (91 psl.).

#### Nuotraukų siuntimas

Pakeiskite nuotraukų dydį ir įkelkite JPEG nuotraukas į kitus įrenginius. Prieš siųsdami nuotraukas įsitikinkite, kad priimantis įrenginys veikia režimu, leidžiančiu priimti duomenis.

- **1** Norimą siųsti nuotrauką peržiūrėkite viso kadro režimu ir paspauskite  $\mathsf{OK}.$
- **2** Pasirinkite [Siųsti nuotrauką] ir paspauskite OK.
	- Pasirinkite [leškoti] ir kitame dialogo lange paspauskite OK. Fotoaparatas ieško pasiekiamų "Bluetooth" įrenginių, ir juos rodo.
- **3** Pasirinkite įrašymo vietą ir paspauskite OK.
	- Nuotrauka bus įkelta į priimantį įrenginį.
	- $\cdot$  Jei prašoma PIN kodo, įveskite 0000 ir paspauskite OK.

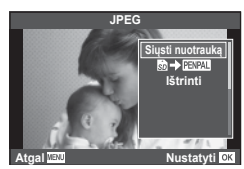

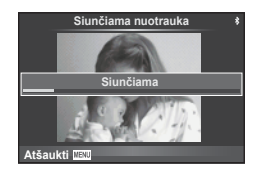

#### Nuotraukų gavimas / kito įrenginio pridėjimas

Prisijunkite prie perduodamojo įrenginio ir atsisiųskite JPEG nuotraukas.

- 1 Priedy prievado meniu **e** pasirinkite [MOLYMPUS PENPAL dal.] (112 psl.).
- **2** Pasirinkite [Prašome palaukti] ir paspauskite OK.
	- Siunčiančiame įrenginyje atlikite nuotraukų siuntimui reikalingus veiksmus.
	- Prasidės siuntimas ir atsivers dialogo langas [Gaunama nuotr. užklausa].
- **3** Pasirinkite [Priimti] ir paspauskite OK.
	- Nuotrauka bus atsiųsta į fotoaparatą.
	- Jei prašoma PIN kodo, įveskite 0000 ir paspauskite **OK**.

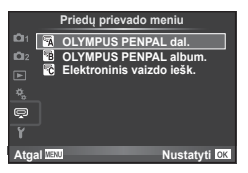

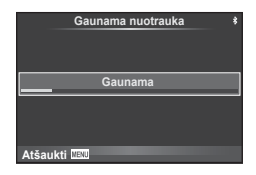

### Adresų knygutės redagavimas

OLYMPUS PENPAL gali kaupti įrenginių informaciją. Galite jiems priskirti vardus arba šalinti informaciją.

- 1 Priedu prievado meniu <a>
pasirinkite [<a>
net</a>
pasirinkite i</a>
pasirinkite i</a>
pasirinkite i</a>
pasirinkite i</a>
pasirinkite i</a>
pasirinkite i<br/>
pasirinkite i<br/>
pasirinkite i<br/>
pasirinkite i<br/>
pa PENPAL dal.] (112 psl.).
- **2** Pasirinkite [Adresu knyga] ir paspauskite OK.
- **3** Pasirinkite [Adresu sarašas] ir paspauskite OK.
	- Čia įtraukti esamų įrenginių vardai.
- **4** Pasirinkite įrenginį, kurio informaciją norite redaguoti, ir paspauskite **OK**.

#### **Įrenginių naikinimas**

Pasirinkite [Taip] ir paspauskite OK.

#### **Įrenginių informacijos redagavimas**

Paspauskite OK, kad pamatytumėte įrenginio informaciją. Jei norite pakeisti pavadinimą, dar kartą paspauskite OK ir pervardijimo lange pakeiskite esamą pavadinimą.

#### Albumų kūrimas

Galima keisti jūsų mėgstamų JPEG nuotraukų dydį ir jas kopijuoti į OLYMPUS **PFNPAL.** 

- **1** Peržiūrėkite norimą kopijuoti nuotrauką viso kadro režimu ir paspauskite  $OK$ .
- **2** Pasirinkite  $\boxed{\mathbf{B}}$  **PENAL**] ir paspauskite **OK**.
	- Jei norite nukopijuoti nuotraukas iš OLYMPUS PENPAL į atminties kortelę, pasirinkite [PNPAL → 励] ir paspauskite  $OK$ .
- OLYMPUS PENPAL galima naudoti tik tame regione, kur jis buvo įsigytas. Kai kuriose teritorijose jo naudojimas gali pažeisti bangų sklidimo reglamentus, ir už tai gali būti baudžiama.

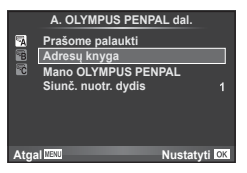

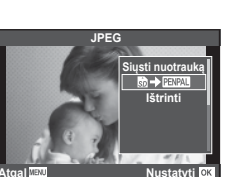

# A **OLYMPUS PENPAL dalijimasis**

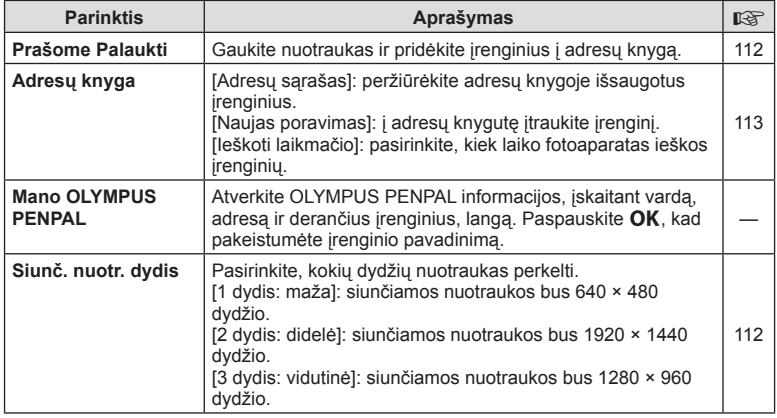

# B **OLYMPUS PENPAL albumas**

**MENU → Q → B** 

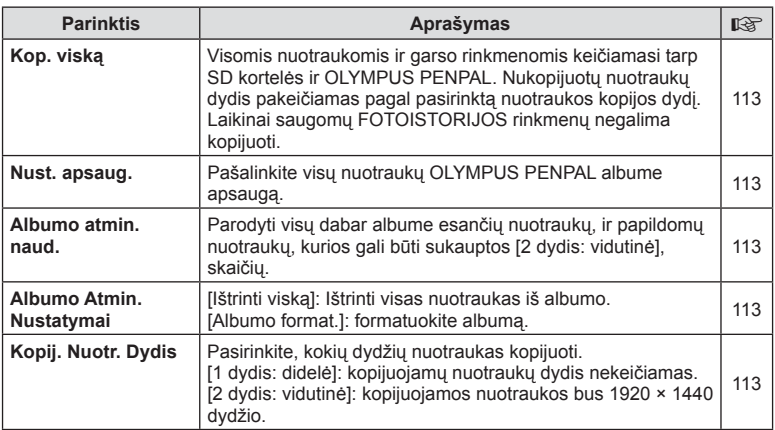

# C **Elektroninis vaizdo ieškiklis**

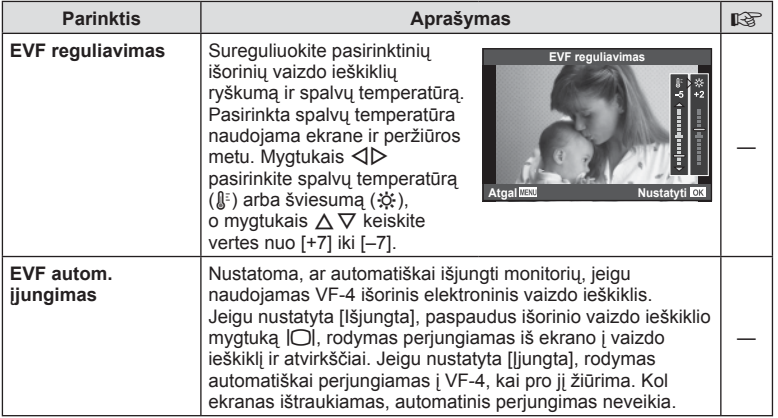

**MENU → Q → R** 

# **Fotoaparato prijungimas prie išmaniojo telefono**

Prijungę fotoaparatą prie išmaniojo telefono naudodami belaidžio LAN ryšio funkciją ir nurodytą programėlę, galite dar labiau mėgautis fotoaparato savybėmis fotografuodami ir peržiūrėdami nuotraukas.

#### **Veiksmai, kuriuos galite atlikti su nurodyta programėle "OLYMPUS Image Share" ("OI.Share")**

- Fotoaparato vaizdų perkėlimas į išmanųjį telefoną Galite įkelti fotoaparato vaizdus į išmanųjį telefoną.
- Nuotolinis fotografavimas išmaniuoju telefonu Galite valdyti fotoaparatą nuotoliniu būdu ir fotografuoti, naudodamiesi išmaniuoju telefonu.
- Gražus vaizdo apdorojimas Į išmanųjį telefoną perkeltiems vaizdams galite naudoti meninius filtrus ir pridėti žymes.
- GPS skirtukų pridėjimas fotoaparato vaizduose Galite prie vaizdų pridėti GPS skirtukus tiesiog perkėlę į fotoaparatą GPS žurnalą, išsaugotą jūsų išmaniajame telefone.

Daugiau informacijos rasite šiuo adresu: http://oishare.olympus-imaging.com/

- Prieš naudodami belaidžio LAN ryšio funkciją, perskaitykite "Belaidžio LAN ryšio funkcijos naudojimas" (158 psl.).
- Jei belaidžio LAN ryšio funkcija naudojama ne tame pačiame šalies regione, kuriame buvo pirktas fotoaparatas, yra rizika, jog fotoaparatas neatitiks tos šalies belaidžio ryšio nuostatų. "Olympus" negali būti laikoma atsakinga už bet kokį tokių nuostatų neatitikimą.
- Naudojantis bet kuriuo belaidžiu ryšiu, visada yra rizika, susijusi su trečiuiu šaliu ryšio perėmimu.
- Fotoaparato belaidžio LAN ryšio funkcijos negalima naudoti jungiantis prie namų ar viešosios prieigos taško.
- Belaidžio LAN ryšio antena yra fotoaparato rankenoje. Jei įmanoma, laikykite anteną atokiai nuo metalinių objektų.
- Prisijungus prie belaidžio LAN tinklo, baterija bus eikvojama greičiau. Jei baterija išsekusi, gali būti, kad perkeliant vaizdus nutrūks ryšys.
- Ryšys gali būti lėtas arba trūkinėti, jei netoliese yra įrenginių, kurie sukelia magnetinius laukus, statinį elektros krūvį arba radijo bangas, pvz., netoliese esanti mikrobangų krosnelė ar belaidis telefonas.

# **Prijungimas prie išmaniojo telefono**

Prijunkite prie išmaniojo telefono. Paleiskite programėlę "OI.Share", įdiegtą išmaniajame telefone.

- **1 F** Atkūrimo meniu pasirinkite [Ryšys su išmaniuoju tel.] ir paspauskite **OK**.
	- Prisijungti galite ir paliesdami monitoriuje esančią piktogramą **WEE**.
- **2** Vadovaudamiesi ekrane rodomu veiksmų žinynu, tęskite darbą su Wi-Fi nuostatomis.
	- SSID, slaptažodis ir QR kodas rodomi ekrane.

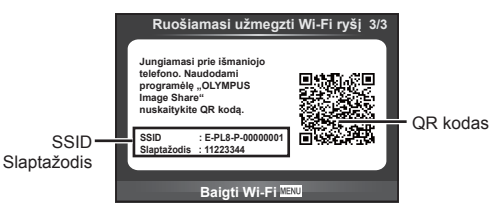

- **3** Paleiskite "OI.Share" savo išmaniajame telefone ir nuskaitykite fotoaparato ekrane rodomą QR kodą.
	- Bus prijungta automatiškai.
	- Prijungus fotoaparatą prie išmaniojo telefono, fotoaparato laikas ir data bus suderinti su laiku jūsų išmaniajame.
	- Jei negalite nuskaityti QR kodo, savo išmaniojo telefono "Wi-Fi" nuostatose įveskite SSID ir slaptažodį, kad prisijungtumėte. Norėdami sužinoti, kaip pasiekti išmaniojo telefono "Wi-Fi" nuostatas, žr. išmaniojo telefono naudojimo instrukciją.

**4** Kad baigtumėte ryšį, paspauskite fotoaparato mygtuką MENU arba ekrane palieskite [Nutraukti Wi-Fi].

- Nutraukti prisijungimą galite ir su "OI.Share" arba išjungdami fotoaparatą.
- Prisijungimas nutraukiamas.

# **Vaizdų perkėlimas į išmanųjį telefoną**

Galite pasirinkti vaizdus fotoaparate ir įkelti juos į išmanųjį telefoną. Taip pat fotoaparatu galite iš anksto rinktis nuotraukas, kurias norite bendrinti. **IG** .Perkėlimo tvarkos nustatymas vaizdams (Bendrinimo tvarka)" (74 psl.)

- **1** Prijunkite fotoaparatą prie išmaniojo telefono (116 psl.).
	- Prisijungti galite ir paliesdami monitoriuje esančią piktogramą **WIFI.**

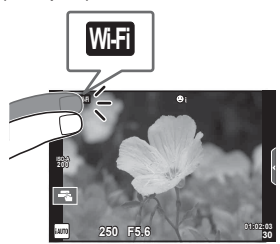

- **2** Paleiskite programėlę "OI.Share" ir palieskite mygtuką "Vaizdų perkėlimas".
	- Visos fotoaparate esančios nuotraukos rodomos sąraše.
- **3** Pasirinkite norimus persiųsti įrašus.
	- Kai saugojimas yra baigtas, galite išjungti fotoaparatą išmaniuoju telefonu.

# **Nuotolinis fotografavimas išmaniuoju telefonu**

Galite fotografuoti nuotoliniu būdu, valdydami fotoaparatą išmaniuoju telefonu. Ši funkcija galima tik naudojant pasirinktį [Privatu].

- **1** Paleiskite fotoaparato funkciją [Ryšys su išmaniuoju tel.].
	- Prisijungti galite ir paliesdami monitoriuje esančią piktogramą W.F.
- **2** Paleiskite programėlę "OI.Share" ir paspauskite mygtuką "Nuotolinis".
- **3** Norėdami nufotografuoti, spauskite fotografavimo mygtuką. • Nufotografuotas vaizdas įrašomas fotoaparato atminties kortelėje.
- Galimos fotografavimo parinktys yra iš dalies ribotos.

## **Vietos informacijos pridėjimas prie vaizdų**

Galite pridėti GPS skirtukus prie vaizdų, nufotografuotų tuo metu, kai buvo atliekamas saugojimas GPS žurnale, perkeldami išmaniajame telefone išsaugotą GPS žurnalą į fotoaparatą.

Ši funkcija galima tik naudojant pasirinktį [Privatu].

- **1** Prieš pradėdami fotografuoti, paleiskite programėlę "Ol.Share" ir įjunkite mygtuką "Pridėti vietovę", kad pradėtumėte išsaugoti GPS žurnalą.
	- Prieš pradedant saugoti GPS žurnalą, fotoaparatą vieną kartą būtina prijungti prie programėlės "Ol.Share", siekiant suderinti laiką.
	- Kol išsaugomas GPS žurnalas, galite naudotis telefonu arba kitomis programomis. Neišjunkite "OI.Share".
- 2 Pabaigę fotografuoti, išjunkite mygtuką "Pridėti vietą". GPS žurnalo išsaugojimas baigtas.
- **3** Paleiskite fotoaparato funkciją [Ryšys su išmaniuoju tel.].
	- Prisijungti galite ir paliesdami monitoriuje esančią piktogramą **WEE**.
- **4** Programėle "Ol.Share" perkelkite išsaugotą GPS žurnalą į fotoaparatą.
	- GPS skirtukai pridedami prie vaizdų atminties kortelėje pagal persiųstą GPS žurnalą.
	- Prie vaizdų, kuriems pridėta padėties informacija, rodoma  $\mathcal X$ .
- Vietovės informaciją galima pridėti tik išmaniuosiuose telefonuose, kuriuose yra GPS funkcija.
- Vietos informacijos negalima pridėti prie filmuotos medžiagos.

# **Prisijungimo būdo keitimas**

Yra du būdai prisijungti prie išmaniojo telefono. Naudojant parinktį [Privatu], kiekvieną kartą prisijungiant naudojamos tos pačios nuostatos. Naudojant parinktį [Vienkartinis], kiekvieną kartą naudojamos kitos nuostatos. Prisijungiant prie savo išmaniojo telefono gali būti patogu nustatyti parinktį [Privatu], o perkeliant vaizdus į draugo išmanųjį telefona – [Vienkartinis], ir t. t. Numatytoji nuostata yra [Privatu].

- **1** Sarankos meniu f pasirinkite [Wi-Fi nuostat.] ir paspauskite **OK**.
- **2** Pasirinkite [Wi-Fi ryšio nuostat.] ir paspauskite  $\triangleright$ .
- **3** Pasirinkite belaidžio LAN ryšio metodą ir paspauskite OK.
	- [Privatu]: jungiamasi prie vieno išmaniojo telefono (prisijungiama automatiškai, naudojant pirmojo prijungimo nustatymus).
	- [Vienkartinis]: jungiamasi prie keleto išmaniųjų telefonų (kiekvieną kartą naudojant vis kitokį slaptažodį). Galima naudotis tik vaizdų perkėlimo funkcija. Galite matyti tik tuos vaizdus, kurie yra nustatyti bendrinimo užsakymui, naudojant fotoaparatą.
	- [Pasirinkti]: kiekvieną kartą pasirinkti, kuriuo būdu jungtis.
	- [Išjungta]: "Wi-Fi" funkcija yra išjungta.

### **Slaptažodžio keitimas**

Pakeiskite slaptažodį, naudojamą su parinktimi [Privatu].

- **1** Sarankos meniu  $\gamma$  pasirinkite [Wi-Fi nuostat.] ir paspauskite OK.
- **2** Pasirinkite [Asmeninis slaptažodis] ir paspauskite  $\triangleright$ .
- **3** Atlikite naudojimo vadove nurodytus veiksmus ir paspauskite mygtuką  $\odot$ .
	- Bus nustatytas naujas slaptažodis.

# **Bendrinimo tvarkos atšaukimas**

Atšaukti vaizdams nustatytas bendrinimo tvarkas.

- **1** Sarankos meniu  $\gamma$  pasirinkite [Wi-Fi nuostat.] ir paspauskite OK.
- **2** Pasirinkite [Atkurti bendrinimo tvrk.] ir paspauskite  $\triangleright$ .
- **3** Pasirinkite [Taip] ir paspauskite OK.

# **Belaidžio LAN nuostatų inicijavimas**

Inicijuojamas parinkties ["Wi-Fi" nustatymai] turinys.

- **1** Sąrankos meniu  $\gamma$  pasirinkite [Wi-Fi nuostat.] ir paspauskite OK.
- **2** Pasirinkite [Atkurti Wi-Fi nuostat.] ir paspauskite $\triangleright$ .
- **3** Pasirinkite [Taip] ir paspauskite OK.

# **Fotoaparato jungimas prie kompiuterio**

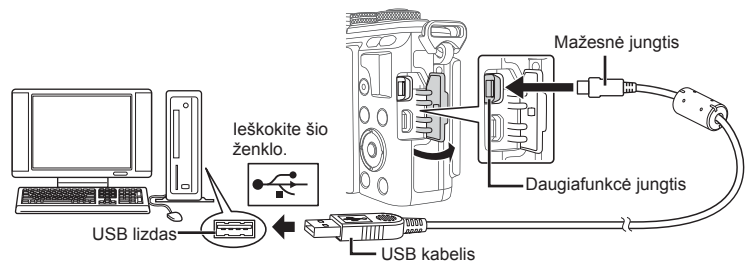

- Jei fotoaparato ekrane nieko nerodoma net ir prijungus jį prie kompiuterio, gali būti išsikrovusi baterija. Naudokite visiškai įkrautą bateriją.
- Įjungus fotoaparatą turėtų atsirasti dialogo langas, raginantis pasirinkti įrenginį. Jei ne, fotoaparato vartotojo meniu pasirinkite [USB režimas] nuostatą [Auto.] (95 psl. ).

# **Nuotraukų kopijavimas į kompiuterį**

Su USB jungtimi suderinamos šios operacinės sistemos:

### **"Windows": "Windows Vista SP2" / "Windows 7 SP1" / "Windows 8" / "Windows 8.1" / "Windows 10"**

```
"Macintosh": "Mac OS X" (10.8–10.11 vers.)
```
- **1** Fotoaparatą išjunkite ir prijunkite prie kompiuterio.
	- USB lizdo vieta priklauso nuo kompiuterio. Išsami informacija pateikiama kompiuterio instrukcijoje.
- 2 ljunkite fotoaparata.
	- Ekrane rodomas USB jungties pasirinkimo langas.
- **3** Mygtukais  $\Delta \nabla$  pasirinkite [Saugoti]. Paspauskite OK.

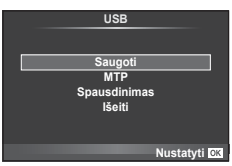

# **4** Kompiuteris atpažįsta fotoaparatą kaip naują įrenginį.

- Norėdami naudotis "Windows Photo Gallery" 3 veiksme pasirinkite [MTP].
- Net jei kompiuteris turi USB jungtį, duomenų persiuntimas gali neveikti toliau nurodytomis aplinkybėmis.

Kompiuteriai, kuriuose USB lizdas pridedamas naudojant išplėtimo plokštę ir pan. Kompiuteriai, į kuriuos operacinė sistema įdiegta ne gamykloje Kompiuteriai, sukomplektuoti namuose.

- Jeigu fotoaparatas prijungtas prie kompiuterio, fotoaparato valdymo parinktimis naudotis negalima.
- Jei prijungus fotoaparatą prie kompiuterio, 2 veiksme nurodytas dialogo langas neparodomas, fotoaparato vartotojo meniu pasirinkite parametro [USB režimas] vertę [Auto.] (95 psl. ).

## **Kompiuterio programinės įrangos diegimas**

"OLYMPUS Viewer 3" – tai programinė įranga, skirta fotoaparatu padarytas nuotraukas ir vaizdo įrašus importuoti į kompiuterį, tada juos peržiūrėti, redaguoti ir tvarkyti.

• Taip pat galite parsisiųsti "OLYMPUS Viewer 3" iš tinklalapio http://support.olympusimaging.com/ov3download/. Norėdami parsisiųsti "OLYMPUS Viewer 3", turėsite įvesti gaminio serijos numerį.

### ■ "Windows"

- **1** Į kompaktinių diskų įrenginį įdėkite pateiktą kompaktinį diską.
	- Atveriamas automatinės paleisties dialogo langas. Spustelėkite "Olympus Setup" (OLYMPUS nustatymai), kad būtų atvertas dialogo langas "Setup" (Nustatymai).
	- Jei neatveriamas dialogo langas "Setup" (Nustatymai), "Windows Explorer" atidarykite kompaktinių diskų įrenginio ("OLYMPUS nustatymai") langą ir dukart spustelėkite LAUNCHER.EXE.
	- Jei atveriamas dialogo langas "Vartotojo abonemento valdymas", spustelėkite "Yes" (Taip) arba "Continue" (Testi).
- **2** Prijunkite fotoaparatą prie savo kompiuterio.
	- Jei fotoaparatas prijungiamas prie kito įrenginio naudojant USB, pateikiamas pranešimas dėl jungties tipo pasirinkimo. Pasirinkite [Saugoti].
- **3** Užregistruokite savo "Olympus" gaminį.
	- Spustelėkite mygtuką "Registracija" ir vykdykite ekrane pateikiamus nurodymus.
- **4** Idiekite "OLYMPUS Viewer 3".
	- Prieš diegdami patikrinkite sistemos reikalavimus.

#### **Darbo aplinka**

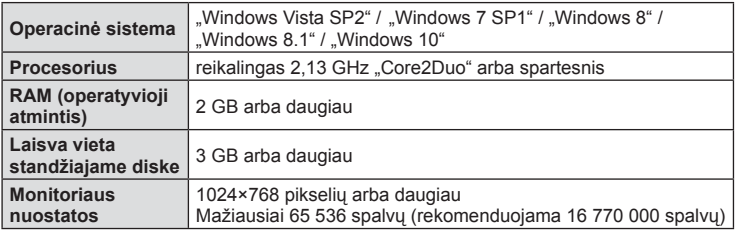

- Spustelėkite mygtuka "OLYMPUS Viewer 3" ir laikykitės ekrane pateikiamu nurodymų, kaip įdiegti programinę įrangą.
- Jei pageidaujate daugiau informacijos apie tai, kaip naudotis programine įranga, pasinaudokite jos žinyno funkcija.
- Anksčiau minėti reikalavimai yra minimalūs sistemos reikalavimai. Kai kurioms nuostatoms gali būti reikalingos aukštesnio lygio specifi kacijų. Platesnės informacijos ieškokite "README".

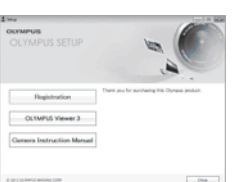

### ■ "Macintosh"

### **1** Į kompaktinių diskų įrenginį įdėkite pateiktą kompaktinį diską.

- Disko turinys turėtų būti automatiškai rodomas ieškiklyje. Jei taip nėra, darbalaukyje dukart spustelėkite kompaktinio disko piktogramą.
- Dukart spustelėkite piktogramą "Setup" (Nustatymai), kad būtų atvertas dialogo langas "Setup" (Nustatymai).
- 2 **diekite "OLYMPUS Viewer 3".** 
	- Prieš diegdami patikrinkite sistemos reikalavimus.
	- Spustelėkite mygtuką "OLYMPUS Viewer 3" ir laikykitės ekrane pateikiamų nurodymų, kaip įdiegti programinę įrangą.

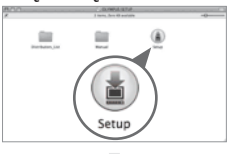

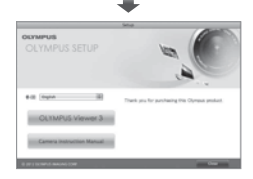

#### **Darbo aplinka**

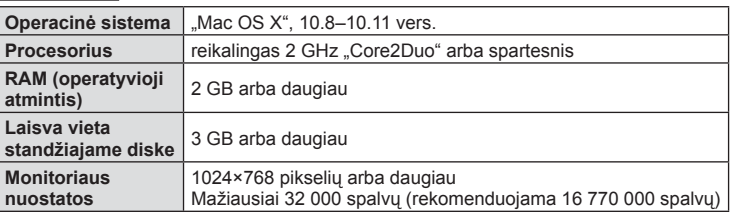

- Norėdami pakeisti kalbą, išskleidžiamajame kalbų langelyje pasirinkite pageidaujamą kalbą. Jei pageidaujate daugiau informacijos apie tai, kaip naudotis programine įranga, pasinaudokite jos žinyno funkcija.
- Anksčiau minėti reikalavimai yra minimalūs sistemos reikalavimai. Kai kurioms nuostatoms gali būti reikalingos aukštesnio lygio specifikacijų. Platesnės informacijos ieškokite "README".

# **Tiesioginis spausdinimas ("PictBridge")**

USB kabeliu sujungę šį fotoaparatą su spausdintuvu, kuriame įdiegta funkcija "PictBridge", galėsite tiesiogiai spausdinti įrašytas nuotraukas.

**1** Kartu pateiktu USB kabeliu fotoaparatą prijunkite prie spausdintuvo ir ijunkite.

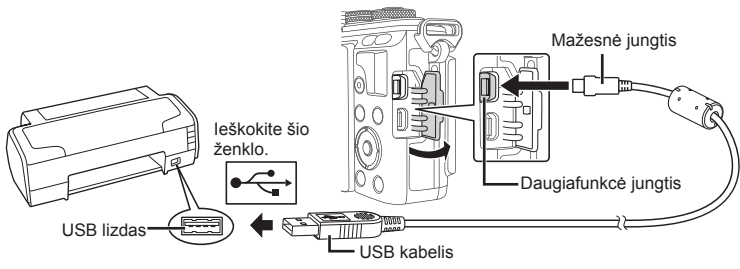

- Spausdindami naudokite iki galo įkrautą bateriją.
- Įjungus fotoaparatą turėtų atsirasti dialogo langas, raginantis pasirinkti įrenginį. Jei ne, fotoaparato vartotojo meniu pasirinkite [USB režimas] nuostatą [Auto.] (95 psl. ).

### **2** Mygtukais  $\Delta \nabla$  pasirinkite [Spausdinimas].

- Pasirodys užrašas [Palaukite!], tada atsiras spausdinimo režimo parinkimo langas.
- Jei langas po kelių minučių neatsiveria, atjunkite USB kabelį ir pakartokite dar kartą nuo 1 veiksmo.

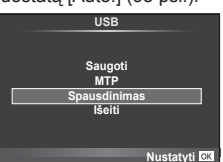

### Pereikite prie "Individualus spausdinimas" (126 psl.).

• 3D nuotraukų, RAW formato vaizdų ir filmuotos medžiagos kadrų spausdinti negalima.

### **Lengvas spausdinimas**

Prieš prijungdami spausdintuvą USB kabeliu, fotoaparate pasirinkite nuotrauką, kurią norite spausdinti.

- **1** Mygtukais  $\triangleleft\triangleright$  fotoaparate pasirinkite nuotraukas, kurias norite spausdinti.
- 2 Paspauskite D.
	- Baigus spausdinti, pasirodo nuotraukos pasirinkimo langas. Jei norite spausdinti kitą nuotrauką, pasirinkite ją mygtukais  $\triangleleft$  ir paspauskite OK.
	- Norėdami užbaigti atjunkite USB kabelį nuo fotoaparato, kol rodomas nuotraukos pasirinkimo langas.

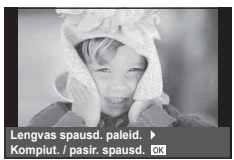

### **Individualus spausdinimas**

- **1** Kartu pateiktu USB kabeliu fotoaparatą prijunkite prie spausdintuvo ir įjunkite.
	- Įjungus fotoaparatą turėtų atsirasti dialogo langas, raginantis pasirinkti įrenginį. Jei ne, fotoaparato vartotojo meniu pasirinkite [USB režimas] nuostatą [Auto.] (95 psl. ).
- **2** Spausdinimo parinktis nustatykite vadovaudamiesi veiksmų žinynu.

### **Spausdinimo režimo pasirinkimas**

Pasirinkite spausdinimo rūšį (spausdinimo režimą). Galimi spausdinimo režimai pateikiami toliau.

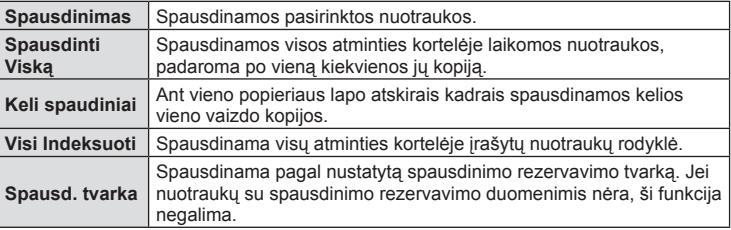

#### **Spausdinimo popieriaus elementų nustatymas**

Nuostatos priklauso nuo spausdintuvo tipo. Jei galima tik STANDART. spausdintuvo nuostata, nuostatos keisti negalite.

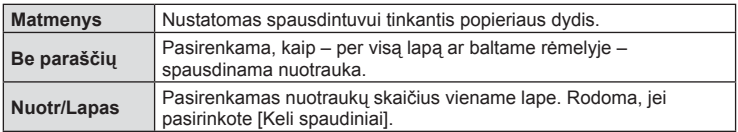

#### **Norimų spausdinti nuotraukų pasirinkimas**

Pasirinkite norimas spausdinti nuotraukas. Pasirinktos nuotraukos gali būti spausdinamos vėliau (pavienių kadrų rezervavimas) arba ekrane rodoma nuotrauka gali būti spausdinama iš karto.

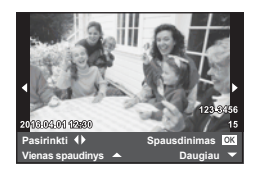

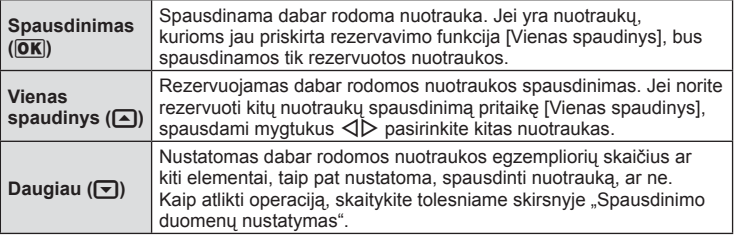

Pasirinkite, ar ant nuotraukos išspausdinti spausdinimo duomenis, pvz., datą ir laiką, rinkmenos pavadinimą. Nustačius spausdinimo režimą [Spausd. viską] ir pasirinkus [Parinkčių rinkinys], pasirodo toliau parodytas ekranas.

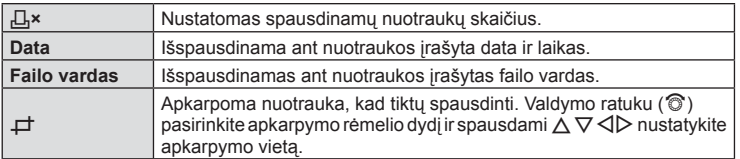

- **3** Pažymėję nuotraukas, kurias norite spausdinti, ir nustatę spausdinimo duomenis, pasirinkite [Spausdinimas], tada paspauskite  $\mathsf{OK}$ .
	- Jei norite sustabdyti ir atšaukti spausdinima, paspauskite mygtuka $\overline{OK}$ . Jei norite testi spausdinimą, pasirinkite [Tęsti].

### ■ Spausdinimo nutraukimas

Jei norite spausdinimą nutraukti, pažymėkite [Atšaukti] ir paspauskite OK. Atminkite, kad bus prarasti visi spausdinimo užsakymo keitiniai. Kad atšauktumėte spausdinimą ir grįžtumėte prie ankstesnio veiksmo arba kad galėtumėte pakeisti spausdinimo užsakymą, paspauskite **MENU** 

# **Spausdinimo rezervavimas (DPOF)**

Į atminties kortelę galite įrašyti skaitmeninę spausdinimo tvarką nurodę, kurias nuotraukas ir kiek jų reikės spausdinti. Galėsite nuotraukas išsispausdinti salone, jei technologijos atpažįsta DPOF formatą, arba namuose, prijungę fotoaparatą prie DPOF atpažįstančio spausdintuvo. Kuriant spausdinimo tvarką reikalinga atminties kortelė.

### **Spausdinimo tvarkos kūrimas**

- **1** Peržiūros metu paspauskite OK ir pasirinkite [ $\Box$ ].
- **2** Pasirinkite  $\left[\Box\right]$  arba  $\left[\Box\right]$ , tada paspauskite **OK**.

#### **Pavienė nuotrauka**

Mygtukais  $\triangleleft$  pasirinkite kadrus, kuriuos rezervuosite kaip spausdintinus, tada paspauskite  $\Delta \nabla$  spausdintiny egzempliorių skaičiui nustatyti.

• Norėdami rezervuoti keleto nuotraukų spausdinimą, šį veiksmą pakartokite. Kai pasirinksite visas norimas nuotraukas, paspauskite  $OK$ .

#### **Visos nuotraukos**

Pasirinkite  $[\frac{16}{3}]$  ir paspauskite OK.

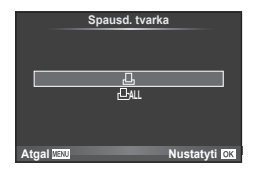

**3** Pasirinkite datos ir laiko formatą ir paspauskite mygtuką OK.

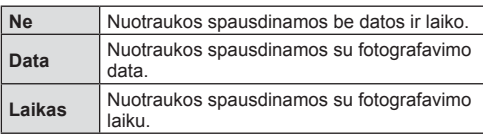

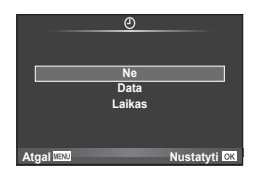

- Spausdinant nuotraukas atskirų nuotraukų nuostatos negali būti pakeistos.
- **4** Pasirinkite [Nustatyti] ir paspauskite OK.
- Fotoaparatu negalima keisti kitais įrenginiais sukurtų spausdinimo tvarkų. Kuriant naują spausdinimo tvarką, bet kokios kitais įrenginiais sukurtos tvarkos pašalinamos.
- Spausdinimo tvarkoje negali būti 3D nuotraukų, RAW formato vaizdų ar filmų.

### **Visų arba pasirinktų nuotraukų pašalinimas iš spausdinimo užsakymo lango**

Galima grąžinti visus pradinius arba tik atskirų nuotraukų spausdinimo rezervavimo parametrus.

- **1** Peržiūros metu paspauskite OK ir pasirinkite [凸].
- **2** Pasirinkite  $\left[\Box\right]$  ir paspauskite OK.
	- Kad iš spausdinimo tvarkos lango pašalintumėte visas nuotraukas, pasirinkite [Atkurti] ir paspauskite  $\mathsf{OK}$ . Jei norite išeiti nepašalinę visų nuotraukų, pasirinkite [Saugoti] ir paspauskite  $OK$ .
- **3** Paspauskite  $\triangleleft$ , kad pasirinktumėte nuotraukas, kurias norite pašalinti iš spausd. tvarkos lango.
	- Naudodami  $\nabla$ , spaudinių skaičių nustatykite į 0. Iš spausdinimo užsakymo pašalinę visas nepageidaujamas nuotraukas, paspauskite  $OK$ .
- **4** Pasirinkite datos ir laiko formatą ir paspauskite mygtuką OK.
	- Ši nuostata taikoma visiems kadrams su spausdinimo rezervavimo duomenimis.
- **5** Pasirinkite [Nustatyti] ir paspauskite OK.

# *7*  **Perspėjimai**

# **Baterija ir kroviklis**

- Fotoaparatui naudojama viena "Olympus" ličio jonų baterija. Niekuomet nenaudokite jokių kitų baterijų, išskyrus originalias OLYMPUS baterijas.
- Fotoaparato energijos sąnaudos priklauso nuo naudojimo ir kitų sąlygų.
- Baterijos energija greitai išeikvojama toliau išvardytomis sąlygomis.
	- Fotografavimo režimu spaudant užrakto mygtuką ir atliekant automatinį fokusavimą.
	- Ilgą laiką rodant vaizdus ekrane.
	- Nustačius parametro [Išjungti laiko delsą] (93 psl. ) vertę [Trumpas].
	- Prijungus prie kompiuterio ar spausdintuvo.
- Jei naudojama išeikvota baterija, fotoaparatas gali išsijungti be perspėjimo, kad baterija išsikrovusi.
- Pirkimo metu nauja baterija nėra iki galo įkrauta. Prieš naudodamiesi fotoaparatu įkraukite bateriją su pateiktu krovikliu.
- Normalus įkrovimo laikas naudojant pateiktą kroviklį apytiksliai 3 val. 30 min.
- Nebandykite naudoti kroviklių, nesukurtų naudoti su pateikiama baterija, ir nenaudokite baterijų, neskirtų naudoti su pridedamu krovikliu.
- Įdėtos netinkamos baterijos gali sprogti.
- Panaudotą bateriją išmeskite pagal nurodymus " $\hat{\triangle}$  DĖMESIO!" (157 psl.).

# **Kroviklio naudojimas užsienyje**

- Kroviklis ir elektros tinklo adapteris gali būti naudojami beveik visuose buitiniuose elektros šaltiniuose, veikiančiuose nuo 100 iki 240 V (50 / 60 Hz) kintamosios įtampos intervalu visame pasaulyje. Tačiau priklausomai nuo šalies ar vietovės kintamosios srovės tinklo lizdo forma gali skirtis. Krovikliui gali prireikti elektros tinklo lizdų formą atitinkančio kištuko adapterio. Norėdami gauti išsamesnės informacijos, kreipkitės į savo vietos elektrinių prietaisų parduotuvę arba kelionių agentūrą.
- Nenaudokite rinkoje siūlomų kelioninių adapterių, nes gali sugesti kroviklis.

### **Tinkamos naudoti kortelės**

Šiame vadove visi atminties įtaisai vadinami kortelėmis. Su šiuo fotoaparatu galima naudoti tokių tipų SD korteles (įsigyjamas atskirai): SD, SDHC, SDXC ir "Eye-Fi". Jei norite gauti naujausios informacijos, apsilankykite "Olympus" tinklalapyje.

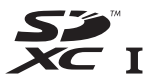

#### **SD kortelės apsaugos nuo rašymo jungiklis**

SD kortelės korpuse įrengtas apsaugos nuo rašymo jungiklis. Jei nustumsite jį į padėtį LOCK, negalėsite įrašyti į kortelę, taip pat šalinti duomenų ar suformatuoti kortelės. Jei norite rašymo funkciją aktyvinti, grąžinkite jungiklį atgal į atblokavimo padėtį.

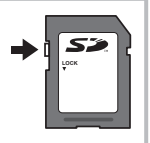

- Kortelėje esantys duomenys nebus visiškai ištrinti, net ir suformatavus kortelę arba ištrynus duomenis. Jei norite kortelę išmesti, sunaikinkite ją – išvengsite pavojaus paskleisti asmeninę informaciją.
- "Eye-Fi" kortelę naudokite laikydamiesi šalies, kurioje naudojamas fotoaparatas, įstatymų. Išimkite "Eye-Fi" kortelę iš fotoaparato arba išjunkite kortelės funkcijas, jei skrendate lėktuvu ar esate kitose vietose, kur tokių kortelių naudojimas draudžiamas.  $\mathbb{R}$  [Eve-Fil (100 psl.)
- Naudojama "Eye-Fi" kortelė gali įkaisti.
- Naudojant "Eye-Fi" kortelę gali greičiau išsikrauti baterija.
- Naudojant "Eye-Fi" kortelę fotoaparatas gali veikti lėčiau.
- "Mano klipai" filmavimo metu fotoaparatas gali prastai veikti. Tokiu atveju išjunkite kortelės funkciją.
- SD kortelės apsaugos nuo rašymo jungiklio nustatymas į padėtį UŽBLOKUOTA apribos kai kurias funkcijas, pavyzdžiui, klipų filmavimą ir atkūrimą.

# **Įrašymo režimas ir rinkmenos dydis / į atmintį telpančių nuotraukų skaičius**

Lentelėje pateikti apytikriai santykio 4:3 rinkmenos dydžiai.

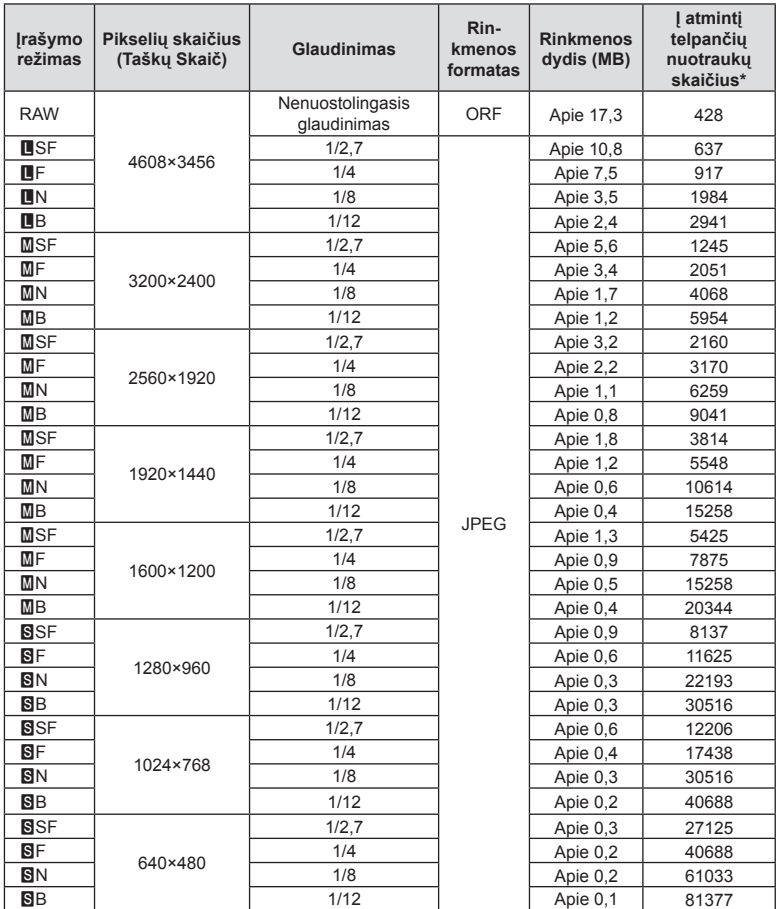

\*Laikoma, kad yra 8 GB SD kortelė.

- Galimų įrašyti nuotraukų skaičius gali skirtis, nes priklauso nuo fotografuojamo objekto ir kitų veiksnių, pavyzdžiui, iš anksto parinktų arba neparinktų spausdinimo nuostatų. Tam tikrais atvejais galimų dar įrašyti nuotraukų skaičius, rodomas ekrane, nekinta net ir padarius nuotraukų ar ištrynus įrašytąsias.
- Rinkmenos dydis skiriasi priklausomai nuo objekto.
- Didžiausias rodomas į atmintį telpančių nuotraukų skaičius ekrane siekia 9999.
- Informaciją apie galimą įrašymo trukmę rasite "Olympus" interneto svetainėje.

# **Keičiamieji objektyvai**

Objektyvą rinkitės pagal aplinką ir kūrybinius tikslus. Naudokite objektyvus, sukurtus išimtinai "Micro Four Thirds" sistemai ir turinčius M. ZUIKO DIGITAL etiketę ar simbolį, pavaizduotą dešinėje.

Su adapteriu galite naudoti "Four Thirds" sistemos ir OM sistemos objektyvus.

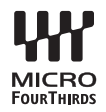

- Korpuso dangtelio ar objektyvo tvirtinimo arba nuėmimo nuo fotoaparato metu objektyvo lęšio apsodas turi būti nukreiptas žemyn. Tai apsaugo fotoaparatą nuo dulkių ir kitų svetimkūnių patekimo į vidų.
- Nenuimkite korpuso dangtelio ir netvirtinkite objektyvo dulkėtoje aplinkoje.
- Prie fotoaparato pritvirtinto objektyvo nelaikykite nukreipto į saulę. Tai gali sukelti fotoaparato funkcionavimo sutrikimų, o dėl padidinamojo efekto, kurį sukelia per objektyvą krintančių saulės spindulių fokusavimas, fotoaparatas gali netgi užsidegti.
- Būkite atidūs ir nepameskite korpuso bei užpakalinio dangtelių.
- Kai objektyvas nepritvirtintas, korpuso dangtelį laikykite ant fotoaparato, kad į vidų nepatektų dulkių.

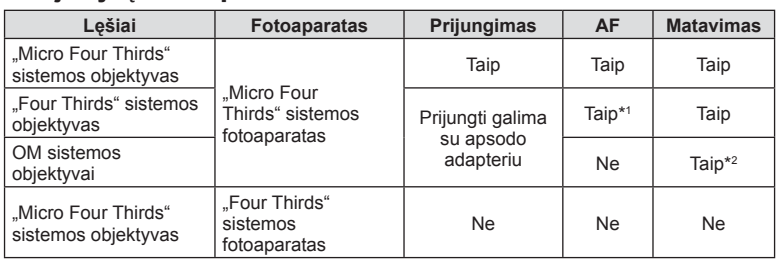

### ■ Objektyvu ir fotoaparato deriniai

\*1 Filmų įrašymo metu AF neveikia.

\*2 Tikslus matavimas negalimas.

# **Išorinės blykstės, skirtos naudoti su šiuo fotoaparatu**

Savo poreikiams patenkinti galite su šiuo fotoaparatu naudoti atskirai parduodamą išorinę blykstę. Išorinės blykstės palaiko ryšį su fotoaparatu, todėl galima valdyti įvairius fotoaparato blykstės režimus įvairiais valdymo režimais, pvz., TTL-AUTO ir efektyvios FP blykstės. Išorinę blykstę, tinkamą naudoti su šiuo fotoaparatu, galima tvirtinti prie tiesioginės fotoaparato ir blykstės kontaktinės jungties. Naudodami laidą (pasirinktinis) blykstę taip pat galite uždėti ant laikiklio. Skaitykite su išorine blykste pateikiamą dokumentaciją.

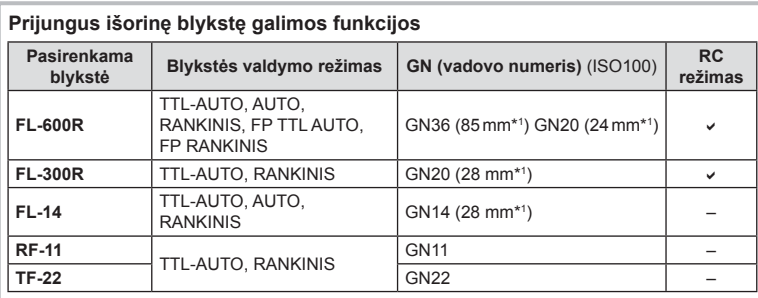

Išlaikymo viršutinė riba, kai naudojama blykstė, yra 1/200 sek.

\*1 Objektyvo židinio nuotolis, kuris gali būti naudojamas (apskaičiuotas pagal 35 mm fotojuostos fotoaparatą).

### **Fotografavimas naudojant nuotolinio valdymo blykstę**

Kai fotografuojama naudojant belaidę blykstę, galima naudoti išorines blykstes, turinčias nuotolinio valdymo režimą ir skirtas šiam fotoaparatui. Fotoaparatu galima atskirai valdyti kiekvieną iš trijų nuotolinių blyksčių grupių bei vidinę blykstę. Jei reikia daugiau informacijos, skaitykite išorinės blykstės naudojimo instrukciją.

- **1** Nustatykite nuotol. blykstes veikti režimu RC ir padėkite jas ten, kur reikia.
	- liunkite išorines blykstes, paspauskite mygtuką REŽIMAS ir parinkite režimą RC.
		- Kiekvienai išorinei blykstei parinkite kanalą ir grupę.
- 2 <sup>2</sup> fotografavimo meniu  $\bullet$ <sub>2</sub> nustatykite parametro [ $\bullet$  RC režimas] padėtį [ljungta] (77 psl.).
	- "LV Super" valdymo skydelis persijungia į RC režimą.
	- Galite pasirinkti "LV Super" valdymo skydelio ekraną, pakartotinai paspausdami mygtuką INFO.
	- Pasirinkite blykstės režimą (atminkite, kad režimu RC negalima sumažinti raudonų akių efekto).

**3** "LV Super" valdymo skydelyje sureguliuokite kiekvienos grupės nuostatas.

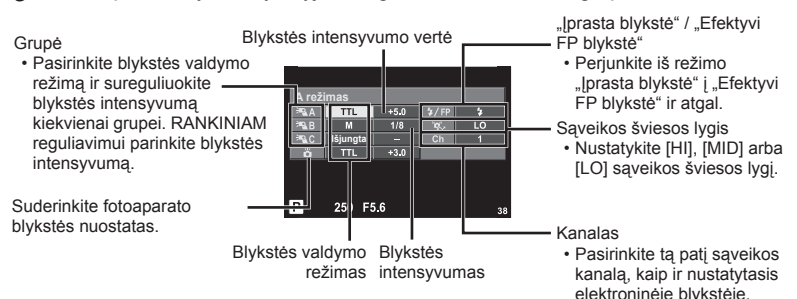

- **4** Prijunkite duotą blykstę ir pakelkite jos viršutinę dalį.
	- Patvirtinę, kad vidinė ir nuotolinė blykstė įsikrovė, padarykite bandomąją nuotrauką.

### ■ Atstumas tarp belaidžio valdymo blyksčių

Pastatykite belaides blykstes, kad jų nuotoliniai jutikliai būtų nukreipti į fotoaparatą. Toliau pateiktame paveikslėlyje nurodytas apytikslis atstumas, kuriuo reikia padėti blykstes. Atstumas priklauso nuo vietos sąlygų.

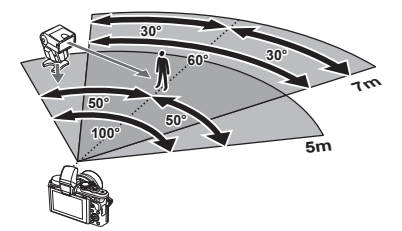

- Rekomenduojame naudoti vieną dviejų ar trijų nuotolinių blyksčių grupę.
- Nuotolinių blyksčių grupių negalima naudoti lėtai antrosios uždangos sinchronizacijai ar virpesių slopinimo ekspozicijai ilgiau kaip 4 sekundes.
- Jei objektas yra per arti fotoaparato, kontroliniai integruotos fotoaparato blykstės blyksniai gali paveikti ekspoziciją (poveikį galima sumažinti mažinant integruotos fotoaparato blykstės galią, pavyzdžiui, naudojant difuzorių).
- Kai blykstė naudojama nuotolinio valdymo režimu, jos sinchronizavimo laiko viršutinė riba yra 1/160 sek.

# **Kitos išorinės blykstės**

Jei naudojatės kito gamintojo blykste, prijungta prie fotoaparato kontaktinės jungties, atsiminkite:

- Naudodami senas blykstes, kurios į tiesioginę kontaktinę jungtį tiekia didesnę kaip 24 V įtampą, galite sugadinti fotoaparatą.
- Prijungdami blykste kontaktais, kurie neatitinka "Olympus" specifikacijų, galite pažeisti fotoaparatą.
- Fotografavimo režimą nustatykite į M padėtį. Nustatykite ne didesnę nei blykstės sinchroninis greitis išlaikymo vertę. Taip pat nustatykite ISO jautrio nuostatą, kuri nebūtų [Auto.].
- Blykstės kontrolę galima atlikti rankiniu būdu nustatant blykstei fotoaparate pasirinktas ISO jautrio ir diafragmos reikšmes. Blykstės ryškumą galima reguliuoti keičiant arba ISO jautrį, arba diafragmą.
- Naudokite blykstę su apšvietimo kampu, tinkamu objektyvui. Apšvietimo kampas dažniausiai nurodomas naudojant 35 mm formatą, atitinkantį židinio nuotolius.

# **Elektroninis vaizdo ieškiklis (VF-4)**

Pažiūrėjus pro VF-4 elektroninį vaizdo ieškiklį, jis įjungiamas automatiškai. Įjungus vaizdo ieškiklį, fotoaparato ekranas išjungiamas. Naudojant meniu nuostatas galima pasirinkti, kad būtų automatiškai įjungiamas vaizdo ieškiklis arba ekranas. Atkreipkite dėmesį, kad įjungus vaizdo ieškiklį fotoaparato ekrane toliau rodomi meniu ir kitų nuostatų informacija. Skaitykite su elektroninio vaizdo ieškikliu pateikiamus dokumentus.

- Kol ekranas ištraukiamas, automatinis perjungimas neveikia.
- Esant žemiau pateiktoms sąlygoms vaizdo ieškiklis galis automatiškai neišsijungti. Veikiant miego režimu / kai fotografuojant naudojamos kino, 3D, daugybinės ekspozicijos, tiesioginės ilgalaikės ekspozicijos, tiesioginės laiko ekspozicijos ir t. t. nuostatos / iki pusės nuspaudus užrakto mygtuką
- Vaizdo ieškiklis taip pat gali automatiškai neįsijungti peržiūrint tam tikromis sąlygomis, pvz. dėvint akinius arba intensyviai šviečiant saulei. Perjunkite rankiniu būdu.

# **Pagrindiniai priedai**

### **Nuotolinis kabelis (RM–UC1)**

Naudokite, kai dėl menkiausio fotoaparato judesio nuotrauka gali susilieti, pavyzdžiui, fotografuojant makrorežimu arba ilgalaikės ekspozicijos režimu. Nuotolinis kabelis jungiamas prie fotoaparato daugiafunkcės jungties. (10 psl.)

### **Objektyvai-konverteriai**

Objektyvai-konverteriai jungiami prie fotoaparato objektyvo norint greitai ir lengvai sukurti "Fish Eye" efektą ar fotografuoti makrorežimu. Informacijos apie galimus objektyvus ieškokite OLYMPUS interneto svetainėje.

• Naudokite priedą, tinkamą naudoti **SCN** režimu ( $\boxed{\phantom{a}}$ ,  $\boxed{\phantom{a}}$  arba  $\boxed{\phantom{a}}$ ).

### **Makro alkūninis apšvietimas (MAL–1)**

Naudokite objektams fotografuojamiems makrorežimu apšviesti, net esant tokiam atstumui, kuomet naudojant blykstę atsirastų vinjetavimo efektas.

### **Mikrofono rinkinys (SEMA–1)**

Mikrofoną galima padėti toliau nuo fotoaparato, kad būtų išvengta pašalinių garsų ar vėjo garso įrašymo. Taip pat galima naudoti trečiųjų šalių parduodamus mikrofonus, tai priklauso nuo kūrybinių poreikių. Rekomenduojame naudoti duotą ilginamąjį laidą. (Maitinimo energija tiekiama per  $\varnothing$ 3,5 mm stereofoninę mini jungtį)

## **Sistemos schema**

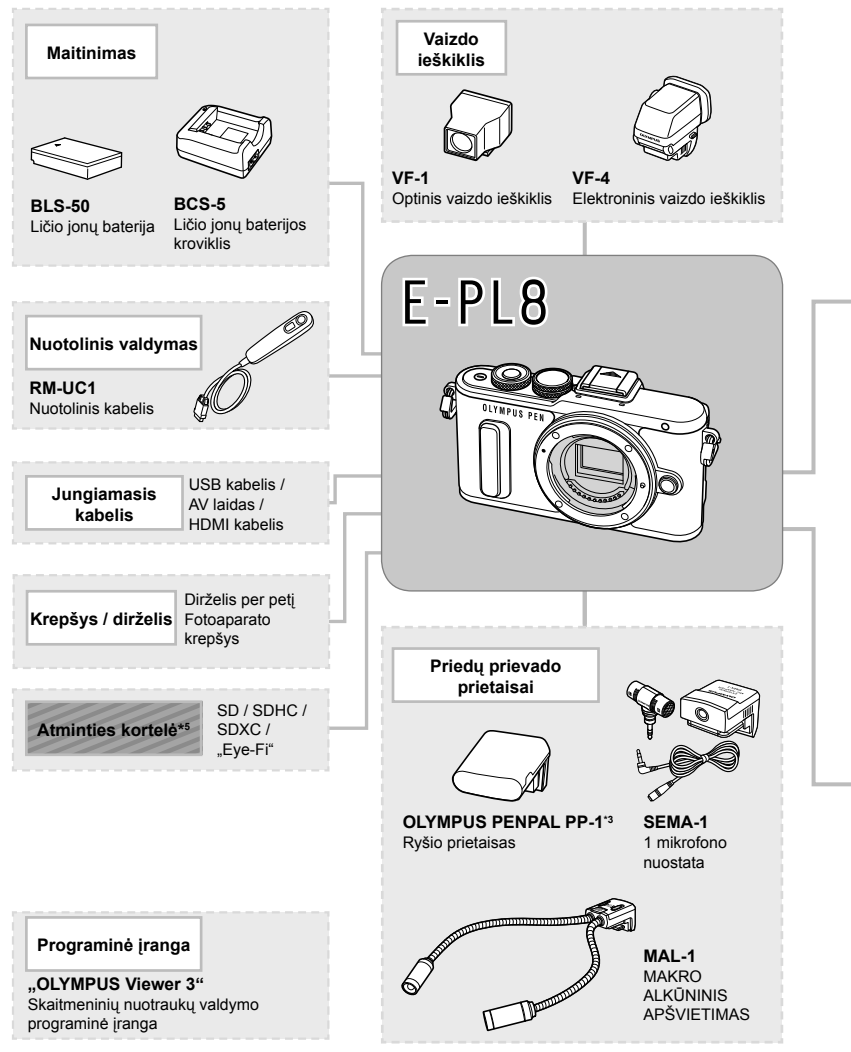

- \*1 Su adapteriu galima naudoti ne visus objektyvus. Norėdami gauti išsamios informacijos, skaitykite oficialią "Olympus" interneto svetainę. Taip pat atkreipkite dėmesį, kad "OM System" objektyvų gamyba buvo nutraukta.
- \*2 Norėdami sužinoti, kokie objektyvai tinka, skaitykite oficialią "Olympus" interneto svetainę.
- \*3 OLYMPUS PENPAL galima naudoti tik tame regione, kur jis buvo įsigytas. Kai kuriose teritorijose jo naudojimas gali pažeisti bangų sklidimo reglamentus, ir už tai gali būti baudžiama.

*Perspejimai* 

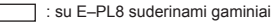

: Parduodami gaminiai

Jei norite gauti naujausios informacijos, apsilankykite "Olympus" tinklalapyje.

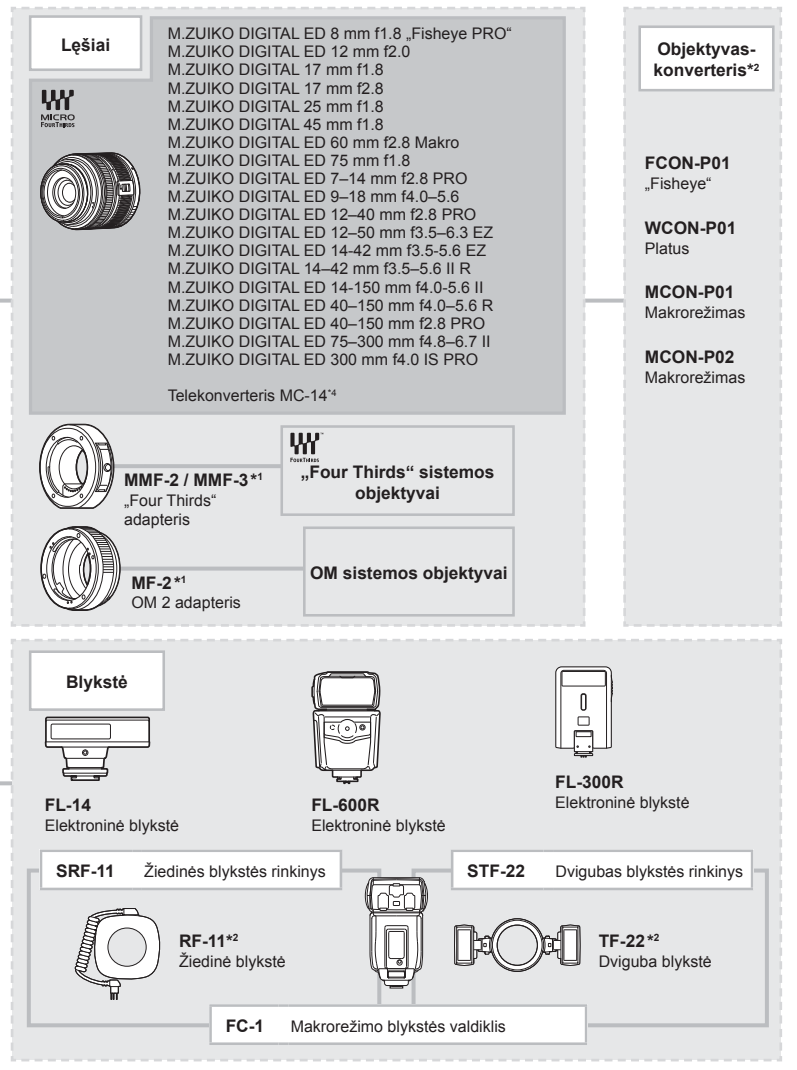

- \*4 Tik ED 40-150 mm f2.8 PRO, ED 300 mm f4.0 IS PRO modeliui.
- \*5 SD korteles su belaidžio ryšio vietinio tinklo (LAN) funkcija arba "Eye-Fi" korteles naudokite laikydamiesi šalies, kurioje fotoaparatas naudojamas, įstatymų ir taisyklių.

# **Fotoaparato laikymas ir valymas**

### **Fotoaparato valymas**

Prieš pradėdami valyti fotoaparatą, jį išjunkite ir išimkite bateriją.

#### **Išorė:**

• Atsargiai valykite minkšta medžiagos skiaute. Jei fotoaparatas labai nešvarus, pamirkykite medžiagos skiautę muiluotame vandenyje ir gerai išgręžkite. Nuvalykite fotoaparatą drėgna medžiagos skiaute ir tada nušluostykite sausa medžiagos skiaute. Jei fotografavote paplūdimyje, naudokite gėlame vandenyje suvilgytą ir išgręžtą medžiagos skiautę.

#### **Ekranas:**

• Atsargiai valykite minkšta medžiagos skiaute.

#### **Objektyvas:**

• Atskirai įsigyjamu pūstuvu nupūskite nuo objektyvo dulkes. Objektyvą švelniai nuvalykite objektyvų valikliu.

### **Laikymas**

- Jei nenaudojate fotoaparato ilgesnį laiką, išimkite bateriją ir kortelę. Fotoaparatą laikykite vėsioje, sausoje, gerai vėdinamoje vietoje.
- Retkarčiais įdėkite bateriją ir patikrinkite, ar fotoaparatas veikia.
- Prieš uždėdami korpuso dangtelius nuo jų ir korpuso nuvalykite dulkes ir kitus nešvarumus.
- Kai objektyvas nepritvirtintas, korpuso dangtelį laikykite ant fotoaparato, kad į vidų nepatektų dulkių. Prieš padėdami objektyvą įsitikinkite, kad uždėjote priekinį ir užpakalinį dangtelius.
- Pasinaudoję nuvalykite fotoaparatą.
- Nelaikykite kartu su vabzdžių repelentu.

### **Vaizdo nuskaitymo įrenginio valymas ir patikra**

Fotoaparate įdiegta dulkių sumažinimo funkcija, kuri neleidžia dulkėms patekti į vaizdo nuskaitymo įrenginį ir ultragarsinėmis vibracijomis nuo vaizdo nuskaitymo įrenginio pašalina dulkes ir purvą. Įjungus fotoaparatą aktyvinama dulkių mažinimo funkcija. Apsaugos nuo dulkių funkcija veikia tuo pačiu metu kaip ir pikselių fiks. funkcija, tikrinanti vaizdo nuskaitymo įrenginį bei vaizdo apdorojimo grandinę. Kadangi apsaugos nuo dulkių funkcija įjungiama kiekvieną kartą įjungiant fotoaparato maitinimą, siekiant efektyvios apsaugos nuo dulkių fotoaparatą reikia laikyti stačiai.

- Nenaudokite organinių tirpiklių, tokių kaip benzinas, alkoholis ar chemiškai apdorotos medžiagos.
- Venkite laikyti fotoaparatą vietose, kuriose apdorojamos cheminės medžiagos, kad fotoaparatas būtų apsaugotas nuo korozijos.
- Jei objektyvą laikysite nešvarų, gali susidaryti pelėsis.
- Prieš naudodamiesi fotoaparatu, arba jei fotoaparatu buvo nesinaudota ilgą laiką, patikrinkite kiekvieną fotoaparato dalį. Prieš fotografuodami svarbias nuotraukas, padarykite bandomąją nuotrauką ir patikrinkite, ar fotoaparatas veikia tinkamai.

### **Pikselių fi ks. – vaizdo apdorojimo funkcijų tikrinimas**

Pikselių fiksavimo funkcija patikrina ir nustato vaizdo nuskaitymo įrenginio bei vaizdo apdorojimo funkcijas. Pasinaudoję ekranu arba po fotografavimų serijos palaukite maždaug minutę ir tik tuomet naudokite pikselių fiks. funkciją, kad ši tinkamai veiktų.

- 1 Pasirinktiniame meniu  $\frac{R}{4}$  (100 psl.) skirtuke **b** pasirinkite [Pikselių fiks.].
- **2** Paspauskite  $\triangleright$ , tada paspauskite OK.
	- Aktyvinus pikselių fiksavimo funkciją, rodoma juosta [Užimta]. Pasibaigus pikeslių fiksavimui, grįžtama į meniu.
- Jei veikiant pikselių fiksavimo funkcijai fotoaparatas netyčia išjungiamas, reikia pradėti iš naujo nuo 1 žingsnio.

# **Informacija**

*8*

# **Fotografavimo patarimai ir informacija**

### **Fotoaparatas neįsijungia net ir įdėjus bateriją**

#### **Baterija ne visiškai įkrauta**

• Įkraukite bateriją krovikliu.

#### **Baterija laikinai negali veikti dėl šalčio**

• Žemoje temperatūroje baterijos charakteristikos suprastėja. Išimkite bateriją ir sušildykite ją įsidėję į kišenę.

### **Paspaudus užrakto mygtuką nuotraukos neįrašomos**

#### **Fotoaparatas automatiškai išsijungė**

• Jei nustatytą laiką neatliekami jokie veiksmai, fotoaparatas persijungia į miego režimą, kad mažiau būtų eikvojama baterija.  $\mathbb{R}$  [Miego režimas] (95 psl.) Jei nustatytą laiko tarpą (apie 5 minutes) fotoaparatui persijungus į miego režimą neatliekamas joks veiksmas, fotoaparatas automatiškai išjungiamas.

#### **Kraunama blykstė**

• Įkrovimo metu ekrane mirksi simbolis  $\clubsuit$ . Palaukite, kol nustos mirksėti simbolis, po to nuspauskite užrakto mygtuką.

#### **Neįmanoma fokusuoti**

• Fotoaparatas gali nefokusuoti objektų, kurie yra per arti fotoaparato arba negali būti automatiškai fokusuojami (ekrane mirksės AF patvirtinimo žymė). Padidinkite atstumą iki objekto arba sufokusuokite vaizdą ties kontrastingu objektu, kuris yra tokiu pačiu atstumu, kaip ir pagrindinis objektas, sukomponuokite nuotrauką ir fotografuokite.

#### **Sunkiai sufokusuojami objektai**

Automatiškai gali būti sudėtinga sufokusuoti toliau nurodytomis sąlygomis.

Mirksi AF patvirtinimo ženklas. Šie objektai nėra sufokusuoti.

AF patvirtinimo ženklas šviečia, tačiau objektas nėra sufokusuotas.

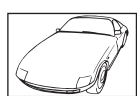

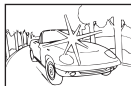

pernelyg šviesus

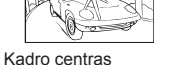

Objektas neturi vertikalių linijų

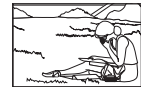

Objektas nepatenka į AF sritį

Mažo kontrastingumo objektai

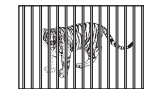

Objektai, esantys skirtingu atstumu

Greitai iudantys objektai

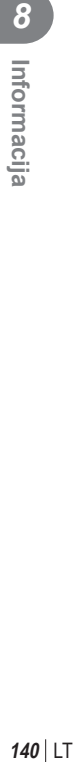

#### **Yra įjungtas triukšmo mažinimas**

• Fotografuojant naktines scenas, išlaikymas ilgesnis ir nuotraukose dažnai atsiranda skaitmeninio triukšmo. Fotoaparatas įjungia triukšmo mažinimo funkciją fotografuojant su ilgu išlaikymu. Tuo metu fotografuoti negalima. Galite nustatyti parametro [Triukš. maž.] vertę [Išjungta].  $\mathbb{R}$  [Triukš. maž.] (95 psl.)

### **AF rėmelių skaičius sumažinamas**

AF rėmelių kiekis ir dydis priklauso nuo grupinių objektų nuostatų ir pasirinktų [Skaitm. telekonvert.] bei [Vaizdo proporcijos] verčių.

### **Nenustatyta data ir laikas**

#### **Fotoaparatas naudoja nuostatas, kurios buvo pirkimo metu**

• Data ir laikas pirkimo metu nebuvo nustatyti. Prieš pradėdami naudotis fotoaparatu, nustatykite datą ir laiką.  $\mathbb{R}$ , Datos / laiko nustatymas" (17 psl.)

#### **Baterija yra išimta iš fotoaparato**

• Jei fotoaparata paliksite be baterijos maždaug 1 dieną, automatiškai sugriš pradinės gamyklinės datos ir laiko nuostatos. Šios nuostatos atšaukiamos greičiau, jei baterija buvo tik trumpam įdėta į fotoaparatą. Prieš fotografuodami svarbius vaizdus, patikrinkite, ar tiksliai nustatyta data ir laikas.

### **Atstatomos gamyklinės numatytųjų nuostatų funkcijų vertės**

Pasukus režimo ratuką arba išjungus fotoaparatą ne P, A, S arba M fotografavimo režimais, atstatomos, jei buvo pakeistos, numatytosios gamyklinės funkcijų nuostatos.

### **Padaryta nuotrauka atrodo balkšva**

Tai įvyksta, jei nuotrauka daroma prieš šviesą arba pusiau prieš šviesą. Priežastis – šviesos lūžio arba šešėlio efektas. Jei įmanoma, sudarykite tokią kompoziciją, kad ryški šviesa nepatektų į nuotrauką. Šviesos lūžis galimas net ir tuomet, jei šviesos šaltinio nuotraukoje nėra. Naudokite objektyvo gaubtą, kad į objektyvą nepatektų šviesa. Jei objektyvo gaubtas nepadeda, objektyvą nuo šviesos uždenkite ranka.  $\mathbb{I}$  "Keičiamieji objektyvai" (132 psl.)

### **Padarytoje nuotraukoje pasirodo neaiškūs šviesūs taškai**

Taip gali atsitikti dėl susikaupusių pikselių vaizdo nuskaitymo įrenginyje. Pasinaudokite funkcija [Pikselju fiks.].

Jei problema išlieka, keletą kartų pakartokite pikselių fiks.  $\mathbb{R}$  "Pikselių fiks. – vaizdo apdorojimo funkcijų tikrinimas" (139 psl.)

### **Funkcijos, kurių negalima pasirinkti meniu**

Kai kurių punktų iš meniu kryptiniais mygtukais pasirinkti negalima.

- Punktai, kurių negalima pasirinkti dabartiniu fotografavimo režimu.
- Punktai, kurių negalima nustatyti, nes jau parinkta tam tikra nuostata: [ $\Box$ ] ir [Triukš. maž.] derinys ir pan.

# **Klaidų kodai**

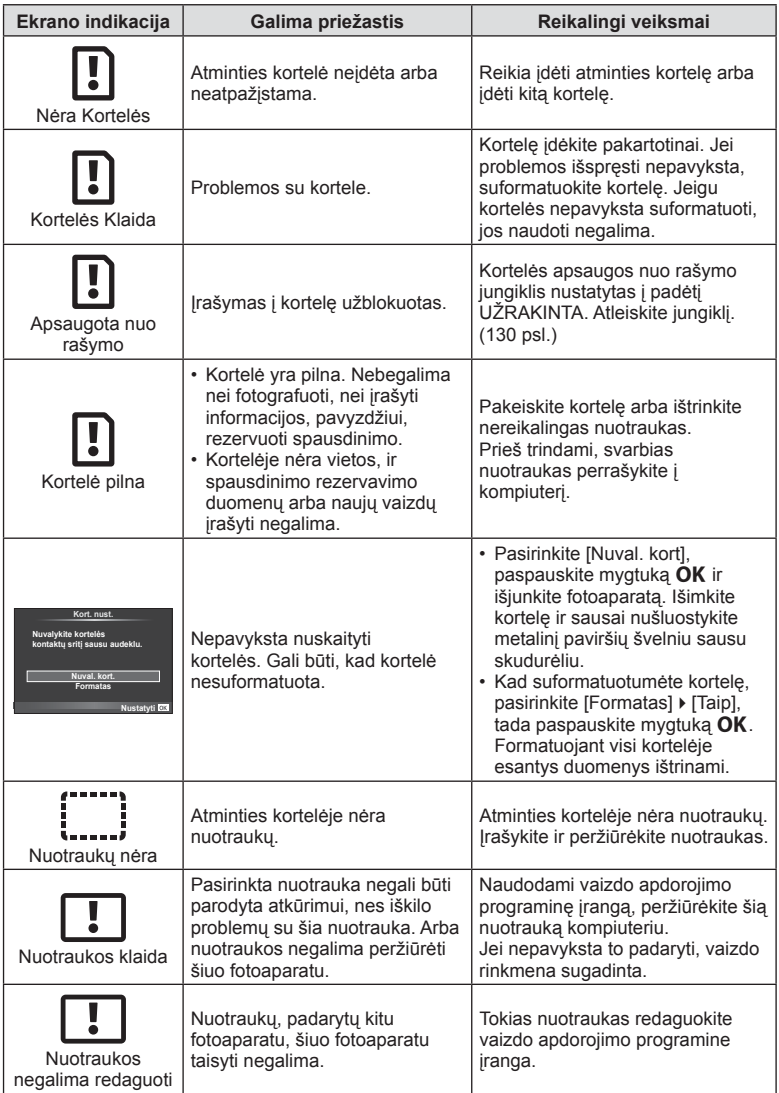

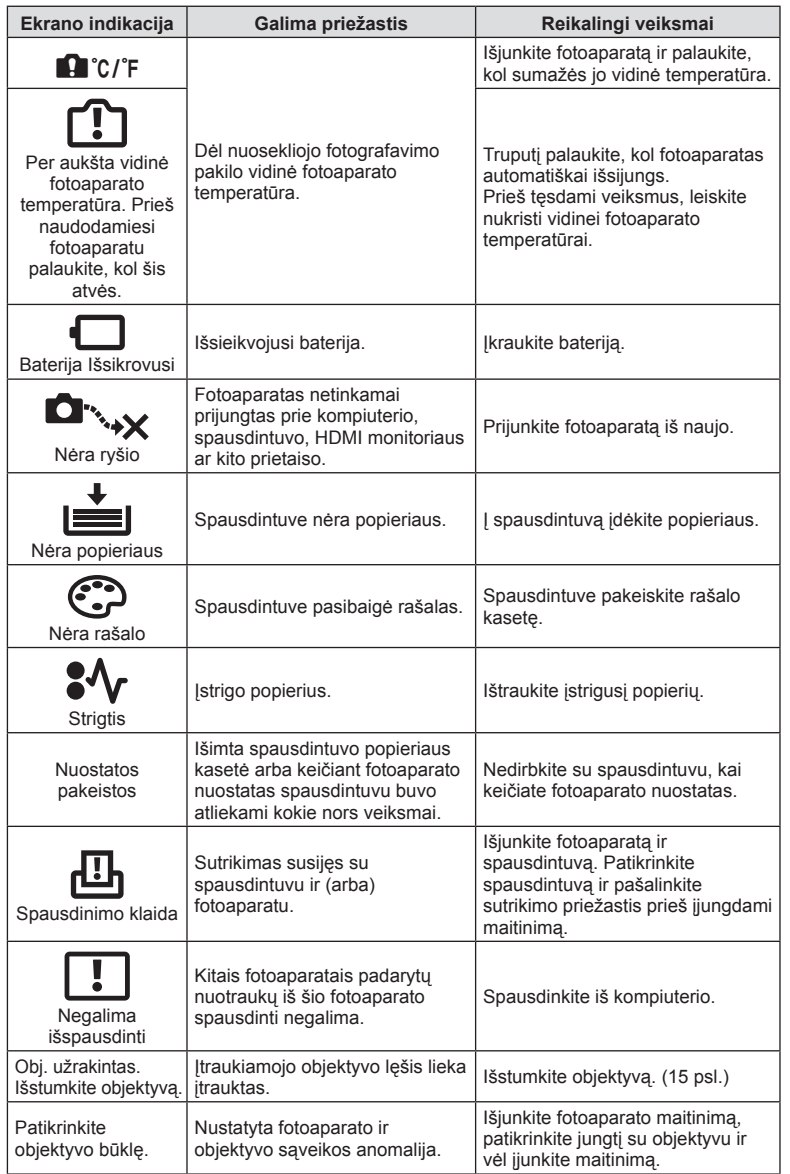

# **Meniu katalogas**

\*1: Galima pridėti prie [Mano nustatymas].

\*2: Numatytąsias vertes galima atkurti pasirenkant [Atkurti] [Visas].

\*3: Numatytąsias vertes galima atkurti elementui [Atkurti] parinkus [Pagrindinis].

### **C** Fotografavimo meniu

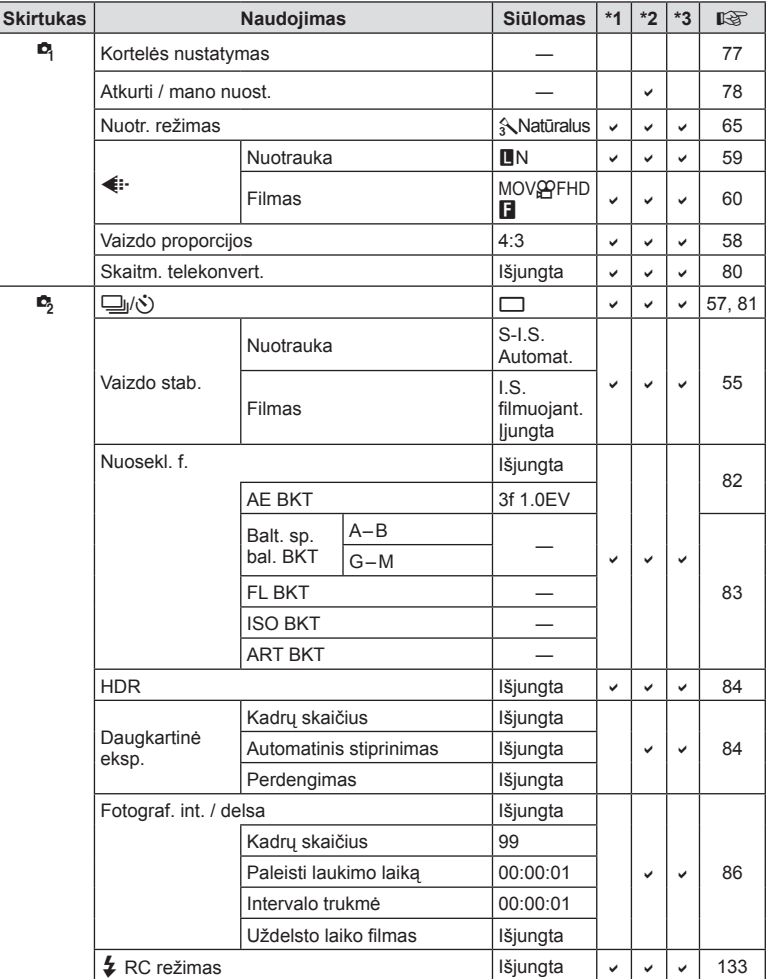
## q **Atkūrimo meniu**

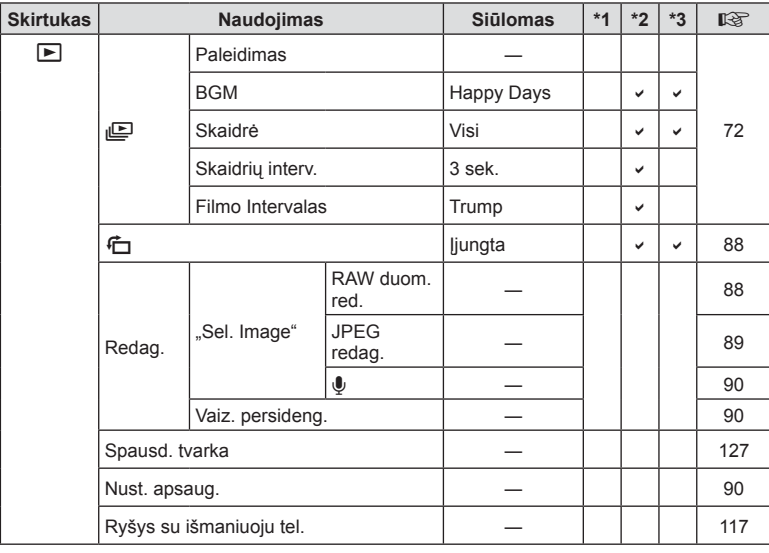

## d **Sąrankos meniu**

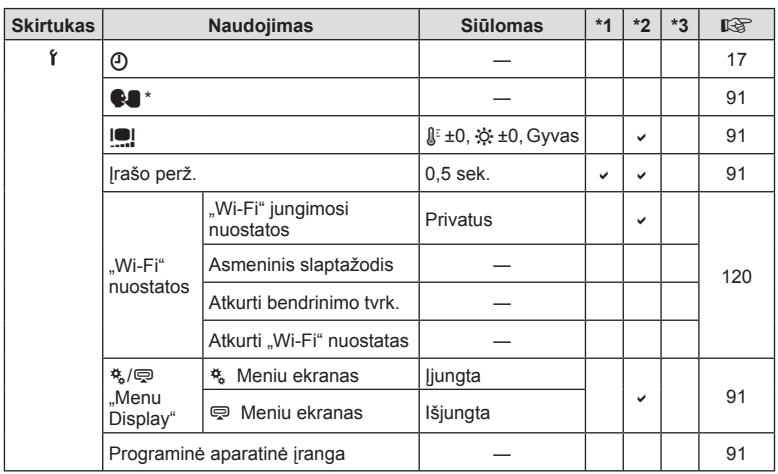

\* Nuostatos priklauso nuo regiono, kuriame parduodamas fotoaparatas.

## c**Pasirinktinis meniu**

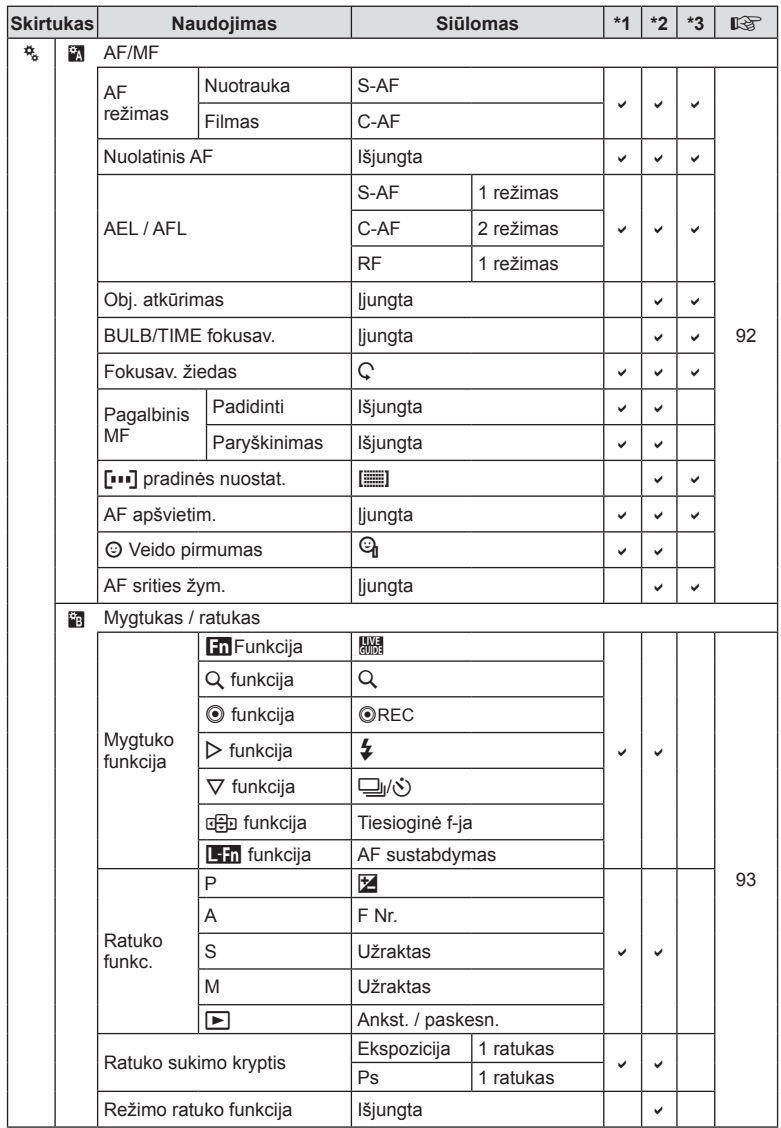

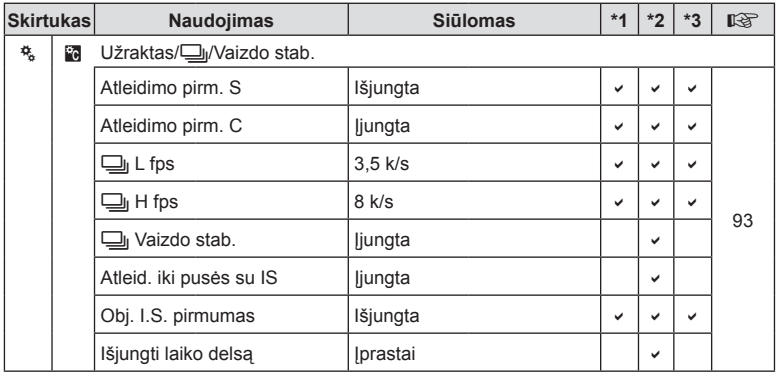

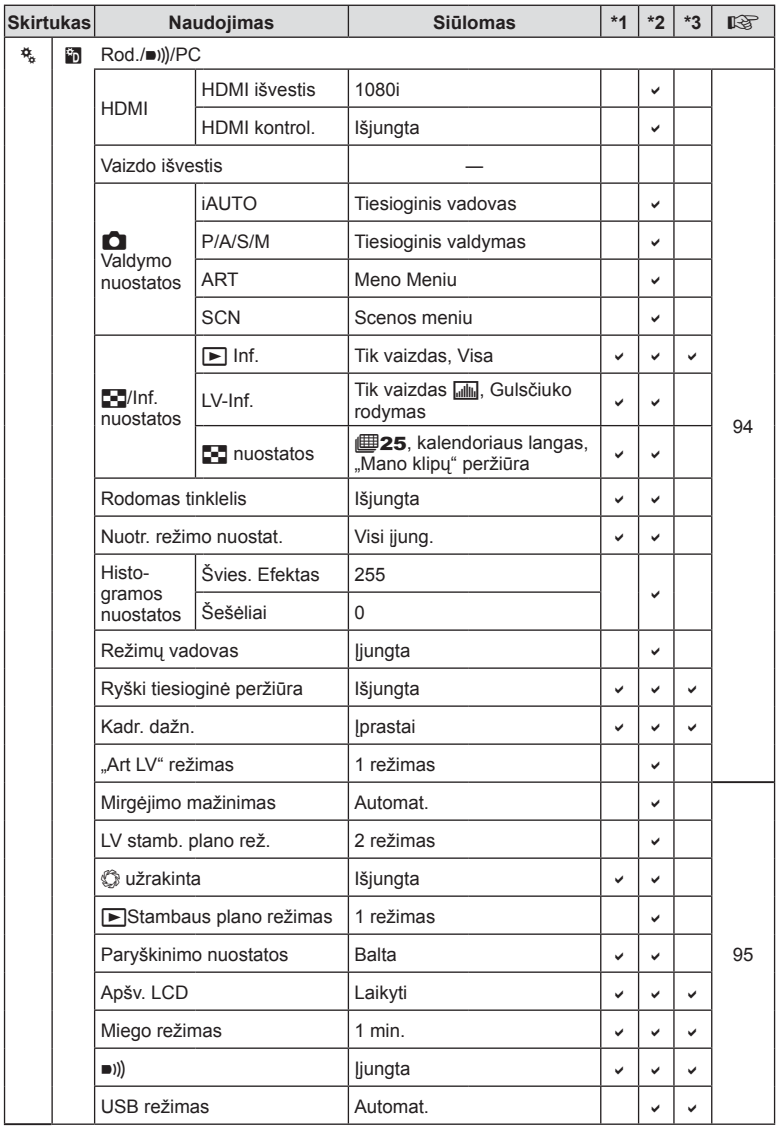

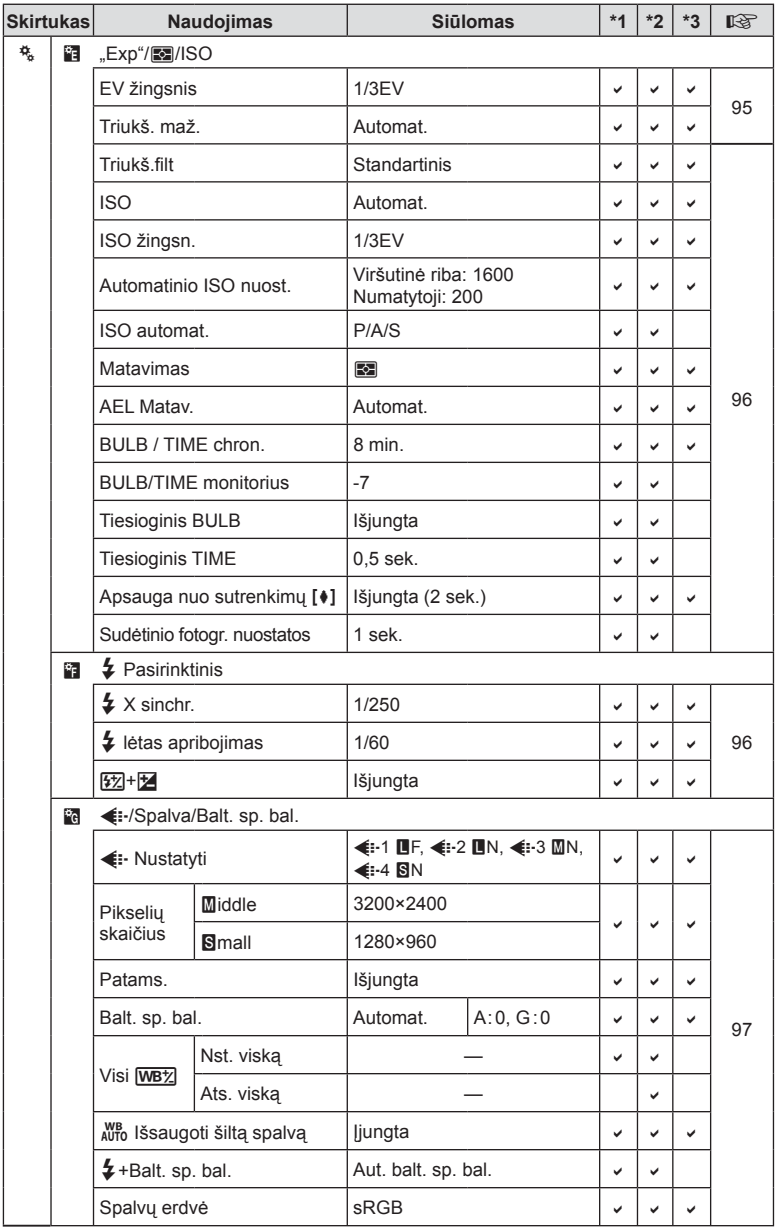

LT **149 Informacija 8** Informacija

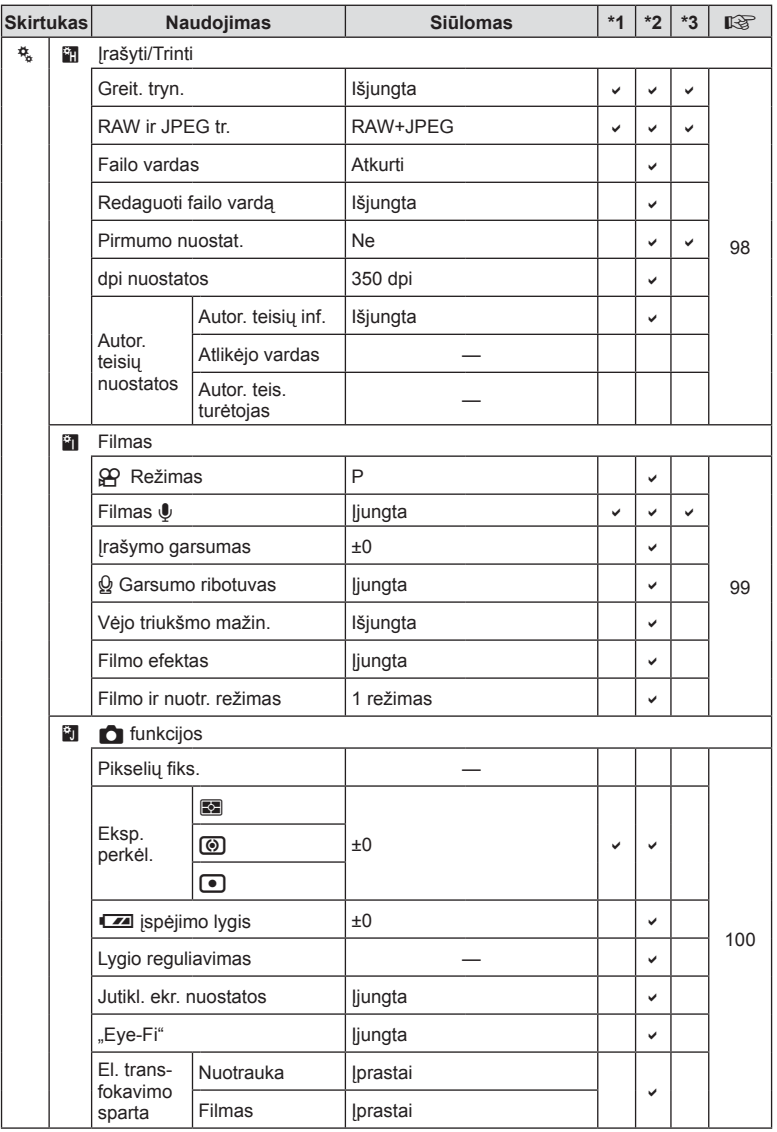

**150** LT **Informacija 8** Informacija

## # **Accessory Port Menu**

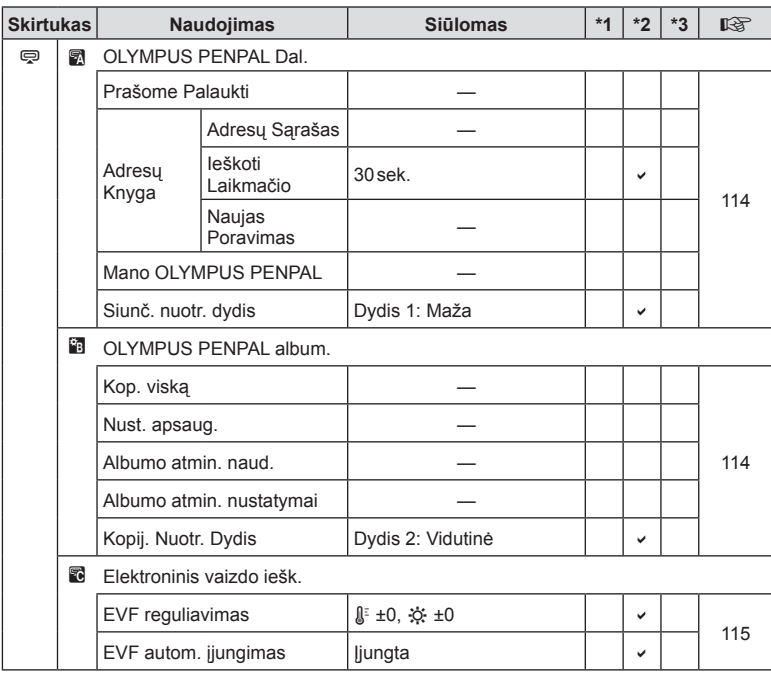

LT **151 Informacija 8**<br>**8**<br>**8** 

# **Techniniai duomenys**

#### ■ Fotoaparatas

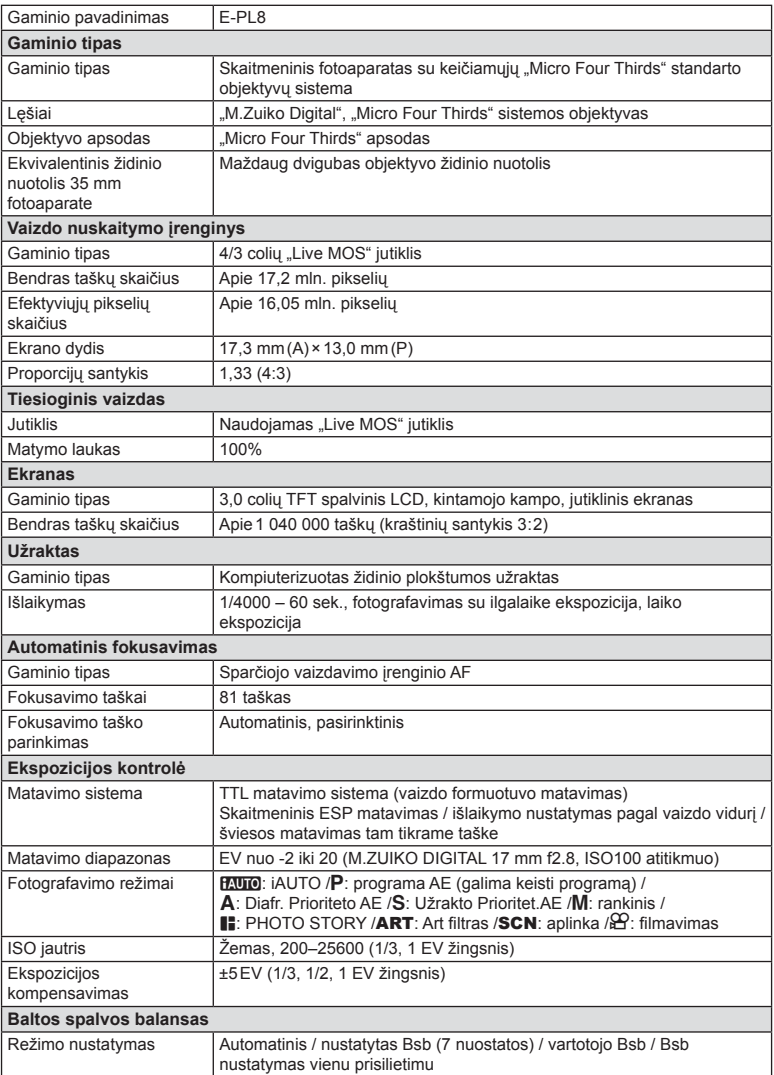

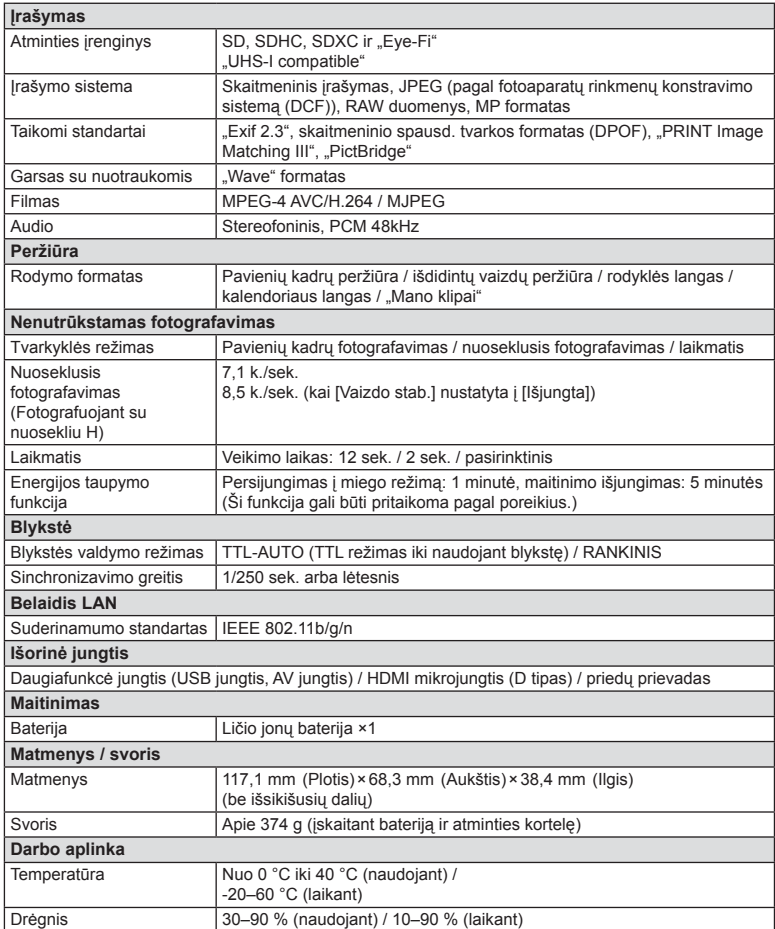

HDMI, HDMI logotipas ir "High-Definition Multimedia Interface" yra "HDMI Licensing LLC" paprastieji arba registruotieji prekių ženklai.

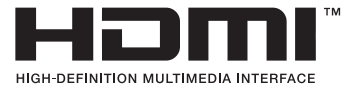

#### ■ FL-LM1 blykstė

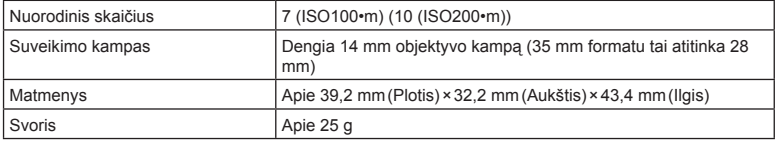

#### Ličio jonų baterija

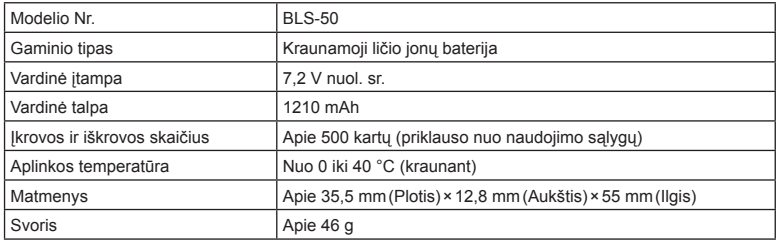

#### ■ Ličio jonu baterijos kroviklis

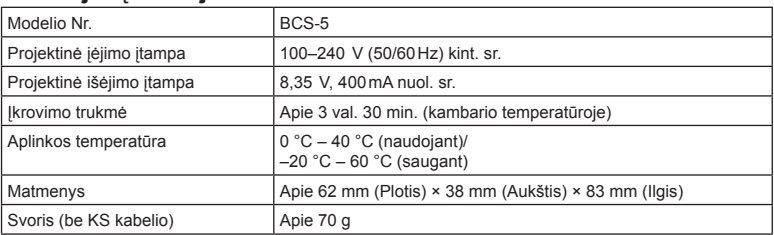

• Maitinimo laidas, pridedamas kartu su įrenginiu, skirtas naudoti tik su šiuo įrenginiu, ir su kitais įrenginiais naudoti negalima. Nenaudokite su šiuo įrenginiu kitų įrenginių laidų.

- SPECIFIKACIJOS GALI BŪTI KEIČIAMOS BE IŠANKSTINIO GAMINTOJO PRANEŠIMO AR PERSPĖJIMO.
- Naujausių specifikacijų ieškokite mūsų svetainėje.

# **SAUGOS PRIEMONĖS**

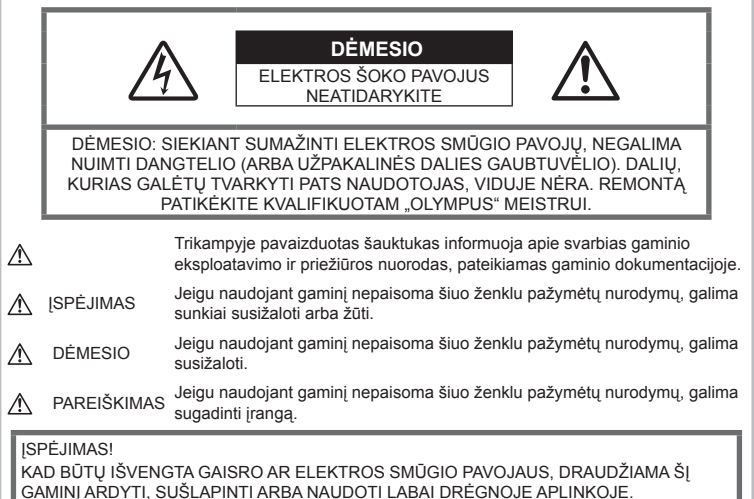

#### **Bendros saugos priemonės**

#### Perskaitykite visas instrukcijas.

Prieš naudodami gaminį perskaitykite visas jo naudojimo instrukcijas. Išsaugokite visas instrukcijas ir dokumentus, kad vėliau galėtumėte jais pasinaudoti.

Maitinimo šaltiniai. Šį gaminį junkite tik prie gaminio etiketėje aprašytų maitinimo šaltinių.

Pašaliniai daiktai. Siekdami išvengti sužalojimų, į šį gaminį nekiškite metalinių daiktų. Valymas. Prieš valydami iš sienoje esančio lizdo būtinai ištraukite šio gaminio maitinimo laidą. Valykite drėgna medžiagos skiaute. Valydami šį gaminį jokiu būdu nenaudokite skysto ar aerozolinio valiklio, jokio organinio tirpiklio.

Šiluma. Šio gaminio negalima naudoti arba laikyti šalia šilumos šaltinių, pvz., radiatorių, krosniakaiščių, krosnių arba kitų rūšių įrenginių ar prietaisų, kurie išskiria šilumą, įskaitant stereofoninius stiprintuvus.

Priedai. Saugumo sumetimais ir siekiant išvengti gaminio pažeidimų rekomenduojama naudoti tik "Olympus" siūlomus priedus.

Vieta. Siekdami išvengti gaminio pažeidimų, šį gaminį statykite ant stabilaus paviršiaus, trikojo ar rėmo.

## **ĮSPĖJIMAS**

- **Nenaudokite fotoaparato greta degių arba sprogstamųjų dujų.**
- **Fotografuodami žmones (kūdikius, mažus vaikus ir pan.) iš arti nenaudokite blykstės ir LED (įskaitant AF apšvietimo).**
	- Naudojant blykstę, nuo fotografuojamo žmogaus veido būtina laikytis mažiausiai 1 m atstumo. Per arti blykstelėjus, žmogų galima trumpam apakinti.
- **Nežiūrėkite į fotoaparato ekraną nukreipę jį į saulę ar stiprią šviesą.**
- **Saugokite fotoaparatą nuo mažamečių vaikų ir kūdikių.**
	- Fotoaparatu naudokitės ir jį laikykite vaikams nepasiekiamoje vietoje, kad išvengtumėte šių pavojingų situacijų, kurioms susidarius galima sunkiai susižaloti:
		- Pasismaugti apsivyniojus fotoaparato dirželiu.
		- Netyčia praryti bateriją, kortelę ar kitą smulkią detalę.
		- Netyčia blykstelėti blykste sau arba kitiems į akis.
		- Susižeisti judančiomis fotoaparato dalimis.
- **Jei kroviklis pradės skleisti dūmus, karštį arba neįprastus garsus ar kvapą, nedelsdami ištraukite jį iš maitinimo lizdo ir kreipkitės į įgaliotą platintoją arba priežiūros centrą.**
- **Nedelsdami liaukitės naudojęsi fotoaparatu, jei pajutote neįprastą kvapą, garsą arba dūmus aplink jį.**
	- Nebandykite traukti maitinimo elementų plikomis rankomis, nes galite nusideginti ar sukelti gaisrą.
- Nesinaudokite fotoaparatu drėgnomis rankomis.

Dėl to jis gali perkaisti, sprogti, užsidegti, sukelti elektros smūgį arba sugesti.

- **Nepalikite fotoaparato vietose, kur labai aukšta temperatūra.**
	- Kai kurios fotoaparato dalys gali sugesti ir tam tikromis aplinkybėmis fotoaparatas gali užsidegti. Nesinaudokite krovikliu, jei jis kuo nors uždengtas (pvz., antklode). Jis gali perkaisti ir užsidegti.
- **Atsargiai naudokitės fotoaparatu, kad išvengtumėte žemos temperatūros nudegimų.**
	- Fotoaparatas turi metalinių dalių, todėl įkaitęs gali nudeginti. Atkreipkite dėmesį į tai, kad:
		- Ilgai naudojamas fotoaparatas įkaista. Jei naudositės tokiu fotoaparatu, galite patirti žemos temperatūros nudegimą.
		- Vietose, kur temperatūra yra ypač žema, fotoaparato korpuso temperatūra gali būti žemesnė už aplinkos temperatūrą. Jei įmanoma, šaltose vietose naudodamiesi fotoaparatu mūvėkite pirštines.
- Kad apsaugotumėte šiame gaminyje esančias tiksliąsias technologijas, nepalikite fotoaparato toliau nurodytose vietose – nei naudojimo, nei laikymo reikmėms:
	- Vietos, kur labai aukšta temperatūra ir (arba) didelis drėgnis arba jie smarkiai svyruoja. Tiesioginiuose saulės spinduliuose, paplūdimiuose, užrakintuose automobiliuose ar šalia šilumos šaltinių (viryklė, radiatorius ir kt.) arba drėkintuvų.
	- Aplinkoje, kur gausu smėlio ar dulkių.
	- Šalia įsiliepsnojančių daiktų ar sprogmenų.
	- Drėgnose vietose, pvz., vonioje arba atviroje vietoje lyjant.
	- Vietose, kur stipri vibracija.
- Šiame fotoaparate naudojama "Olympus" nurodyta ličio jonų baterija. Bateriją kraukite tik nurodytu krovikliu. Nenaudokite jokių kitų kroviklių.
- Jokiu būdu nedeginkite baterijų ir nekaitinkite jų mikrobangų krosnelėse, keptuvėse, slėginiuose induose ir pan.
- Jokiu būdu nepalikite fotoaparato ant elektromagnetinių prietaisų ar šalia jų. Priešingu atveju įrenginys gali perkaisti, užsidegti arba sprogti.
- Nelieskite kontaktų jokiais metaliniais daiktais.
- Pasirūpinkite, kad nešiojamos arba laikomos baterijos nesiliestų su metaliniais daiktais – papuošalais, smeigtukais, sąvaržėlėmis, raktais ir pan. Trumpas jungimas gali sukelti perkaitimą, sprogimą ar apdeginimą, dėl kurio galite būti apdeginti ar sužaloti.
- Kad iš baterijų netekėtų skystis ir nesugestų jų kontaktai, kruopščiai laikykitės visų baterijų eksploatavimo instrukcijų. Niekada nebandykite išardyti baterijų arba kokiais nors būdais jų perdaryti, pavyzdžiui, lituodami ar pan.
- Jeigu baterijų elektrolito pateko į akis, nuplaukite jas švariu, šaltu tekančiu vandeniu ir nedelsdami kreipkitės į gydytojus.
- Jei negalite baterijos išimti iš fotoaparato, kreipkitės į įgaliotąjį platintoją arba techninės priežiūros centrą. Nebandykite baterijos ištraukti jėga. Jei baterijos išorinė dalis pažeista (įrėžta ar pan.), ji gali įkaisti arba sprogti.
- Baterijas visada laikykite vaikams ir naminiams gyvūnams nepasiekiamoje vietoje. Jei vaikas netyčia prarijo bateriją, nedelsdami kreipkitės į gydytojus.
- Kad išvengtumėte nuotėkio iš baterijų, jų perkaitimo, užsidegimo, sprogimo, naudokite tik rekomenduojamas baterijas.
- Jei įkraunamosios baterijos neįsikrauna per nurodytą laiką, nutraukite krovimą ir daugiau jų nebenaudokite.
- Nenaudokite baterijų, jeigų jų išorinė dalis apgadinta arba pažeista, ir neapgadinkite baterijų.
- Saugokite baterijas nuo stiprių smūgių ir nuolatinės vibracijos, ju nemėtykite ir netrankykite. Priešingu atveju gali kilti sprogimo, perkaitimo arba gaisro pavojus.
- Jei ištekėjo baterijos skystis, iš jos sklinda neįprastas kvapas, ji prarado spalvą, deformavosi ar kitaip pakito, tuoj pat liaukitės naudojęsi fotoaparatu ir saugokite jį nuo bet kokių ugnies šaltinių.
- Jei iš baterijos ištekėjo skysčio ir jo pateko ant drabužių ar odos, nedelsdami nusivilkite drabužius ir nuplaukite paveiktą vietą švariu tekančiu šaltu vandeniu. Jei skystis degina odą, nedelsdami kreipkitės į gydytoją.
- "Olympus" ličio jonų baterija yra skirta naudoti tik su "Olympus" skaitmeniniu fotoaparatu. Nenaudokite jos su kitais prietaisais.
- **Neleiskite vaikams arba gyvūnams / naminiams gyvūnėliams liesti baterijų (neleiskite jiems elgtis pavojingai, pvz., laižyti, kišti į burną arba kramtyti).**

*9*

#### **Naudokite tik specialią įkraunamą bateriją ir baterijų kroviklį**

Su šiuo fotoaparatu primygtinai rekomenduojame naudoti tik originalią specialią įkraunamąją "Olympus" bateriją ir baterijos įkroviklį. Naudojant neoriginalią įkraunamą bateriją ir (arba) baterijos įkroviklį gali kilti gaisras arba pavojus susižeisti dėl baterijos išsiliejimo, perkaitimo, užsidegimo ar sugadinimo. "Olympus" neprisiima jokios atsakomybės už nelaimingus atsitikimus ar žalą, kuri gali kilti naudojant neoriginalius "Olympus" priedus (bateriją ir (arba) baterijos įkroviklį).

#### **DĖMESIO**

- **Fotografuodami su blykste neuždenkite jos ranka.**
- Nelaikykite baterijų vietoje, kur jas veiktų tiesioginiai saulės spinduliai arba aukšta temperatūra, – įkaitusiame automobilyje, greta šilumos šaltinio ir pan.
- Baterijas būtina laikyti sausai.
- Ilgai naudojantis fotoaparatu, baterija gali įkaisti. Baigę naudotis fotoaparatu, iš karto neišimkite baterijos, kad išvengtumėte nestiprių nudegimų.
- Šiam fotoaparatui reikalinga viena "Olympus" ličio jonų baterija. Naudokite nurodytą originalią bateriją. Įdėtos netinkamos baterijos gali sprogti.
- Pateikite baterijas pakartotinai perdirbti padėkite taupyti mūsų planetos išteklius. Prieš išmesdami išsikrovusias baterijas, uždenkite jų kontaktus ir laikykitės vietinių įstatymų ir taisyklių.

#### **PAREIŠKIMAS**

- **Nenaudokite ir nelaikykite fotoaparato dulkėtose arba drėgnose vietose.**
- **Naudokite tik SD / SDHC / SDXC arba "Eye-Fi" atminties korteles. Nenaudokite kitų tipų kortelių.**

Jei netyčia į fotoaparatą įdėjote kito tipo kortelę, susisiekite su įgaliotuoju platintoju arba techninės priežiūros centru. Nebandykite kortelės ištraukti jėga.

- Nešdami fotoaparatą, atsargiai elkitės su dirželiu. Jis gali užsikabinti už atskirų daiktų ir ką nors sulaužyti arba sugadinti.
- Prieš transportuodami fotoaparatą, nuimkite trikojį ir kitus ne OLYMPUS priedus.
- Būkite atsargūs, kad neišmestumėte fotoaparato, venkite stiprių smūgių ir vibracijos.
- Kai fotoaparatą tvirtinate prie trikojo ir nuo jo nuimate, sukite trikojo varžtą, o ne fotoaparatą.
- Nelieskite fotoaparato elektros kontaktų.
- Nepalikite fotoaparato, nukreipto tiesiai į saulę. Gali sugesti objektyvas arba užrakto užuolaidėlė, išsikreipti spalvos, vaizdo jutiklyje gali atsirasti šešėlių arba gali kilti gaisras.
- Stipriai netraukite ir nestumkite objektyvo.
- Jei neketinate naudotis fotoaparatu ilgesnį laiką, išimkite iš jo baterijas. Kad fotoaparato viduje nesusikauptų kondensato ir nesusidarytų pelėsių, pasirinkite vėsią, sausą laikymo vietą. Nenaudojus fotoaparato ilgesnį laiką, jį reikia patikrinti įjungiant ir nuspaudžiant užrakto mygtuką, kad sužinotumėte, ar jis veikia įprastai.
- Fotoaparatas gali blogai veikti naudojamas vietoje, kur stiprus magnetinis / elektromagnetinis laukas, sklinda radijo bangos ar yra aukšta įtampa, pvz., šalia televizoriaus, mikrobangų krosnelės, žaidimų priedėlio, garsiakalbių, didelio monitoriaus, televizijos / radijo ar siųstuvų bokštų. Tokiu atveju prieš toliau naudodami fotoaparatą išjunkite ir vėl įjunkite.
- Būtinai atsižvelkite į fotoaparato instrukcijoje pateiktus įspėjimus dėl naudojimo aplinkos apribojimų.
- Įdėkite baterijas, kaip nurodyta naudojimosi instrukcijoje.
- Prieš įdėdami bateriją į fotoaparatą, visuomet atidžiai patikrinkite, ar iš jos neteka skystis, ar nepakitusi spalva, forma, ar nėra jokių kitų anomalijų.
- Jei neplanuojate naudotis fotoaparatu ilgesnį laiką, išimkite iš jo bateriją.
- Norint ilgai laikyti nenaudojamą bateriją, reikia parinkti vėsią vietą.
- Fotoaparato energijos sąnaudos priklauso nuo naudojamų funkcijų.
- Toliau nurodytomis aplinkybėmis energija eikvojama nuolat ir baterijos gali greitai išsekti.
	- Dažnai naudojant transfokatorių.
	- Dažnai iki pusės nuspaudžiant užrakto mygtuką ir taip aktyvinant automatinį fokusavimą.
	- Ekrane ilgai rodant nuotraukas.
	- Prijungus fotoaparatą prie spausdintuvo.
- Naudojant išsekusią bateriją fotoaparatas gali išsijungti nepasirodžius įspėjimui apie baterijos įkrovimo lygį.
- Jei baterijos poliai sušlampa arba pasidengia riebalais, gali sugesti fotoaparato kontaktai. Prieš naudodami bateriją kruopščiai nušluostykite sausa medžiagos skiaute.
- Prieš naudodami bateriją pirmąkart ar po ilgesnės pertraukos, pirma ją įkraukite.
- Esant žemai temperatūrai, baterijos energija maitinamą fotoaparatą ir atsarginę bateriją laikykite kiek galima šilčiau. Baterija, išsekusi esant žemai temperatūrai, gali atsinaujinti sušildžius ją iki kambario temperatūros.

• Prieš kelionę, ypač į užsienį, įsigykite atsarginių baterijų. Keliaujant gali būti sudėtinga įsigyti rekomenduojamą bateriją.

#### **Belaidžio LAN ryšio funkcijos naudojimas**

- **Ligoninėse ir kitose vietose, kur yra medicininės įrangos, fotoaparatą išjunkite.** Fotoaparato skleidžiamos radijo bangos gali neigiamai paveikti medicinine įrangą ir ji gali imti blogai veikti. Tai gali sukelti nelaimingų atsitikimų.
- **Išjunkite fotoaparatą, kai skrendate lėktuvu.** Belaidžių įrenginių naudojimas lėktuve gali

trukdyti saugiai valdyti lėktuvą.

#### **Ekranas**

- Nespauskite ekrano jėga, antraip vaizdas gali pasidaryti neaiškus, galimi peržiūros režimo sutrikimai ar ekrano pažeidimai.
- Ekrano viršuje ar apačioje gali atsirasti linijų, primenančių šviesos spindulius. Tai nėra gedimas.
- Jei fotoaparate objektas matomas įstrižas, vaizdo kampai ekrane gali atrodyti zigzaginiai. Tai nėra sutrikimas ir jis bus mažiau pastebimas peržiūros režimu.
- Esant žemai temperatūrai, ekranas gali įsijungti ne iš karto, be to, laikinai gali pakisti jo spalva.

Kai fotoaparatu naudojatės itin šaltose vietose, būtų gerai, jei retkarčiais fotoaparatą palaikytumėte šiltoje vietoje. Dėl žemos temperatūros sutrikęs ekrano veikimas atsistatys normalioje temperatūroje.

• Šio gaminio ekranas pagamintas kruopščiai ir išlaikant aukštą kokybę, tačiau ekrane gali pasitaikyti nuolat veikiantis arba visai neveikiantis vaizdo taškas. Šie vaizdo taškai neturi įtakos išsaugomoms nuotraukoms. Žiūrint skirtingais kampais, spalvos ar ryškumas gali atrodyti netolygūs, bet taip yra dėl ekrano sandaros. Tai nėra gedimas.

#### **Teisinės ir kitokios pastabos**

- "Olympus" teisiškai neišreiškia jokių prievolių ar garantijų, susijusių su bet kokiais pažeidimais arba nauda, kurios tikimasi turėti naudojant šį gaminį, bei su trečiojo asmens pageidavimais, dėl kurių gaminys buvo naudotas ne pagal instrukciją.
- "Olympus" teisiškai neišreiškia jokių prievolių ar garantijų, susijusių su bet kokiais pažeidimais arba nauda, kurios tikimasi turėti naudojant šį gaminį, dėl nuotraukų duomenų ištrynimo.

#### **Garantijos paneigimas**

• "Olympus" neprisiima jokios atsakomybės

ir neteikia garantijų, išreikštų raštu arba numanomų, dėl šios dokumentacijos arba programinės įrangos turinio ir jokiais atvejais neatsako už numanomas pardavimo arba tikimo bet kokiam konkrečiam tikslui garantijas ar bet kokius pasekminius, atsitiktinius ar netiesioginius nuostolius (įskaitant, be kita ko, pažeidimus, dėl kurių buvo patirta verslo nuostolių, nutrūko verslas arba buvo prarasta verslo informacija), kylančius dėl šio rašytinio dokumento, programinės įrangos ar įrengimų naudojimo arba negalėjimo jų naudoti. Kai kuriose šalyse atsakomybės dėl pasekminių arba atsitiktinių nuostolių arba numanomos garantijos atsisakymas ar apribojimas gali būti neleidžiamas, todėl kai kurie minėti apribojimai jums gali būti netaikomi.

• "Olympus" pasilieka visas teises į šią instrukciją.

#### **ĮSPĖJIMAS**

Pagal autorių teises nesankcionuotas saugomos medžiagos fotografavimas arba naudojimas gali pažeisti autorių teises. "Olympus" neprisiima jokios atsakomybės už fotografavimą neturint tam teisių, naudojimą ar kitokius veiksmus, kurie pažeidžia autorių teises.

#### **Apsaugos nuo kopijavimo pastaba**

Visos teisės ginamos. Jokios šios dokumentacijos ar programinės įrangos dalies negalima atkurti ar naudoti bet kokia forma ir priemonėmis, elektroninėmis ar mechaninėmis, įskaitant fotokopijavimą, įrašymą ir saugojimą bet kokio tipo informacijos saugojimo ir nuskaitymo sistemose, be išankstinio rašytinio "Olympus" leidimo. Neprisiimama jokia atsakomybė, susijusi su šios informacijos, pateikiamos dokumentuose ar programinėje įrangoje, naudojimu ar nuostoliais, kurių kilo dėl čia pateikiamos informacijos naudojimo. "Olympus" pasilieka teisę tobulinti šios medžiagos ir programinės įrangos funkcijas bei turinį be išankstinio perspėjimo.

## **Klientams Europoje**

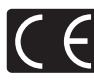

Ženklas "CE" rodo, kad šis gaminys atitinka Europos saugos, sveikatos, aplinkos ir naudotojo apsaugos reikalavimus. Fotoaparatai, pažymėti ženklu "CE", skirti parduoti Europoje.

#### **Trumpa atitikties deklaracija**

"OLYMPUS CORPORATION" oficialiai pareiškia, kad IM001 tipo radijo aparatūra atitinka 2014 / 53 / ES direktyvą.

Visą ES atitikties deklaracijos tekstą galima rasti šiuo interneto adresu:

http://www.olympus-europa.com/

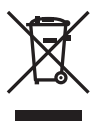

Šiuo ženklu [kryžmai perbraukta šiukšlių dėžė su ratukais – EEĮ atliekų dir., IV priedas] nurodoma, kad elektros ir elektronikos įrangos atliekos ES šalyse turi būti surenkamos atskirai nuo buitinių atliekų.

Prašome nemesti įrenginio į buitinių atliekų konteinerius. Prašome atiduoti netinkamą, nereikalingą gaminį šios rūšies atliekų surinkėjams, dirbantiems Jūsų šalyje.

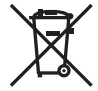

Šis simbolis [perbraukta šiukšlių dėžė ant ratų, direktyvos 2006/66/ EB II priedas] nurodo panaudotas baterijas, kurios Europos Sąjungos šalyse surenkamos atskirai.

Neišmeskite baterijų kartu su buitinėmis atliekomis.

Jei norite išmesti baterijas, pasinaudokite šalyje teikiamomis grąžinimo ir surinkimo sistemų paslaugomis.

#### **Garantijos sąlygos**

Jei tai yra tas retas atvejis, kai paaiškėja, kad šiame gaminyje yra defektų, nors jis buvo naudojamas tinkamai (vadovaujantis prie gaminio pridėtomis rašytinėmis naudojimo vadovo instrukcijomis) garantijos toje valstybėje galiojimo metu ir buvo įsigytas iš įgaliotojo "Olympus" platintojo, įgalioto veikti "Olympus Europa SE & Co. KG" veiklos teritorijoje, kaip nustatyta svetainėje http://www.olympuseurope.com, šis gaminys bus nemokamai remontuojamas arba "Olympus" nuožiūra pakeičiamas. Kad "Olympus" galėtų suteikti jums garantinio remonto paslaugas greitai ir taip, kad jūs liktumėte patenkintas, įsidėmėkite toliau nurodytą informaciją ir instrukcijas:

- 1. Norėdami pateikti pretenziją dėl garantinio remonto vykdykite instrukcijas, nurodytas http://consumer-service.olympus-europa.com, susijusias su registravimu ir proceso eigos stebėjimu (ši paslauga teikiama ne visose šalyse), arba pristatykite gaminį, atitinkamą originalią sąskaitą faktūrą arba pirkimo kvitą ir užpildytą garantijos liudijimą pardavėjui, iš kurio įsigijote gaminį, arba į bet kurį kitą "Olympus" techninės priežiūros centrą, esantį OLYMPUS EUROPA SE & Co. KG veikimo srityje, kuri nurodyta svetainėje http://www. olympus-europa.com. Pristatyta turi būti taikomos garantijos galiojimo laikotarpiu.
- 2. Ši garantija galioja tik su "Olympus" arba pardavėjo tinkamai užpildytu garantijos liudijimu. Todėl pasitikrinkite, ar šiame garantijos liudijime nurodytas jūsų vardas ir pavardė (pavadinimas), platintojo pavadinimas, serijos numeris ir pirkimo metai, mėnuo ir diena, ar prie jo pridėtas pirkimo kvito originalas (kuriame nurodytas platintojo pavadinimas, pirkimo data bei gaminio tipas).
- 3. Šis garantijos liudijimas pakartotinai neišduodamas, todėl jį laikykite saugioje vietoje.
- 4. Įsidėmėkite, kad "Olympus" neprisiima jokios rizikos dėl gaminio gabenimo pardavėjui arba į "Olympus" techninės priežiūros centrą ir neapmoka jokių tokio gabenimo išlaidų.
- 5. Ši garantija nėra taikoma toliau minimais atvejais ir iš jūsų bus reikalaujama sumokėti už remontą, net jei defektai atsirado garantiniu laikotarpiu, minimu aukščiau.
	- a. Visų gedimų, kurie atsirado dėl netinkamo elgesio su aparatu (pavyzdžiui, atlikus naudojimo vadove ar panašiuose dokumentuose nenumatytus veiksmus), atvejais.
	- b. Visų gedimų, atsiradusių taisant, modifikuojant, valant ir kt. aparatą ne "Olympus" arba ne "Olympus" įgaliotame techninės priežiūros punkte, atvejais.

*9*

- c. Visų gedimų ar pažeidimų, atsiradusių transportuojant gaminį, jam nukritus, jį sutrenkus ir t. t. po įsigijimo, atvejais.
- d. Visų gedimų ar pažeidimų, atsiradusių dėl gaisro, žemės drebėjimo, potvynio, perkūnijos, kitų stichinių nelaimių, užterštos aplinkos ir netinkamų įtampos šaltinių, atvejais.
- e. Visų gedimų, atsiradusių dėl nerūpestingo ar netinkamo laikymo (pavyzdžiui, laikant gaminį aukštos temperatūros ir drėgmės sąlygomis, šalia repelentų vabzdžiams atbaidyti, pvz., naftalino ar kenksmingų preparatų, ir t. t.), netinkamos priežiūros ir t. t., atvejais.
- f. Visų gedimų, kuriuos sukėlė išsikrovusios baterijos ir pan., atvejais.
- g. Visų gedimų, sukeltų į gaminio korpuso vidų patekus smėlio, purvo ir pan., atvejais.
- 6. "Olympus" atsakomybė pagal šią garantiją apribojama gaminio taisymu ir pakeitimu nauju. Pagal šią garantiją gamintojas visiškai neatsako už jokius tiesioginius ar pasekminius nuostolius ar kokią kitą žalą, kuri kilo arba kurią klientas patyrė dėl gaminio defekto, ypač už nuostolius ar žalą, padarytą su gaminiu naudojamiems objektyvams, juostoms, kortelėms, kitai įrangai arba priedams, taip pat jokius nuostolius dėl užtrukusio remonto arba duomenų praradimo. Tai neturi itakos atitinkamoms teisės aktu nuostatoms.

#### **Prekių ženklai**

- "Microsoft" ir "Windows" yra bendrovės "Microsoft Corporation" registruotieji prekių ženklai.
- "Macintosh" yra "Apple Inc." prekių ženklas.
- SDXC logotipas yra bendrovės SD-3C, LLC prekių ženklas.
- "Eye-Fi" yra bendrovės "Eye-Fi, Inc." prekės ženklas.
- "Šešėlių koregavimo technologijos" funkcijoje yra bendrovės "Apical Limited" patentuotų technologijų.

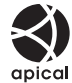

"Micro Four Thirds", "Four Thirds" ir "Micro Four Thirds" bei "Four Thirds" logotipai yra "OLYMPUS CORPORATION" prekių ženklai arba registruotieji prekių ženklai Japonijoje, Jungtinėse Amerikos Valstijose, Europos Sąjungos ir kitose valstybėse.

- "Wi-Fi" yra registruotasis "Wi-Fi Alliance" prekės ženklas.
- "Wi-Fi CERTIFIED" logotipas yra "Wi-Fi Alliance" sertifikavimo ženklas.

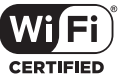

- Fotoaparato rinkmenų sistemos standartais, kurie minimi šiame vadove, vadinami fotoaparato rinkmenų sistemos/DCF taisyklių kūrimo standartai, nustatyti Japonijos elektronikos ir informacinių technologijų gamintojų asociacijos (JEITA).
- Visi kiti įmonių vardai ir gaminių pavadinimai yra atitinkamų bendrovių prekių ženklai arba registruotieji prekių ženklai.

THIS PRODUCT IS LICENSED UNDER THE AVC PATENT PORTFOLIO LICENSE FOR THE PERSONAL AND NONCOMMERCIAL USE OF A CONSUMER TO (i) ENCODE VIDEO IN COMPLIANCE WITH THE AVC STANDARD ("AVC VIDEO") AND/OR (ii) DECODE AVC VIDEO THAT WAS ENCODED BY A CONSUMER ENGAGED IN A PERSONAL AND NON-COMMERCIAL ACTIVITY AND/OR WAS OBTAINED FROM A VIDEO PROVIDER LICENSED TO PROVIDE AVC VIDEO. NO LICENSE IS GRANTED OR SHALL BE IMPLIED FOR ANY OTHER USE. ADDITIONAL INFORMATION MAY BE OBTAINED FROM MPEG LA, L.L.C. SEE HTTP://WWW. MPEGLA.COM

Su šiuo fotoaparatu gali būti pateikiama trečiųjų šalių programinės įrangos. Bet kokiai trečiųjų šalių programinei įrangai taikomos jos savininkų ar licencijos išdavėjų sąlygos, suteikiančios teisę naudotis programine įranga.

Šias nuostatas ir sąlygas (jei yra) ir kitus pranešimus galite rasti programinės įrangos duomenų PDF rinkmenoje, kuri įrašyta pridedamame kompaktiniame diske arba internete, adresu

http://www.olympus.co.jp/en/support/imsg/ digicamera/download/notice/notice.cfm

**Ė S**

# **Rodyklė**

# **Symbolit**

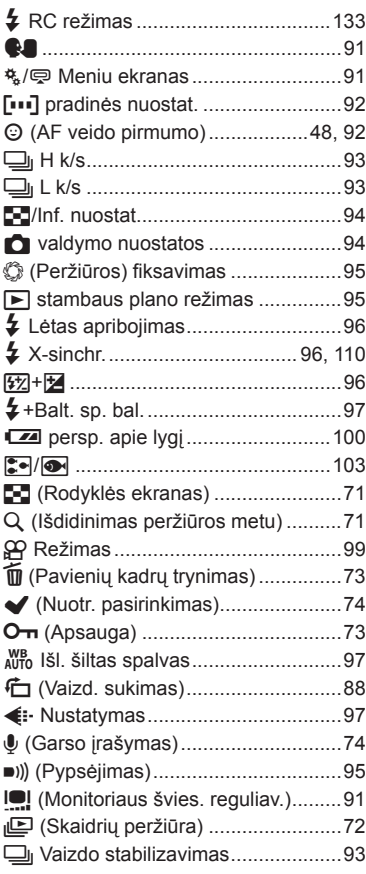

## **A**

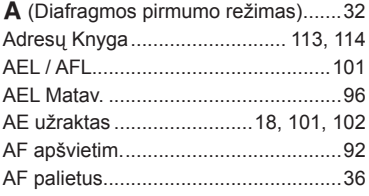

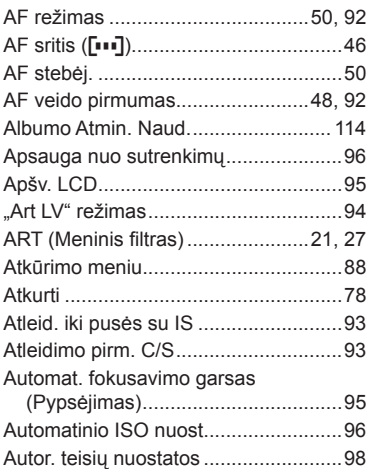

#### **B**

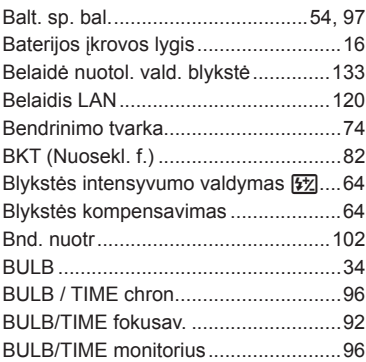

## **C**

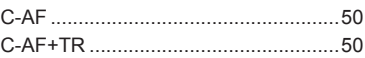

### **D**

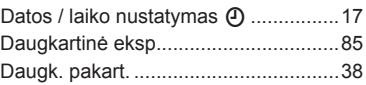

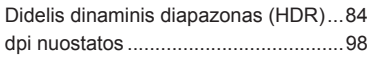

#### **E**

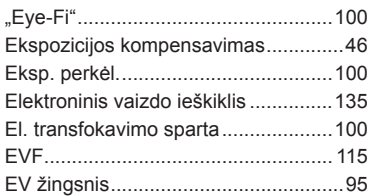

## **F**

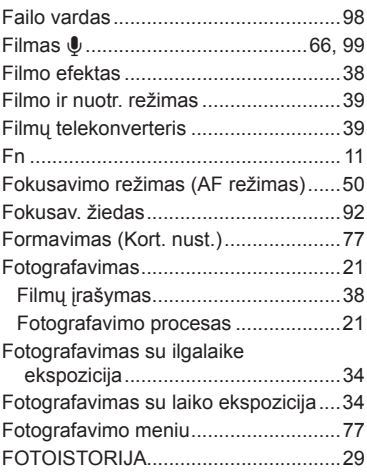

#### **G**

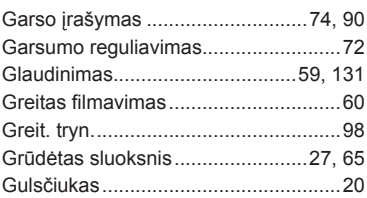

#### **H**

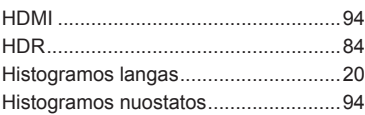

#### **I**

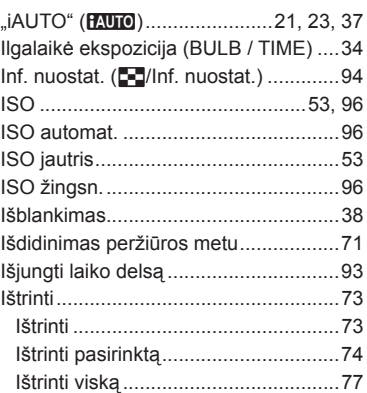

#### **Į**

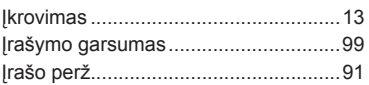

#### **J**

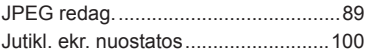

#### **K**

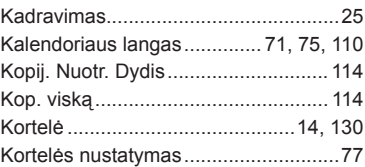

#### **L**

**Service** 

**Contract Contract** 

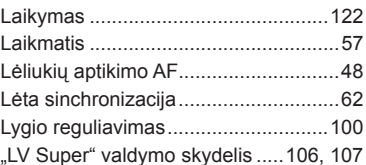

#### **M**

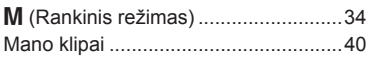

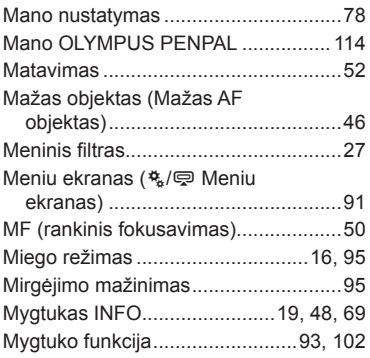

## **N**

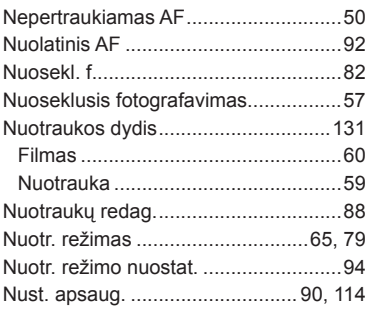

## **O**

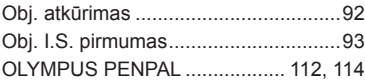

## **P**

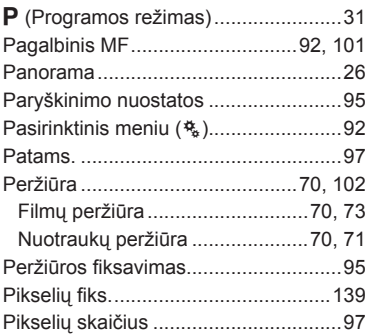

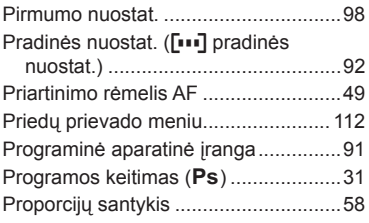

### **R**

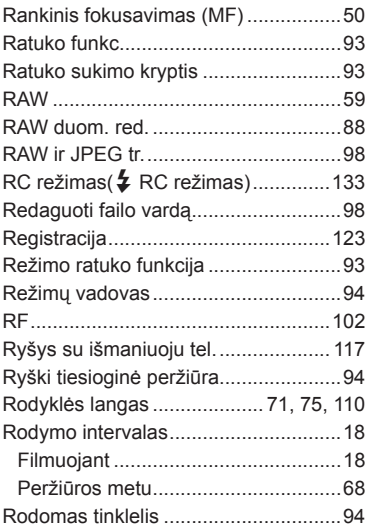

## **S**

i.

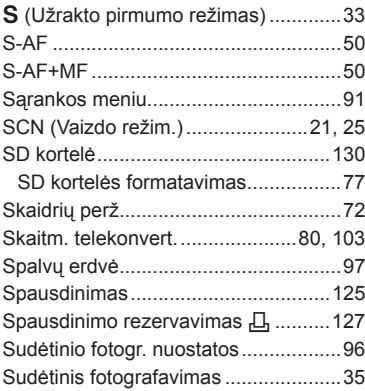

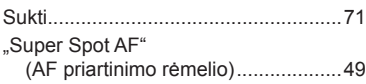

# **Š**

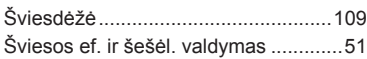

## **T**

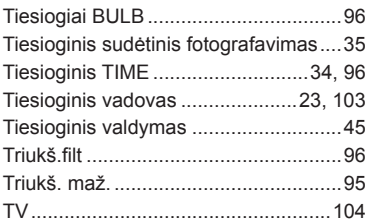

#### **U**

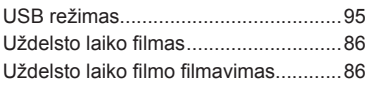

\_\_\_\_\_

\_\_\_\_

#### **V**

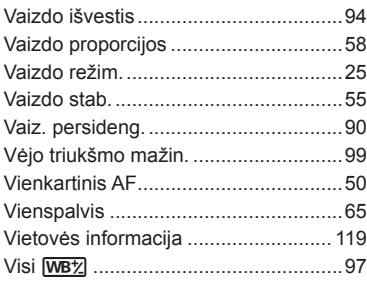

#### **W**

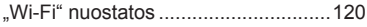

# **OLYMPUS®**

http://www.olympus.com/

#### $\blacksquare$  OLYMPUS EUROPA SE & CO. KG  $\blacksquare$

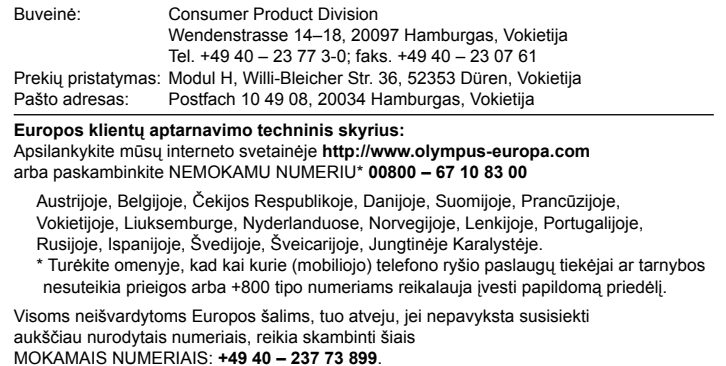